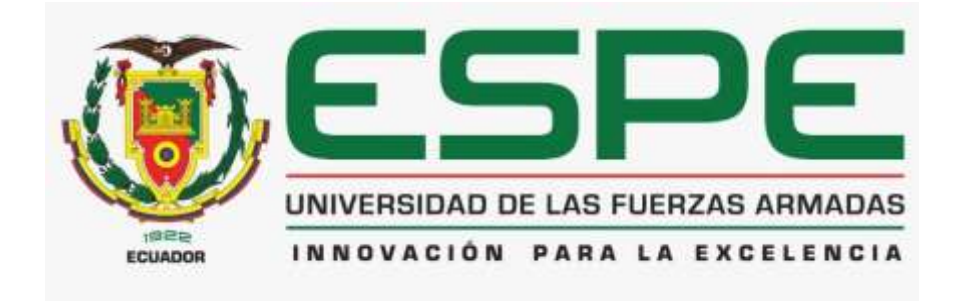

# <span id="page-0-0"></span>**Implementación de sistema de bombeo con las curvas modeladas y su impacto**

# **en la eficiencia energética.**

Barahona Cevallos, Jessica Camila

Departamento de Eléctrica, Electrónica y Telecomunicaciones

Carrera de Tecnología Superior en Automatización e Instrumentación.

Trabajo de integración curricular, previo a la obtención del título de Tecnólogo en

Automatización e Instrumentación.

Ing. Proaño Cañizares, Zahira Alexandra

24 de agosto de 2023

Latacunga

# **Reporte de verificación de contenido**

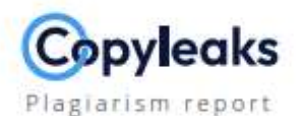

# Revisión antiplagio monografía Srta ...

<span id="page-1-0"></span>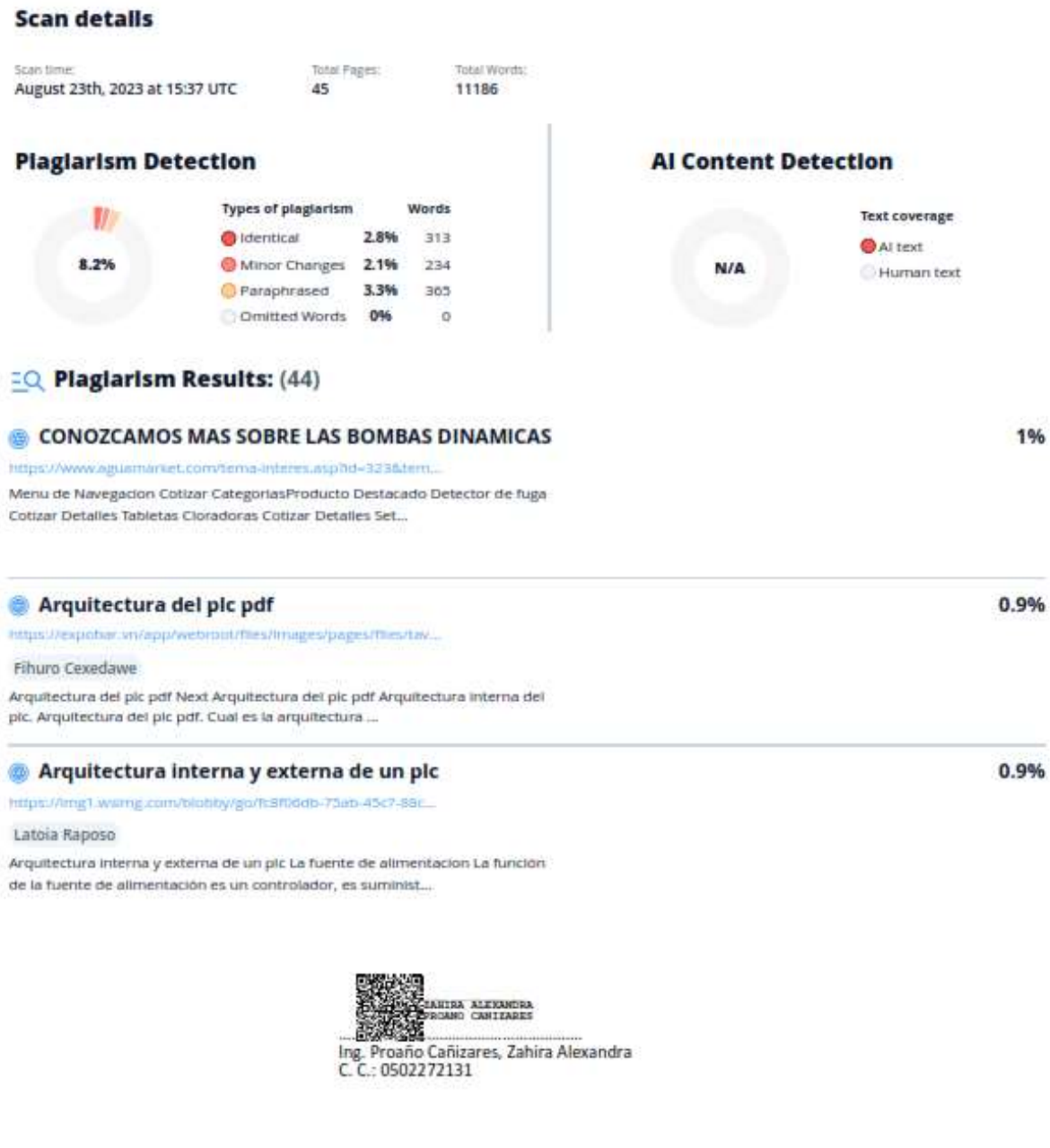

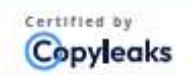

About this report help.copyleaks.com

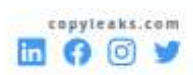

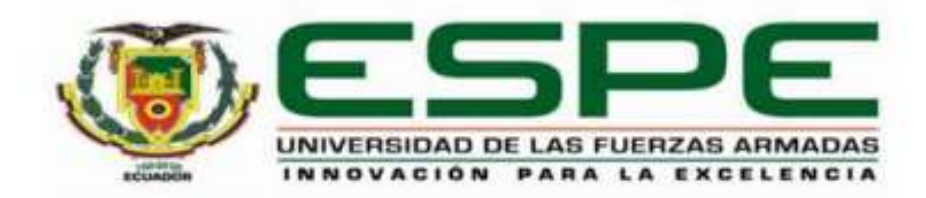

Departamento de Eléctrica, Electrónica y Telecomunicaciones Carrera de Tecnología Superior en Automatización e Instrumentación

#### Certificación

Certifico que el trabajo de integración curricular: "Implementación de sistema de bombeo con las curvas modeladas y su impacto en la eficiencia energética" fue realizado por la señorita Barahona Cevallos, Jessica Camila, el mismo que cumple con los requisitos legales, teóricos, científicos, técnicos y metodológicos establecidos por la Universidad de las Fuerzas Armadas ESPE; además, fue revisado y analizada en su totalidad por la herramienta de prevención y/o verificación de similitud de contenidos; razón por la cual me permito acreditar y autorizar para que se lo sustente públicamente.

Latacunga, 24 de agosto de 2023.

Firma:

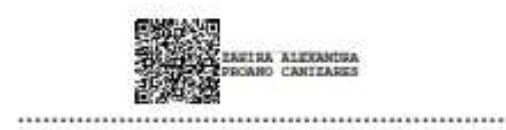

<span id="page-2-0"></span>Ing. Proaño Cañizares, Zahira Alexandra

C. C.: 0502272131

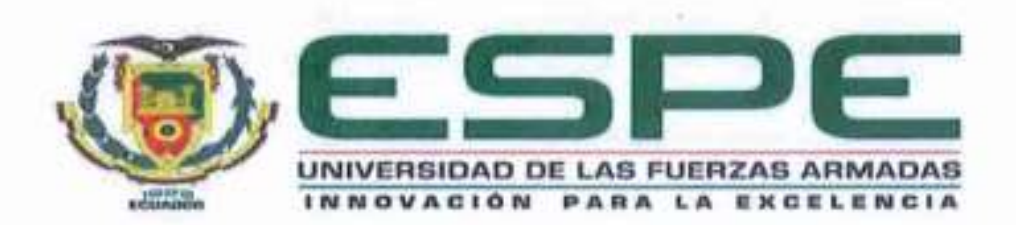

# <span id="page-3-0"></span>Departamento de Eléctrica, Electrónica y Telecomunicaciones Carrera de Tecnología Superior en Automatización e Instrumentación

# Responsabilidad de Autoria

Yo, Barahona Cevallos, Jessica Camila, con cédula de ciudadanía Nº 1752161917, declaro que el contenido, ideas y criterios del trabajo de integración curricular: "Implementación de sistema de bombeo con las curvas modeladas y su impacto en la eficiencia energética" es de mi autoría y responsabilidad, cumpliendo con los requisitos legales, teóricos, científicos, técnicos, y metodológicos establecidos por la Universidad de las Fuerzas Armadas ESPE, respetando los derechos intelectuales de terceros y referenciando las citas bibliográficas.

Latacunga, 24 de agosto de 2023.

la Sauland ...............

Barahona Cevallos, Jessica Camila

C. C.: 1752161917

<span id="page-4-0"></span>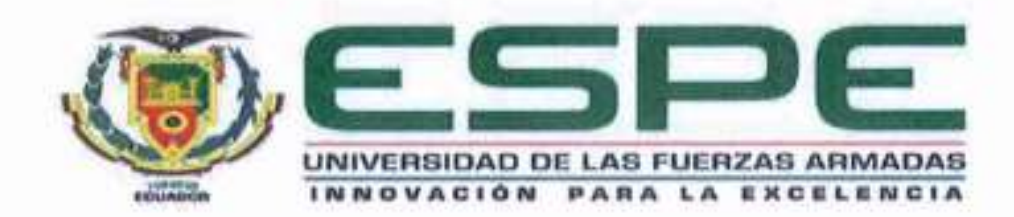

Departamento de Eléctrica, Electrónica y Telecomunicaciones Carrera de Tecnología Superior en Automatización e Instrumentación

Autorización de Publicación

Yo Barahona Cevallos, Jessica Camila, con cédula de ciudadanía Nº 1752161917, autorizo a la Universidad de las Fuerzas Armadas ESPE publicar el trabajo de integración curricular: "Implementación de sistema de bombeo con las curvas modeladas y su impacto en la eficiencia energética" en el Repositorio Institucional, cuyo contenido, ideas y criterios son de mi responsabilidad.

Latacunga, 24 de agosto de 2023.

....................

Barahona Cevallos, Jessica Camila

C. C.: 1752161917

### **Dedicatoria**

<span id="page-5-0"></span>Con profundo agradecimiento y emoción, dedicó este logro a todos aquellos que han sido parte fundamental de esta travesía para poder terminar este proyecto, agradeciendo a Dios por permitirme terminar este logro con salud, a lado de mi madre, hermanos y sobrinos.

Esta dedicatoria es principalmente a mi madre, que ha estado ahí apoyando, dándome aliento y paciencia durante este trayecto para seguir adelante y no rendirme, además por su amor incondicional de una madre.

A mi hermana Andrea, que ha demostrado ser fuerte a pesar de las adversidades de la vida, además que nunca es tarde para poder empezar de nuevo, a pesar de lo digan los demás.

A mi abuela, que me ha estado pendiente siempre de nuestra familia, su ayuda y sus consejos que me motivaron a seguir adelante a pesar de las caídas que sufrimos en el proceso.

A Karla, que se ha convertido en esas amistades incondicionales que solo se encontraron una vez en la vida, por estar en los momentos más difíciles y con sus palabras de aliento me han demostrado que siempre existirá una solución.

.

# **Agradecimiento**

<span id="page-6-0"></span>Me gustaría expresar mi más sincero agradecimiento a cada una de esas personas que hicieron posible la realización de esta monografía.

Principal a mi tutora Ing. Zahira Alexandra, Proaño Cañizares gracias a su paciencia y dedicación, me ayudó enormemente en este proyecto para poder terminar con éxito, a pesar de los inconvenientes me brindo su ayuda en cada momento para poder finalizar con este proyecto.

A la Universidad de las Fuerzas Armadas ESPE, por brindarme las herramientas y los recursos necesarios para llevar a cabo esta investigación. Su compromiso con la educación ha sido fundamental para mi crecimiento.

# <span id="page-7-0"></span>ÍNDICE DE CONTENIDO

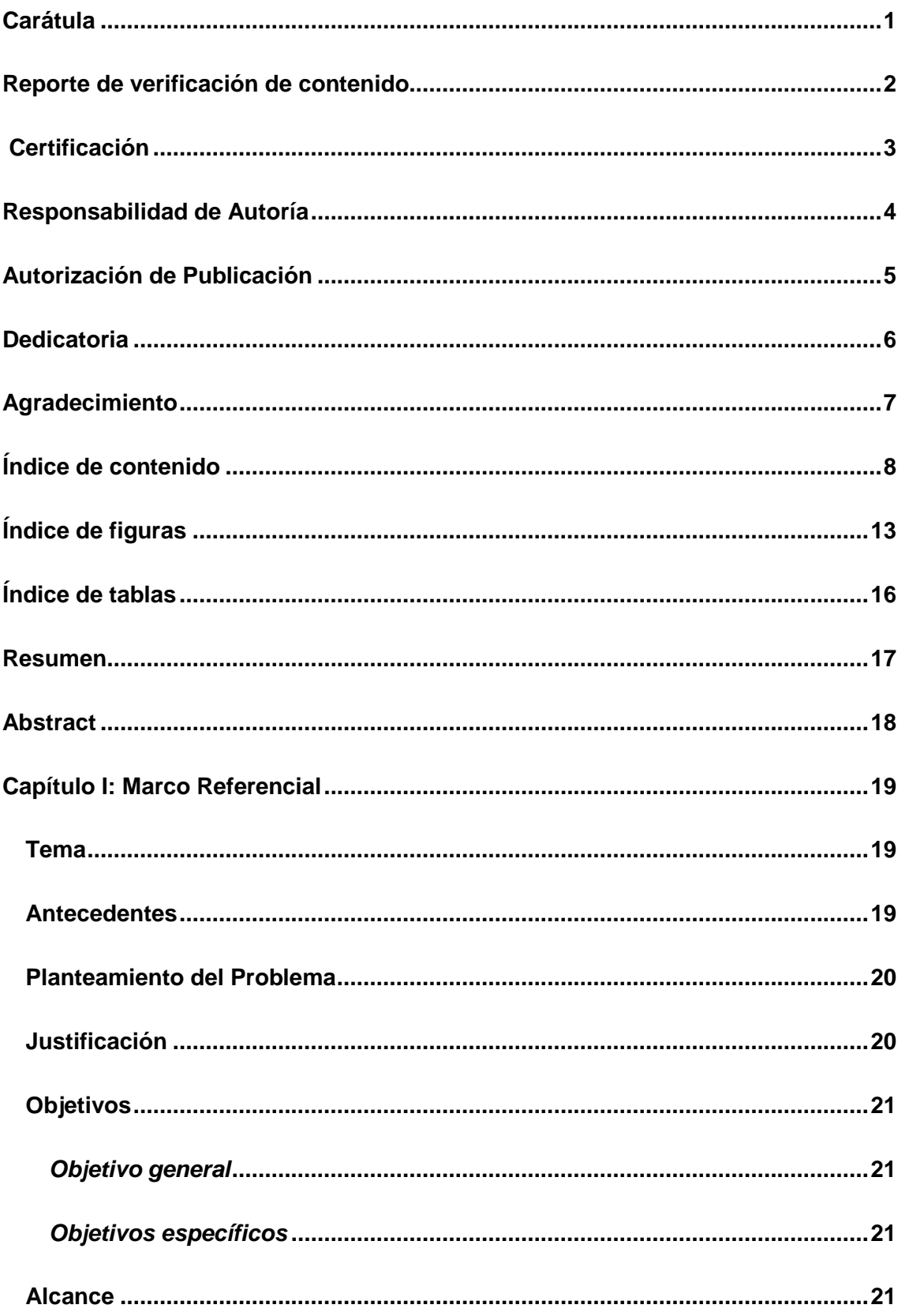

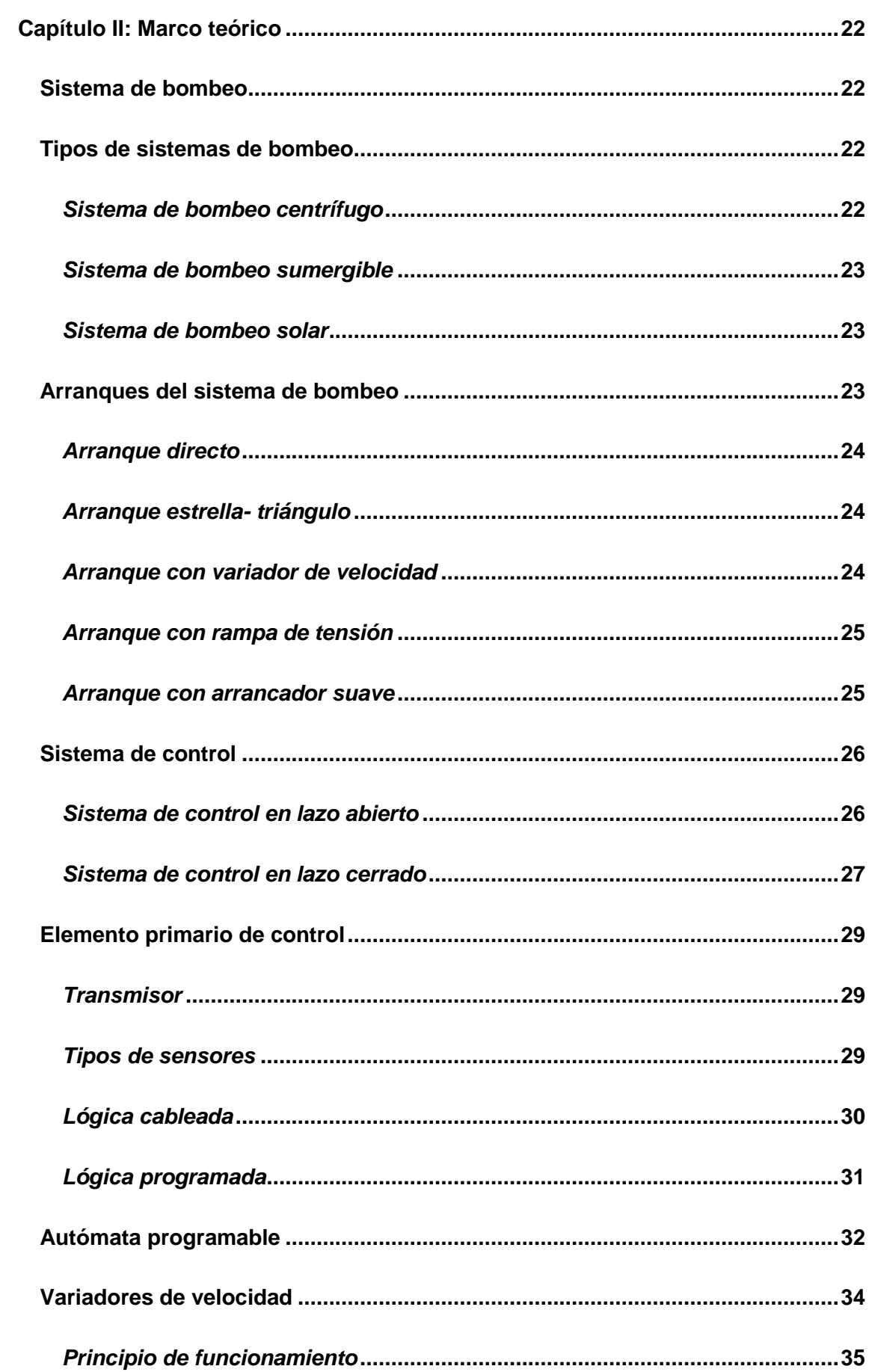

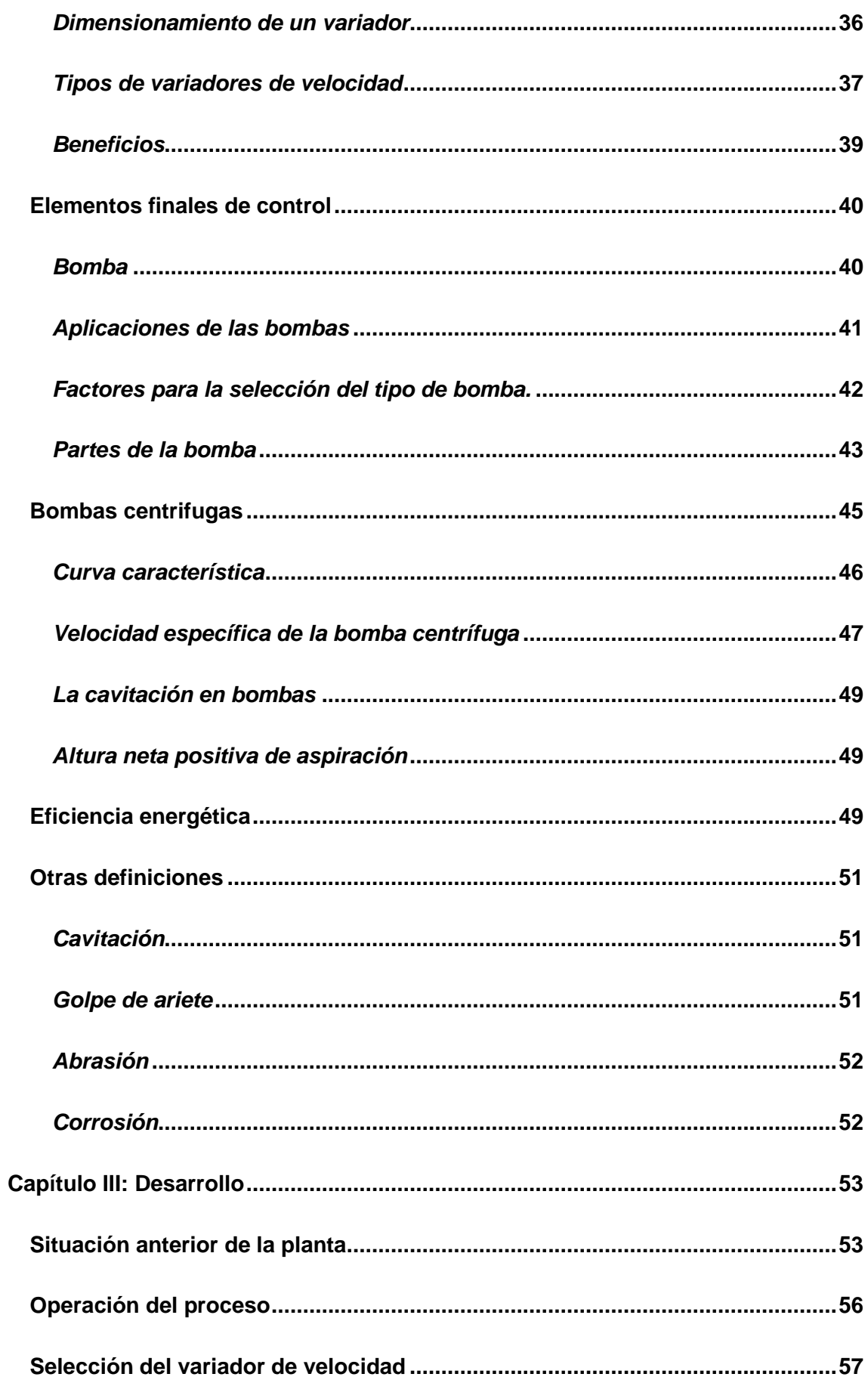

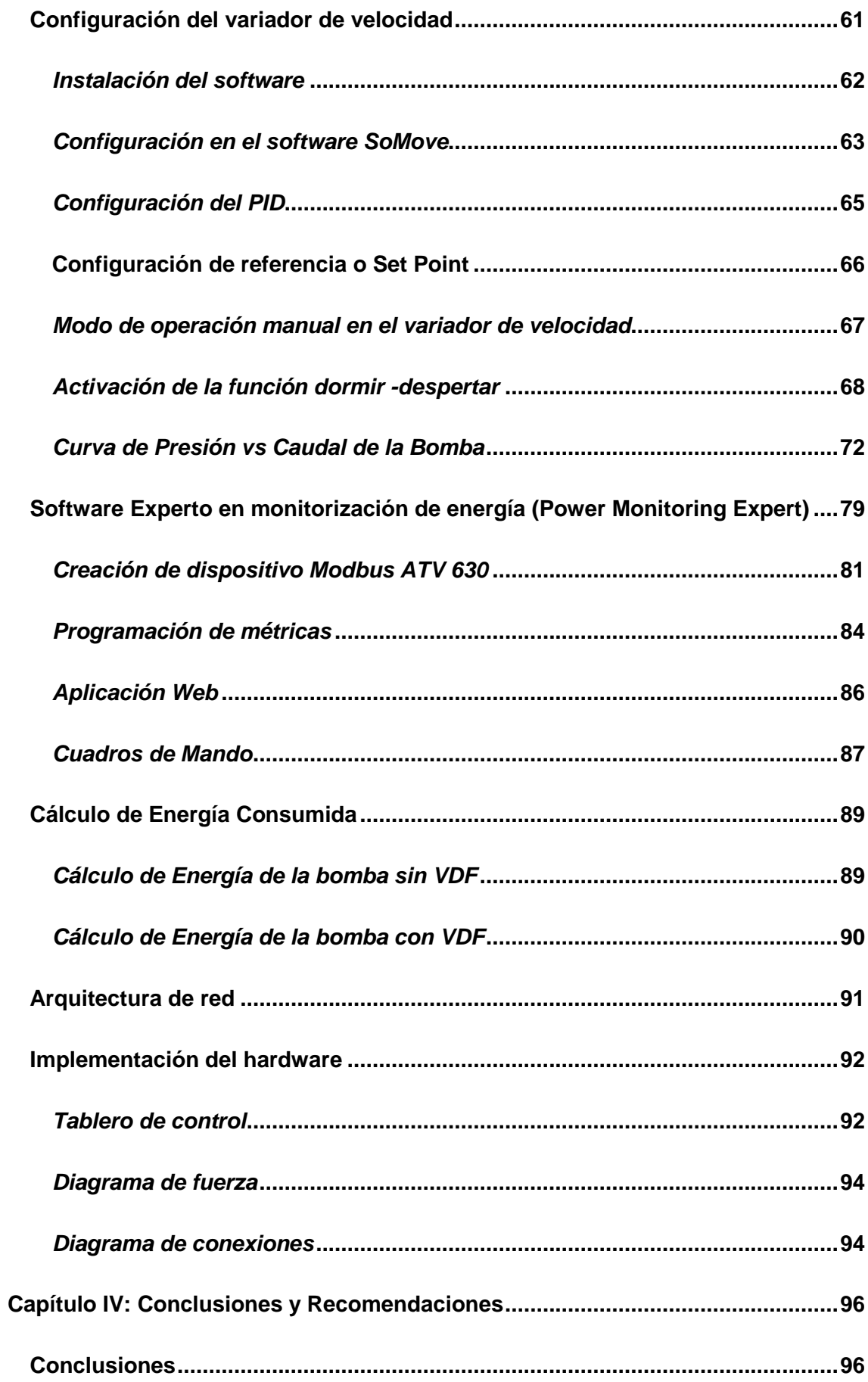

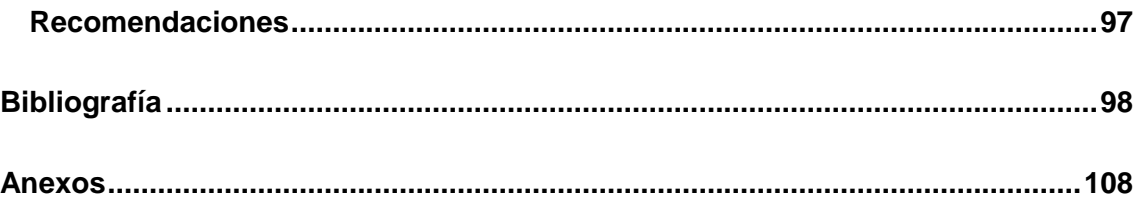

# <span id="page-12-0"></span>**ÍNDICE DE FIGURAS**

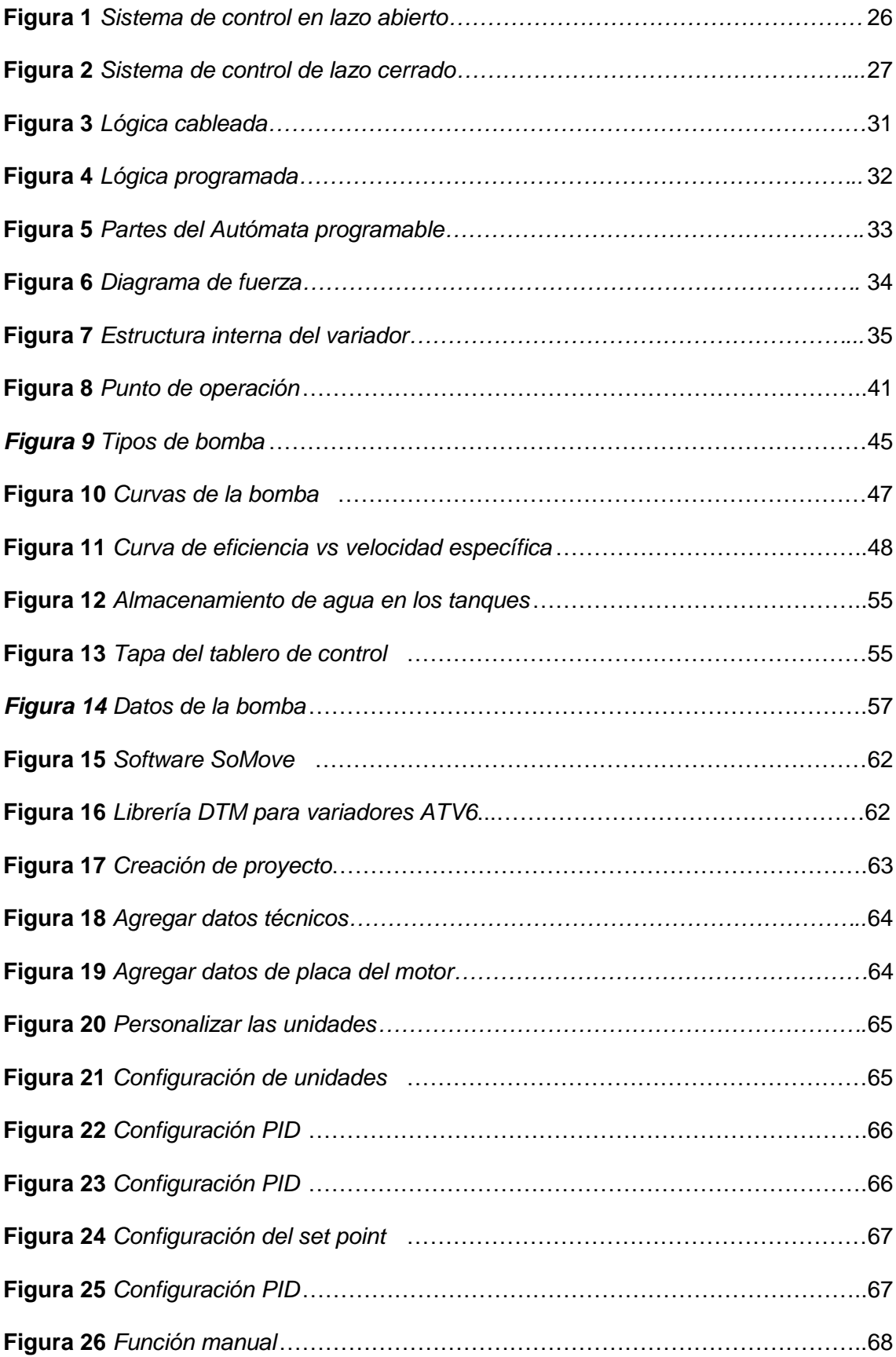

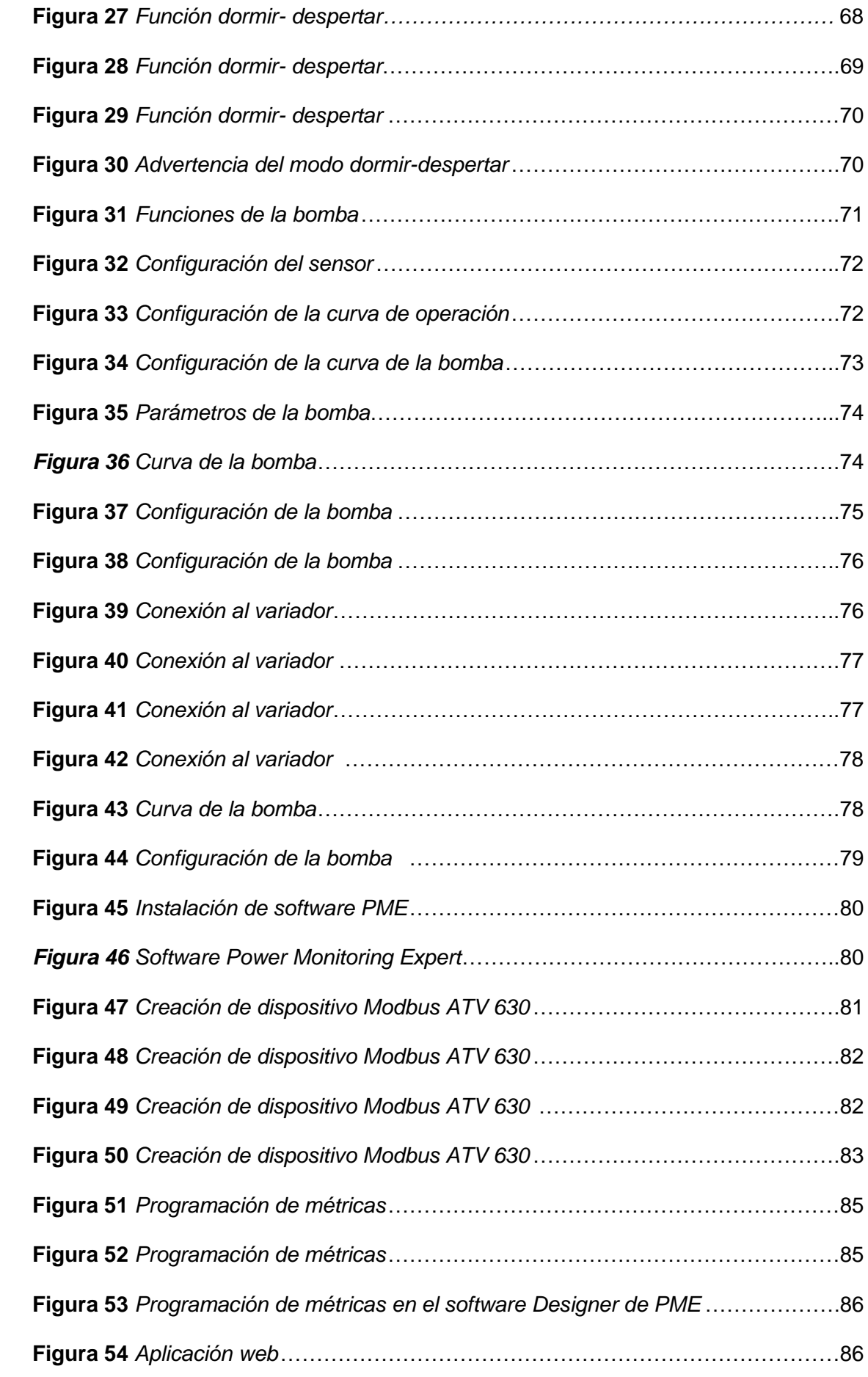

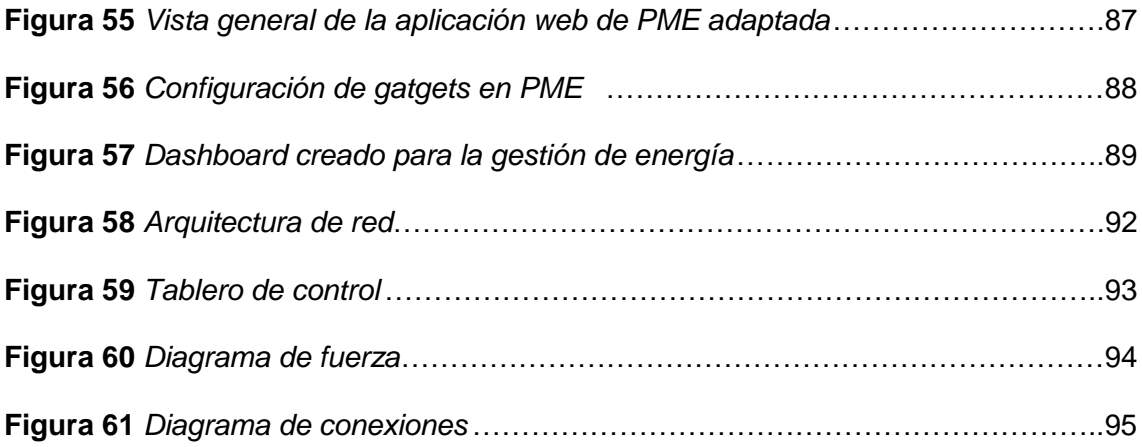

# <span id="page-15-0"></span>**ÍNDICE DE TABLAS**

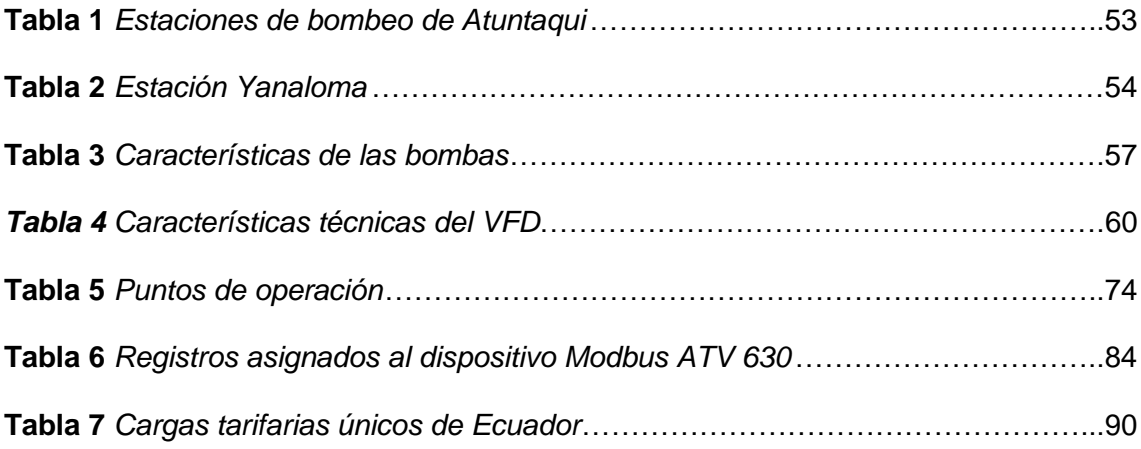

#### **Resumen**

<span id="page-16-0"></span>El presente proyecto de titulación trata sobre la implementación de un sistema de bombeo con las curvas modeladas y su impacto en la eficiencia energética. El sistema fue instalado en la planta de Perafán, situadas en Ibarra, en la estación de tratamiento 20 de julio, con el propósito de bombear líquido a las comunidades aledañas. El sistema de control, en lazo abierto, está formado por un variador de velocidad, un controlador y una bomba. El variador de velocidad se calculó en función de la potencia de la bomba (200HP) y de la desclasificación que sufre cuando se instala a altitudes mayores a 1000msnm, de este modo, la potencia del VDF fue de 250HP. El sistema garantiza que la bomba no trabaje a velocidades menores a 30Hz y, además, que trabaje en su punto de mayor eficiencia. A través del software Power Monitoring Expert (PME), se gestionó la energía que consume la bomba en los dos escenario, en el primer escenario, sin VDF la energía consumida al mes, es de 122727.27  $kW/h$  y representa un costo de \$8099.99 dólares americanos. En el segundo escenario, con VDF, la energía consumida al mes es de 61363.63  $kW/h$  que representa un costo de \$4050.00 dólares americanos. Consecuentemente, se obtuvo un ahorro de \$4049.99 dólares americanos al mes que representa aproximadamente un 50%.

*Palabras clave:* Sistema de bombeo, variador de velocidad, eficiencia energética, power monitoring expert.

#### **Abstract**

<span id="page-17-0"></span>This degree project deals with the implementation of a pumping system with the modeled curves and its impact on energy efficiency. The system was installed at the Perafan plant, located in Ibarra, at the 20 de julio treatment station, with the purpose of pumping liquid to the surrounding communities. The open-loop control system consists of a variable speed drive, a controller and a pump. The variable speed drive was calculated based on the power of the pump (200HP) and the derating it suffers when installed at altitudes higher than 1000 masl, thus, the VDF power was 250HP. The system ensures that the pump does not operate at speeds below 30Hz and, in addition, that it operates at its most efficient point. Through the Power Monitoring Expert (PME) software, the energy consumed by the pump in the two scenarios was managed. In the first scenario, without VDF, the energy consumed per month is 122727.27 kW/h and represents a cost of \$8099.99 US dollars. In the second scenario, with VDF, the energy consumed per month is 61363.63 kW/h, which represents a cost of \$4050.00 US dollars. Consequently, a savings of \$4049.99 US dollars per month was obtained, which represents approximately 50%.

 *Key words:* Pumping system, variable speed drive, energy efficiency, power monitoring expert.

# **Capítulo I**

# **Introducción**

# <span id="page-18-1"></span><span id="page-18-0"></span>**Tema**

Implementación de sistema de bombeo con las curvas modeladas y su impacto en la eficiencia energética.

# <span id="page-18-2"></span>**Antecedentes**

Checa Landeta (2022), realizó la tesis titulada "Evaluación de la eficiencia energética del sistema hidráulico de bombeo de agua de riego mediante el aprovechamiento de energía cinética del río Tahuando en la comunidad Santa Rosa- Cantón Ibarra", el cual consiste en evaluar la eficiencia energética de una bomba espiral mediante los datos del caudal, con el método velocidad/superficie. La bomba fue dimensionada aplicando cálculos matemáticos y a través de un software se visualizó el modelado de la bomba en diferentes cotas. A partir de la construcción del prototipo, los resultados indicaron que la bomba tiene la capacidad de elevarse hasta 10m, con una velocidad de 3 rpm en el giro y una eficiencia del 45% que es superior al 17% obtenido en una bomba convencional.

El segundo trabajo revisado fue el "Control automático para bombeo de agua con variadores de velocidad para obtener presión constante" de (Llumiquinga Sanguano, 2019), dónde se realizó el diseño del tablero de control para la adecuación de dos variadores de velocidad para las bombas centrífugas, controlados por un PLC logo, además, se implementó alarmas de sobrepresión, alarmas de baja presión, monitoreo de horas de funcionamiento y alarma de bajo nivel de agua en el tanque de succión que se puede monitorear en la pantalla HMI. De este proyecto se revisó que la técnica utilizada para controlar las bombas fue a través del variador de velocidad con el relé lógico programable.

 Como último proyecto revisado está el "Program for efficiency analaizing for variable speed drive of pumps" de Ciontú & Bratu (2010), este proyecto describe el análisis en la eficiencia económica y energética del uso de turbobombas de velocidad variable, para el programa se analizaron diferentes parámetros como con el circuito de la bomba hidráulica, las características técnicas de la bomba, el accionamiento del motor, el circuito del convertidor de frecuencia estático y la fuente de alimentación, donde el programa realizó un análisis comparativo del consumo de energía para el flujo a través de ajuste de la válvula y el cambio de velocidad para la adquisición de la curva.

# <span id="page-19-0"></span>**Planteamiento del Problema**

Empresas que bombean agua potable poseen sistemas de bombeo con válvulas, bombas, transmisores y controladores para suministrar de líquido vital a las comunidades. Pero estos sistemas requieren de un alto consumo de energía para su funcionamiento, debido a que las bombas y válvulas, cuando aumenta la demanda, se activan y se desactivan de forma permanente, además, disminuye el tiempo de vida de estos dispositivos.

En la Empresa Pública de Agua Potable y Alcantarillado de Antonio Ante, existe un sistema tradicional de bombeo y se han presentado inconvenientes en el funcionamiento como alta demanda de energía y daño en las bombas porque trabajaron en vacío deteniendo, en algunas ocasiones, el bombeo de agua hacia las comunidades y restringiendo del servicio a horarios muy reducidos (Espinosa Silva, 2019).

# <span id="page-19-1"></span>**Justificación**

El presente proyecto busca brindar soluciones en el sistema de bombeo, donde a través de las curvas de las bombas se pretende determinar el consumo de energía eléctrica real, a esto se puede sumar la implementación de estrategias de eficiencia energética que ayudará a reducir el consumo innecesario de energía mediante la implementación de dispositivos como variadores de velocidad (Carpio y Coviello, 2013).

Además, se pueden obtener algunos beneficios que contiene el variador de velocidad que cuentan con servicios integrados para el monitoreo del estado y eficiencia de operación de la bomba, donde se puede cargar la curva de la bomba dada por el fabricante en cinco puntos, así como también del punto de mejor eficiencia de la bomba que es dada

por el fabricante, de esta manera, se puede realizar una comparativa del sistema tradicional y el sistema utilizando el variador, visualizando la presión versus caudal, para estimar el caudal sin la necesidad de un sensor físico instalado en el sistema (Sotelo, 2020).

# <span id="page-20-0"></span>**Objetivos**

# <span id="page-20-1"></span>*Objetivo general*

Implementar un sistema de bombeo con las curvas modeladas y su impacto en la eficiencia energética.

## <span id="page-20-2"></span>*Objetivos específicos*

- Analizar las curvas modeladas para conocer la demanda del consumo del sistema de bombeo.
- Analizar las características técnicas de los instrumentos a implementar para verificar si cumplen con los requisitos para el trabajo que va a realizar tanto el variador como la bomba.
- Implementar el sistema de bombeo con el estudio del Experto en Monitoreo de Energía (PME-Power Monitoring Expert) y su impacto en la eficiencia energética.

#### <span id="page-20-3"></span>**Alcance**

El presente trabajo se va a realizar en la Planta de tratamiento de agua potable, 20 de julio, de la ciudad de Atuntaqui en donde actualmente cuentan con un sistema tradicional de bombeo de agua, donde se implementará un software denominado Sistema Experto en el Monitoreo de Energía (PME-Power Monitoring Expert) que utiliza las curvas modeladas de la bomba para gestionar la energía que consume. La empresa de Seius S.A. dispone de la licencia.

### **Capítulo II**

#### **Marco teórico**

# <span id="page-21-1"></span><span id="page-21-0"></span>**Sistema de bombeo**

Consiste en un conjunto de elementos como son las tuberías, reservorios, válvulas, medidores, codos, etc., que permite el transporte de fluidos newtonianos o no newtonianos que cumplen con las especificaciones de caudal y presión para cada proceso que sea aplicado (Chero, 2019).

El objetivo del sistema de bombeo, es transportar el fluido de un lugar a otro con un determinado caudal, además es necesario que el fluido llegue a una determinada presión, asi que el sistema es el encargado de tener un rango que permita tanto al caudal como la presión viajar por la tubería (Wekker., 2010).

Está estructurado de dos componentes principales que son la bomba y, por otro lado, es el impulsor. Esto puede tomar la forma de un motor eléctrico, el método es bastante simple luego que el impulsor aumenta al trabajo, la energía mecánica está sujeta al proceso de transición a la energía cinética. Gracias a factores como la posición, la presión y la velocidad, comienza el movimiento de resistencia que desplaza el líquido (Lasheras, 2012).

# <span id="page-21-2"></span>**Tipos de sistemas de bombeo**

Según Pesántez Erazo (2012), se pueden encontrar los siguientes tipos:

# <span id="page-21-3"></span>*Sistema de bombeo centrífugo*

Las bombas se componen de un rotor en movimiento ligado al eje, el cual se encuentra conectado en conexión con la fuente de energía. Cuando el impulsor entra en trabajo, la velocidad del desplazamiento del flujo de agua aumenta, lo que lo lleva a Trávez de la tubería. Estos sistemas están diseñados para restablecer el nivel de flujo y transformar la velocidad en presión (Fernández Díez, 2019).

#### <span id="page-22-0"></span>*Sistema de bombeo sumergible*

Su principal funcionamiento es extraer aguas en entornos herméticos como por ejemplo en depósitos o piscinas, trabajan desde la corriente eléctrica y simplemente las sumergen y los ponen en funcionamiento. No todos pueden trabajar en el mismo nivel del río además de soportar bajas profundidades, por ello se debe analizar diferentes parámetros (Bremner, 2007).

### <span id="page-22-1"></span>*Sistema de bombeo solar*

Su funcionamiento es a través de energía solar, en el mercado se pueden encontrar varios modelos. Desde estanques pequeños y trabajos de jardinería hasta alternativas más avanzadas (Abella, 2009).

Además, se puede encontrar otras alternativas y modalidades, como bombas de dosificación, bombas de elevación, bombas de caña y bombas de lubricación. En general, los sistemas de bombeo funcionan a través de los principios anteriores (Marigorta, 1994).

Para seleccionar las mejores opciones se recomienda que se evalúen varios aspectos generales. Por ejemplo, si puede afectar la altura de descarga en el área de trabajo, la pérdida de carga u obstáculo, el tanque de descarga que puede afectar la presión, la temperatura en la que se expone la bomba o el flujo deseado (Blanco et al.,1994).

#### <span id="page-22-2"></span>**Arranques del sistema de bombeo**

Los arranques en un sistema de bombeo requieren un enfoque cuidadoso para garantizar un funcionamiento óptimo. Un arranque suave, protecciones contra sobrecarga, monitoreo constante y control adecuado de las válvulas son aspectos claves para asegurar arranques seguros, reducir el desgaste del sistema y maximizar la eficiencia energética en el proceso. En el sistema de bombeo, existen diferentes tipos de arranques utilizados según la necesidad y características del sistema (Blanco et al., 1994). Algunos de los más comunes son los siguientes:

#### <span id="page-23-0"></span>*Arranque directo*

Es el tipo de arranque más simple y común. Consiste en encender el motor de la bomba directamente desde la red eléctrica sin ninguna etapa de control adicional. Es adecuado para bombas pequeñas y sistemas con baja inercia, donde no se requiere un arranque suave o control preciso de la velocidad. Estos son caracterizados por consumir una gran cantidad de corriente, se estima que es en orden 6 a 8 veces la intensidad nominal, esto como consecuencia produce un par de arranque en el orden de 1,5 a 2,5 al par nominal (Rojas, 2015).

#### <span id="page-23-1"></span>*Arranque estrella- triángulo*

Este tipo de arranque se utiliza en motores de inducción trifásicos. Consiste en conectar inicialmente los devanados del motor en configuración de estrella durante el arranque para reducir la corriente de arranque, y luego de un tiempo determinado se produce la transición a la conexión en triángulo, esto permite que el motor funcione a su velocidad nominal y genere su par completo (Angulo, 1990).

# <span id="page-23-2"></span>*Arranque con variador de velocidad*

Los variadores de frecuencia permiten un control preciso de la velocidad del motor. Durante el arranque, el variador de frecuencia proporciona una aceleración suave y controlada al motor de la bomba, evitando golpes de presión y corrientes de arranque elevadas. Esto es especialmente útil en sistemas con grandes inercias, aplicaciones sensibles a cambios bruscos de flujo o cuando se requiere un control preciso de la velocidad al usar este sistema, se puede reducir el golpe de ariete tanto al arranque como el paro, además de controlar la velocidad de la bomba en función de la presión y el caudal necesario para el sistema (Bradley, 2014).

#### *Ventajas de instalar un variador de frecuencia en un sistema de bombeo.*

Con el uso de estos variadores se obtienen beneficios, esto indica la Comisión Nacional de Energía, son los siguientes:

- Se puede programar un arranque suave, parada y frenado.
- Dispone de una amplia gama de control en cuanto a velocidad, torque y potencia.
- Capacidad de gestionar múltiples motores de manera simultánea.
- Una versión de giro de motor eléctrico.
- Ahorro de consumo eléctrico.

# <span id="page-24-0"></span>*Arranque con rampa de tensión*

Este método consiste en aplicar una tensión de alimentación gradual al motor durante el arranque. Se utiliza en bombas de gran tamaño o en sistemas con alta inercia. La tensión se incrementa de manera gradual, lo que permite un arranque suave y evita la sobrecarga del motor y los golpes de presión (Caputo, 2015).

## <span id="page-24-1"></span>*Arranque con arrancador suave*

Un dispositivo especializado denominado arrancador suave posibilita un inicio gradual y regulado en motores de considerables dimensiones. Proporciona una rampa de tensión o corriente gradual al motor durante el arranque, evitando así los picos de corriente y los golpes de presión. Es especialmente útil en sistemas con alta inercia y cuando se requiere un control de corriente de entrada al iniciar el arranque (Automation, 2020).

En un sistema de bombeo, la bomba es el encargado de transportar líquidos o fluidos a través de tuberías. Sin embargo, el sistema de control desempeña un papel fundamental en el sistema de bombeo, ya que la función principal es monitorear y regular el funcionamiento de las bombas. A través de sensores estratégicamente ubicados, el sistema de control recopila datos en tiempo real, como la presión del fluido o el nivel del tanque, y utiliza esa información para ajustar automáticamente la velocidad de la bomba, activar alarmas de seguridad o incluso detenerla en caso de condiciones anormales. De esta

manera, el sistema de control garantiza un rendimiento óptimo y protege el sistema de bombeo contra posibles daños o fallas, mejorando así la eficiencia, la confiabilidad y la seguridad global del sistema (Ramos Alfaro, 2021).

# <span id="page-25-0"></span>**Sistema de control**

Es un conjunto de componentes interconectados diseñados para mantener, regular o manipular una variable o un conjunto de variables en un proceso o sistema. Estos se utilizan para automatizar y optimizar el funcionamiento de diversos dispositivos, máquinas o procesos industriales (Abril Alcázar, 2015).

El sistema de control combina los conceptos de lazo abierto y lazo cerrado para lograr un control efectivo de un proceso. Al combinar ambos enfoques se puede entender el sistema de control que es aquel que logra la precisión y estabilidad del proceso (Ogata, 2010).

# <span id="page-25-1"></span>*Sistema de control en lazo abierto*

La señal de salida no se retroalimenta y no se compara con la señal de referencia o la deseada. En este tipo de sistema, la acción de control se realiza de manera predefinida, sin tener en cuenta las perturbaciones o cambios en el proceso. La salida del sistema no afecta la entrada ni influye en la acción de control (Mandado et al., 2009).

# <span id="page-25-2"></span>**Figura 1**

*Sistema de control en lazo abierto.*

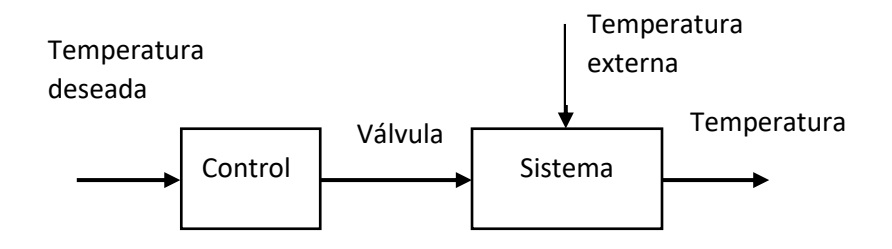

### <span id="page-26-0"></span>*Sistema de control en lazo cerrado*

Utiliza retroalimentación para comparar la señal de salida con la señal de referencia y realizar ajustes en la acción de control. La retroalimentación permite monitorear y corregir la salida del sistema en función de las condiciones reales del proceso. Esto significa que la señal de salida afecta a la acción de control, permitiendo que el sistema se autorregule y se adapte a cambios y perturbaciones (Castaño Giraldo, 2020).

# <span id="page-26-1"></span>**Figura 2**

*Sistema de control de lazo cerrado.*

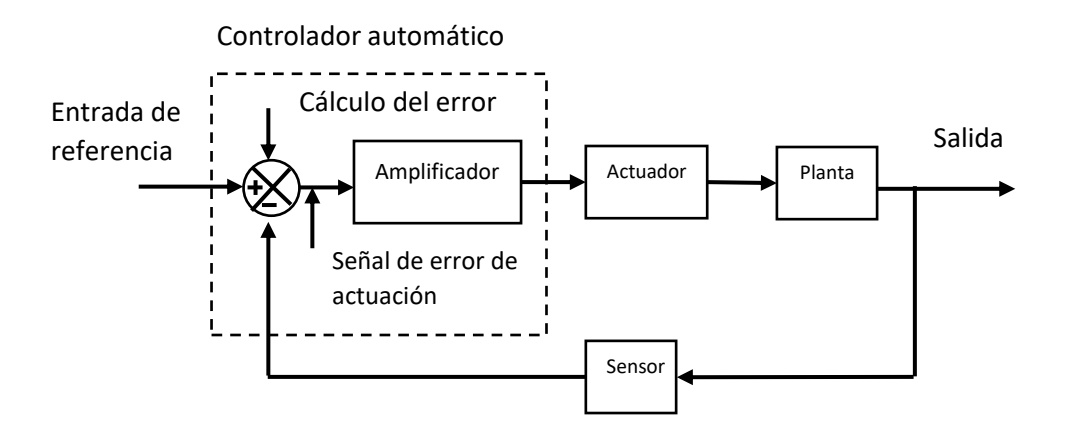

Para comprender mejor el funcionamiento del sistema de control, es importante tener en claro ciertos términos básicos de acuerdo a Ogata (1998), las principales son:

- **Entrada o señal de referencia:** Es la señal que especifica el valor deseado para la variable de interés en el sistema.
- **Planta:** Puede ser una parte de un equipo, quizás un conjunto de piezas de una máquina que operan en conjunto, con la finalidad de llevar a cabo una tarea específica.
- **Proceso:** Se denomina como un proceso o desarrollo natural, caracterizado por una sucesión de cambios progresivos que sucede de manera gradual y constante, y además que conducen a un objetivo específico.
- **Sistema:** Es una integración de elementos que trabajan en conjunto para logar su objetivo en específico. No es necesario que todos los sistemas sean físicos, estos sistemas pueden abarcar tanto sistemas físicos como biológicos o similares.
- **Perturbaciones:** Se trata de una señal con la capacidad de causar una alteración desfavorable en el resultado de salida de un sistema. Existen dos tipos de perturbaciones internas y externas (es una entrada).

El sistema de control es un conjunto de dispositivos que trabajan en equipo para supervisar, regular y optimizar los procesos industriales. Como indica Enríquez Harper (2013), los elementos del sistema son:

- **Sensor:** Mide el valor de la variable de proceso y emite una señal de salida preestablecida ya sea eléctrica o electrónica (Solé, 2005). Esta señal es enviada al controlador, que la utiliza como entrada para realizar comparaciones con la señal de referencia o deseada. Es considerado el elemento primario de control. (Areny, 2004).
- **Controlador**: El controlador automático compara el valor real de la producción de una planta (variable controlada), con la entrada de referencia (valor deseado), calcula la diferencia y genera una señal de control que disminuye la diferencia hasta alcanzar cero o un valor mínimo. La forma en que el controlador genera la señal de control se conoce como acción de control (Porras et al., 2015).
- **Actuador:** Este se encarga de recibir la señal de salida del controlador. En general, estos pueden categorizarse como neumáticos, hidráulicos o electrónicos. En todos los casos, se establece una distinción entre los dispositivos que actúan y los componentes finales de control. Los actuadores neumáticos e hidráulicos se refieren a las electroválvulas, mientras que los cilindros son los elementos finales de control principales. En cuanto a los actuadores eléctricos, estos pueden abarcar relés, contactores y variadores de frecuencia. En este sentido, las máquinas eléctricas son los componentes finales de control más destacados en términos de control eléctrico (Sanchis et. al, 2010).

#### <span id="page-28-0"></span>**Elemento primario de control**

Estos dispositivos son elementos que se ponen en contacto con la variable y aprovechan o reciben energía del entorno controlado para proporcionar una indicación al sistema de medición sobre el valor de la variable que se pretende medir (Corrales, 2007). El elemento primario de control es el sensor o el transmisor, dependiendo del tipo de señales que acepte el controlador (Gutiérrez y Iturralde, 2017).

# <span id="page-28-1"></span>*Transmisor*

Se trata de un dispositivo capaz de amplificar la señal de baja intensidad, recibida desde el señor, para convertirla en una señal más utilizada. En aplicaciones industriales de retroalimentación, los transmisores suelen ser necesarios para convertir señales eléctricas muy débiles, como microvoltios (uV), milivoltios (mV), miliamperios (mA) o frecuencia en señales de mayor voltaje, corriente o frecuencia como 0 - 10 volts o 4 - 20 mA (Enríquez Harper, 2013).

#### <span id="page-28-2"></span>*Tipos de sensores*

Según Pallás Areny (2004), por el gran número de sensores disponibles en el mercado para las distintas magnitudes son tan están extensos, por ellos se va a clasificar en:

# *Según el aporte de energía*

• Sensor modular o activo

Estos sensores requieren de una fuente de energía externa para su operación. Ejemplos comunes son sensores ultrasónicos, sensores de proximidad inductivos y los sensores de presión piezoeléctricos (Abella, 2009).

• Sensor generador o pasivo

Estos sensores no requieren de una fuente de energía externa para su operación. Ejemplos comunes de sensores pasivos son los sensores de temperatura que se basan en termistores, las fotoceldas y sensores de diafragmas o membranas (Barragán Piña, 2012).

# *Según la señal de salida*

**Analógicas** 

Son aquellas que continuamente varía la salida, de forma continua, la información de este sensor en más exacto (Valenzuela Castillo, 2020).

• Digitales

Son aquellos que a la salida varía en saltos o cambios discretos y la transmisión de salida es sencilla, además cuentan con mayor exactitud (Carpio y Coviello, 2013).

El sensor y el controlador son dos elementos esenciales y estrechamente interconectados en un sistema de control.

Según Sanchis et. al (2010), dependiendo de la tecnología utilizada para la implementación del sistema de control, se pueden identificar dos tipos principales de automatismos: los cableados y los programados.

El controlador, a través de algoritmos y lógica de control, genera la señal de control necesaria para realizar acciones que son entregadas a los actuadores para que la variable controlada se mantenga en el valor deseado.

El control en un sistema automatizado, puede ser realizado tanto con lógica cableada como con lógica programada. Para ambos enfoques para lograr un control preciso y confiable del proceso (Balcells y Romeral, 1997).

### <span id="page-29-0"></span>*Lógica cableada*

Esta implementado por componentes electrónicos y conexiones físicas (cables), son utilizados relés, contactores, elementos de maniobra y otros elementos de conmutación. La

lógica de control es establecida mediante la conexión física de los componentes en un esquema de cableado específico (Carvajal Jácome y Valencia Jiménez, 2015).

# <span id="page-30-1"></span>**Figura 3**

*Lógica cableada*

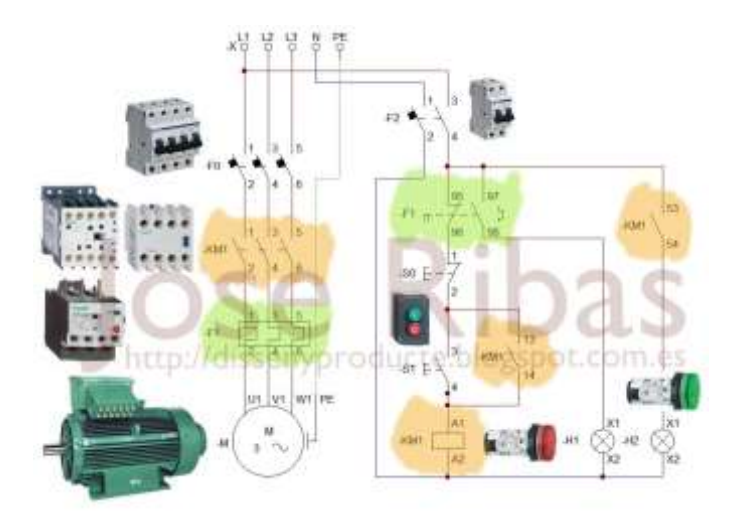

 *Nota.* Tomado de (Carvajal Jácome & Valencia Jiménez, 2015)

# <span id="page-30-0"></span>*Lógica programada*

<span id="page-30-2"></span>Está enfocada en utilizar software o programación. Son utilizados lenguajes de programación para escribir algoritmos y reglas estrictas que definen el comportamiento del sistema. Estos pueden ser adaptados a diferentes situaciones y requisitos de control. Los algoritmos programados son cargados en computadoras, controladores lógicos programables (PLC) y sistemas embebidos (Torres, 2011).

# **Figura 4**

# *Lógica programada*

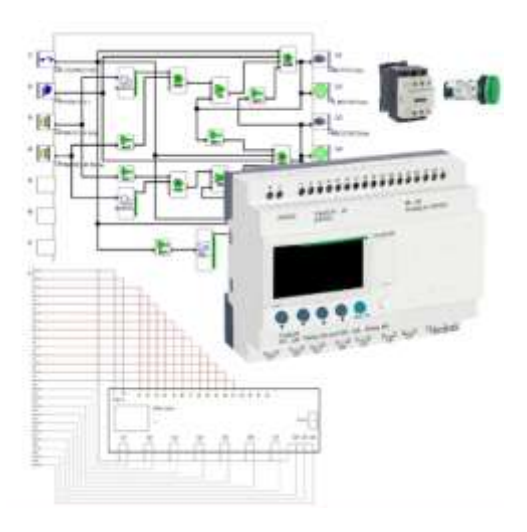

*Nota.* Tomado de (Torres F. y Jara C., 2011)

# <span id="page-31-0"></span>**Autómata programable**

<span id="page-31-1"></span> El autómata programable también conocido como PLC, es un sistema operativo digital electrónico que se utiliza en el entorno industrial. Maneja una memoria programable para el almacenamiento interno de instrucciones. Según la norma IEC 61131, un PLC se define como un sistema electrónico orientado a implementar funciones específicas tales como lógica, secuenciación, temporización, conteo y cálculos aritméticos, a través de módulos de entradas y salidas digitales o analógicas para el control de máquinas.

# **Figura 5**

*Partes del Autómata programable*

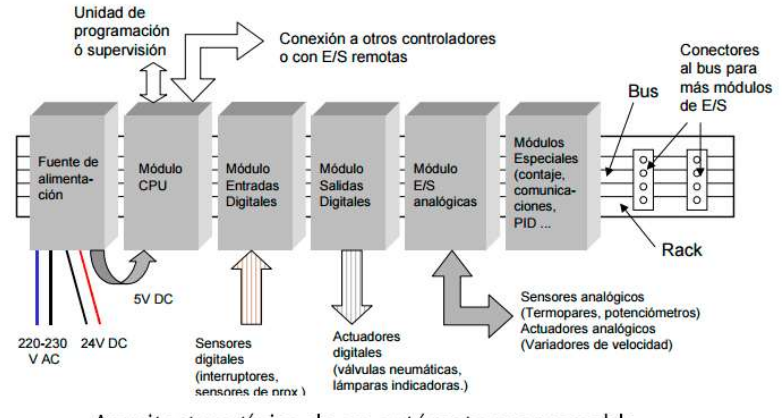

Arquitectura típica de un autómata programable

*Nota.* Tomado de (Cuesta, 2012)

- **Fuente de alimentación:** Proporciona toda la energía necesaria a 220-230 VAC o a 24 VDC y demás tarjetas tal como se haya configurado el PLC. (Monsalve Julián, 2018).
- **Módulo (CPU):** El procesador es el cerebro del autómata programable es unidad central de procesos o de procesamiento, se encarga de procesar datos que recibe continuamente. Efectúa decisiones lógicas y coordina diversas tareas ejecutando cálculos aritméticos y lógicos, entre otras funciones (Cuesta, 2012).
- **Módulos de entradas:** Los módulos de entrada facilitan la conexión a varios actuadores y caracteres para ciertas aplicaciones. Estas entradas están conectadas entre sí con varios conmutadores o botones que la computadora opera automáticamente o por un operador (Mandado et al., 2009).
- **Módulos de salidas:** Controla las salidas de señal que pueden ser digitales. Las salidas y las entradas manifiestan dos tipos de valores de voltaje, ausente (inactivo) y presente (activo) (Industrias, 2021).

• **Memorias:** Almacena programas de usuario, toda la información de entrada y salida, datos del temporizador y una gran cantidad de constantes o variables del control del programa (Balcells Josep, 1997).

El controlador es responsable de recibir información del proceso a través de los sensores, procesarla y tomar decisiones para mantener las variables controladas dentro de los límites deseados. Por otro lado, el actuador es el encargado de recibir las señales de salida del controlador y llevar a cabo acciones físicas sobre el sistema, como el ajuste de la velocidad, la posición o la presión.

# <span id="page-33-0"></span>**Variadores de velocidad**

Es un dispositivo electrónico que regula la velocidad de giro del motor de corriente alterna (CA) a través del control de frecuencia de alimentación suministrada al motor. La frecuencia de transmisión en un caso especial de variación de velocidad. Debido a que el voltaje varió durante la frecuencia, también llamado controlador variador de voltaje variador de frecuencia (VDF) (Izquierdo, 2010).

# <span id="page-33-1"></span>**Figura 6**

*Diagrama de fuerza*

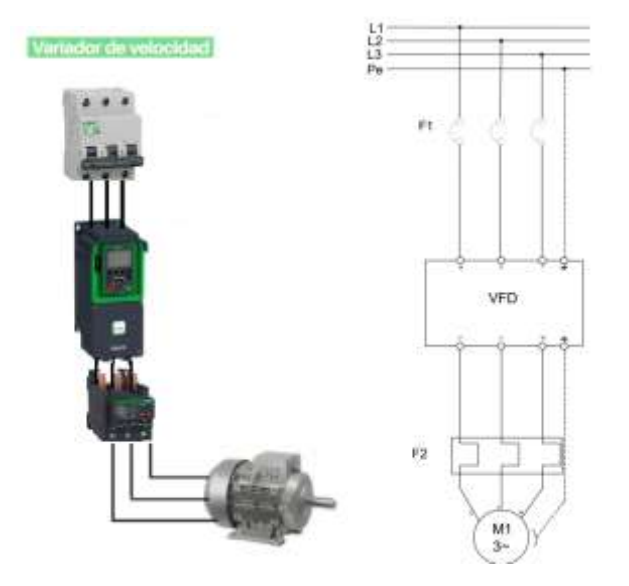

# <span id="page-34-0"></span>*Principio de funcionamiento*

El principio de funcionamiento de un variador de frecuencia se basa en la conversión de la corriente alterna (AC) de una frecuencia fija a una frecuencia variable para controlar la velocidad. Según Tedesco, (2011), el variador de frecuencia consta de varios componentes clave:

# <span id="page-34-1"></span>**Figura 7**

*Estructura interna del variador*

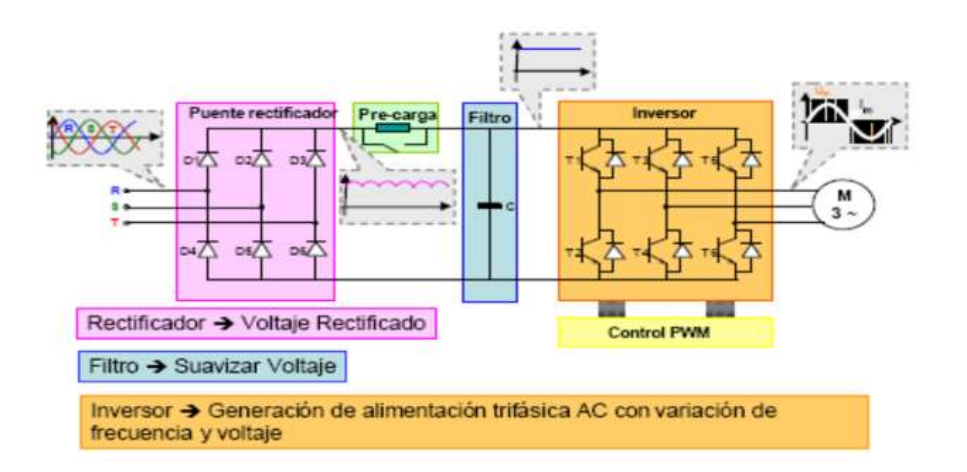

*Nota.* Tomado de (Osses & Valenzuela, 2020)

- **Rectificador:** En esta etapa, se emplea un puente de diodos, lo que permite la conversión de la corriente alterna trifásica en una corriente continua, aunque con una cierta variación o fluctuación conocida como factor de rizado.
- **Filtrado:** En esta etapa, se emplean componentes conocidos como condensadores, que funcionan de manera similar a las baterías. Su función es descargar rápidamente, filtrando las pequeñas fluctuaciones que generan el rizado en la corriente rectificada por los diodos.
- **Inversor de voltaje:** El inversor es el corazón del variador de frecuencia. Toma la corriente continua y la convierte nuevamente en corriente alterna, pero ahora con una frecuencia y voltaje variables. Mediante el uso de transistores de potencia

conocidos como IGBT, estos son los encargados de operar rápidamente, abriendo y cerrando el circuito modificando el voltaje lo cual esto genera una onda sinusoidal a partir de pulsos, una técnica conocida como PWM (modulación por ancho de pulsos), esto permite ajustar la duración y el ancho de los pulsos de la señal de salida, lo que determina la frecuencia y la amplitud de la corriente alterna enviada al motor (Gamboa Benítez, 2004).

• **Circuito de control:** El circuito de control recibe información de velocidad y otros parámetros del motor y la compara con los ajustes de velocidad deseados. Luego, ajusta la frecuencia y el voltaje de salida del variador de velocidad para lograr la velocidad requerida.

# <span id="page-35-0"></span>*Dimensionamiento de un variador*

Según Gapper (2006) para dimensionar un variador es necesario de:

- **Datos de la placa del motor:** Voltaje, corriente, potencia, velocidad nominal.
- **Tipo de aplicación:** Bandas transportadoras, puentes grúa, ventiladores de gran inercia, máquinas que requieren paradas rápidas, sistemas de bombeo, compresores, extrusoras, mezcladoras, donde el tiempo de frenada no sea un requisito, trituradoras, etc.
- **Condiciones ambientales y lugar de instalación:** temperatura, humedad, altura. En instalación al aire libre, gabinete, en cuarto con aire acondicionado.
- **Características del variador de frecuencia:** Consultar las especificaciones técnicas y las capacidades del variador de frecuencia, asegurarse de que el variador pueda manejar la potencia, la corriente y la frecuencia requeridas por la carga.
- **Funciones adicionales:** Considerar si se necesitan funciones adicionales en el variador de frecuencia, como protecciones de sobrecarga, frenado regenerativo, control de torque, comunicación en red u otras características específicas de tu aplicación.
Además, cualquier dispositivo electrónico de potencia experimenta una degradación cuando es instalado en alturas superiores a una altura definida. Según Schneider (2020), la degradación ocurre en alturas geográficas superiores a 1000 metros sobre el nivel del mar e indica que se debe a:

- La reducción de la presión atmosférica provoca una disminución en la capacidad de aislamiento eléctrico del aire, lo que podría resultar en la incapacidad de soportar los niveles de voltaje especificados a nivel del mar. Esto, a su vez, aumenta el riesgo de un arco eléctrico.
- ✓ La disminución de la densidad del aire, porque causa un mayor calentamiento del dispositivo, ya que el aire menos denso es utilizado para la ventilación.

En consecuencia, sugiere desclasificar la corriente nominal en 1% por cada 100 metros adicionales, a partir de los 1000 msnm. A este cálculo se lo denomina desclasificación (Schneider, 2020).

### *Tipos de variadores de velocidad*

Es importante conocer una panorámica más grande para conocer los tipos de variadores a la hora de adquirir uno. En general hay tres tipos básicos de variadores: mecánicos, hidráulicos, y eléctricos (Ureña Martín, 2017).

### *Variadores mecánicos*

- Variador de paso ajustable: es un mecanismo que utiliza poleas y correas, permitiendo la modificación del diámetro de una o varias poleas (Enriquez y Girón, 2019).
- Variador de tracción: Es un dispositivo que transmite potencia mediante el uso de rodillos metálicos y se ajusta mediante el movimiento de los mismos para cambiar las áreas de contacto entre ellos (Enriquez y Girón, 2019).

#### *Variadores hidráulicos*

- Variador hidrostático: El sistema se compone de una bomba y un motor hidráulico, ambos de desplazamiento positivo. Cada revolución de la bomba o el motor impulsa una cantidad específica de volumen del fluido. Esto permite controlar la velocidad mediante la regulación de una válvula de control o ajustando el desplazamiento de la bomba o el motor. En resumen, el sistema se basa en una bomba y un motor hidráulico de desplazamiento positivo, donde cada revolución de estos componentes influye en el volumen del fluido manejado, lo que a su vez permite regular la velocidad mediante una válvula de control o el ajuste del desplazamiento (Valera Negrete, 1999).
- Variador hidrodinámico: Utiliza un fluido hidráulico para transferir fuerza mecánica entre un impulsor de entrada, que se encuentra en un eje de velocidad constante, y en rotor de salida, ubicado en un eje de velocidad ajustable (Valera Negrete, 1999).
- Variador hidro viscoso: Cuenta con uno o más discos que están enlazados a un eje de entrada, los cuales se encuentran en contacto físico (pero no se encuentran enlazados mecánicamente) con uno o más discos conectados al eje de salida (Valera Negrete, 1999).

### *Variadores eléctrico-electrónicos*

Estos variadores combinan el controlador y el motor eléctrico en un único dispositivo. En sus primeras etapas, estos variadores empleaban tecnología de tubos de vacío como base. Sin embargo, con el paso del tiempo, se han incorporado componente de estado sólido, lo que ha resultado en una notable reducción del tamaño y del costo de estos dispositivos. Esta evolución ha llevado a una mejora notable en la eficiencia y confiabilidad de los variadores eléctrico-electrónicos. En resumen, los variadores eléctrico-electrónicos combinan el controlador y el motor en un solo dispositivo y han evolucionado desde el uso de tubos de vacío hacia componentes de estado sólido, lo que ha resultado en dispositivos más eficientes, confiables y económicos (Arana Suarez, 2017).

Existen cuatro categorías según (Holgado y Luis, 2015) de variadores de velocidad eléctrico-electrónicos:

- variadores para motores de CC (para un mejor control de torque y velocidad)
- variadores de velocidad por corrientes de Eddy
- variadores de deslizamiento (aplicaciones por su baja eficiencia)
- variadores para motores de CA (los más usados actualmente en el mercado).

### *Beneficios*

La principal ventaja de los variadores de velocidad es la reducción del consumo de energía en los procesos que controlan, lo que se traduce en notables disminuciones en los costos operativos. Según Marigorta (1994), los beneficios de los variadores de velocidad son:

- Operaciones más suaves, progresivas y sin saltos.
- Control de la aceleración, desaceleración y velocidad.
- Ahorro de energía.
- Aumento de vida útil del motor
- Compensación de variables en procesos variables.
- Permitir operaciones lentas para fines de ajuste o prueba.
- Ajuste de la tasa de producción.
- Permite visualizar variables eléctricas (tensión, frecuencia, rpm, etc).
- Permite posicionamiento de alta precisión para el motor (encoder).
- Control del par motor (torque)

El variador de frecuencia y el elemento final de control se combinan en un sistema de control de una bomba para regular y optimizar su funcionamiento. Esta colaboración entre el variador de frecuencia y el elemento final de control garantiza un control preciso y eficiente de la bomba, adaptándose a las fluctuaciones de la demanda y evitando el funcionamiento en condiciones de sobrecarga o ineficiencia. Como resultado, se logra una operación óptima de la bomba, maximizando la eficiencia energética y la vida útil del equipo (Chero Lizana, 2019).

### **Elementos finales de control**

El elemento final de control ejecuta la acción en forma física al recibir la señal del actuador y manipula el flujo de material o energía del proceso. Esta variable manipulada tiene un impacto en el proceso y genera cambios en la variable que se controla (Villajulca, 2010). Las bombas, válvulas, cilindros neumáticos, entre otros dispositivos, se definen como elementos finales de control debido a que se encuentra al final de la cadena: elemento primario de control  $\rightarrow$  controlador  $\rightarrow$  bomba (Porras et al., 2015).

Según Solé (2005), los elementos finales de control son:

- **Válvulas:** Son ampliamente utilizadas para regular el flujo de líquidos o gases en sistemas industriales. Pueden abrirse o cerrar parcialmente para controlar el caudal y mantener una presión o flujo constante.
- **Motores:** Utilizados para generar movimiento en maquinaria y sistemas. Su velocidad y dirección se pueden ajustar para controlar el movimiento y la posición de los componentes.
- **Cilindros neumáticos:** Generan movimiento lineal en aplicaciones industriales. Se desplazan hacia adelante o hacia atrás.
- **Bombas:** Se utilizan para controlar el flujo y la presión de los líquidos en sistemas de abastecimiento de agua, sistemas de refrigeración, entre otros.

### *Bomba*

Es una máquina que es utilizada para extraer, elevar o impulsar los líquidos o gases, dependiendo de la aplicación del proceso, ya que es transportada de un lugar a otro y

convierte el fluido en la energía adquirida en forma de presión, de posición o de velocidad (Pérez Porto, 2018).

### • **Curvas características de las bombas**

Un dato importante a la hora de elegir una bomba es contar con la curva característica de la bomba. Este es básicamente una gráfica que muestra la altura hidráulica, es decir, es la fuerza por la unidad de área, que es ejercida por una columna de líquido que puede elevar la bomba (eje y) y la cantidad de caudal de trabajo (eje x). Para determinar el punto de operación (caudal) en el que se accionará la bomba es necesario comparar el gráfico de la curva de la bomba con la curva del sistema hidráulico en el que se utilizara la bomba, esta última curva depende únicamente de la geometría del sistema, longitud de las tuberías y accesorios (Operación, 2017)*.*

La intersección de estas dos curvas se denomina punto de operación, y en el eje x es el caudal de operación del sistema, como se muestra en la siguiente figura.

### **Figura 8**

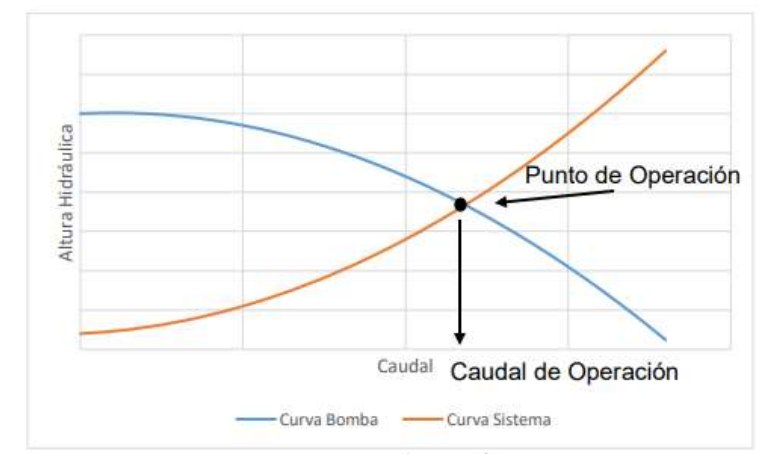

*Punto de operación*

*Nota.* Tomado de (Operación, 2017)*.*

### *Aplicaciones de las bombas*

Según Abril Alcázar (2015) las aplicaciones que se someten las bombas son:

**Agricultura:** Riego, fertiirrigación, suministro de agua.

**Petróleo y Gas:** Extracción, transporte y refinado.

**Aguas, aguas residuales:** Alcantarillado, evacuación de inundaciones, suministro de agua.

**Química, farmacéutica:** Revestimiento de papel, jabón, polímeros.

**Edificios:** Sanitaria, agua potable, HVAC (calefacción, ventilación y aire acondicionado)

**Alimentos y bebidas:** Dosificación, procesamiento, llenado de alimentos.

**Metales, minerales y minería:** Aplicaciones severas de lodos, deshidratación.

**Generación de energía:** Planta de energía de almacenamiento por bombeo.

### *Factores para la selección del tipo de bomba.*

Según Checa Landeta (2022), para la selección del tipo de bomba adecuado depende de los líquidos como se enlistan a continuación:

- a) Índice de acidez-alcalinidad
- b) Condiciones de viscosidad.
- c) Temperatura,
- d) Presión de vaporización del líquido a la temperatura de bombeo,
- e) Densidad,
- f) Materiales en suspensión, tamaño, naturaleza, etc.
- g) Condiciones de abrasión,
- h) Corrosión
- i) Contenido de impureza, etc.

A continuación, se detallen los diferentes tipos de bombas.

La bomba de desplazamiento positivo reciprocantes es aplicable para:

✓ Gastos reducidos.

- $\checkmark$  Presiones elevadas.
- ✓ Líquidos limpios.

Las bombas de desplazamiento positivo rotatorio son para:

- $\checkmark$  Gastos reducidos y medianos.
- ✓ Presiones elevadas
- ✓ Líquidos viscosos.

Las bombas "dinámicas" del tipo centrífugo

- $\checkmark$  Elevados costos.
- $\checkmark$  Presiones reducidas o mediadas
- ✓ Líquidos de todo tipo, con la excepción de líquidos viscosos.

## *Partes de la bomba*

Según Hirschfeldt (2009), el interior de la bomba está integrado por:

**Rodete:** Es común en modelos destinados a drenar o extraer grandes superficies de agua. Están hechos de acero inoxidable, aunque existen otras alternativas de materiales como bronce o hierro (McCann, 2000).

**Carcasa:** Es la estructura externa de la bomba que envuelve y protege las partes internas. Puede estar fabricada de materiales como hierro fundido, acero inoxidable o plástico, dependiendo del tipo de bomba y las condiciones de trabajo (Rangel, 2022).

**Tazones:** En base a su estructura cilíndrica está contrastada con la configuración del interior, que consiste en un diseño especial que permite el amortiguamiento de la fuerza del agua (Silva Padilla y Veliz Sanchez, 2012).

**Impulsor:** Es un componente giratorio que imparte energía al líquido y lo impulsa a través de la bomba. Puede tener diferentes formas, como hélice, paletas o álabes, y puede estar

fabricado en materiales como hierro fundido, acero inoxidable o bronce (Viejo Zubicaray, 2003).

**Eje:** Es el elemento que conecta el impulsor con el motor. Transmite el movimiento giratorio del motor al impulsor para generar la acción de bombeo.

**Motor:** Proporciona la energía necesaria para accionar la bomba. Puede ser un motor eléctrico, un motor a gasolina o diésel, dependiendo de la aplicación y el entorno de trabajo (Hirschfeldt, 2009).

**Retenedores:** Su función principal es proteger la estructura de la bomba.

**Panel de control:** Consiste de botones para dar los comandos del motor. Los modelos más simples a menudo solo tienen un interruptor para apagar o encender la máquina (Abella, 2009).

## *Clases y tipos*

Según Viejo Zubicaray (2003), la bomba se clasifica de la siguiente manera:

### *Tipos de bomba*

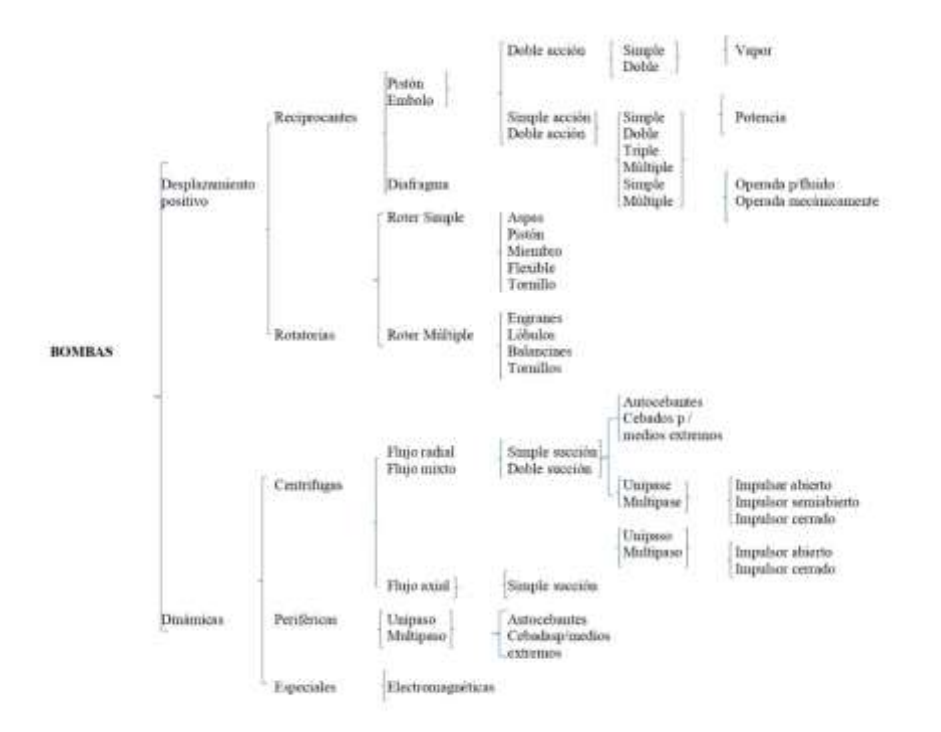

*Nota.* Tomado de (Viejo Zubicaray, 2003).

## **Bombas centrifugas**

Es aquel que convierte la energía mecánica en energía cinética del fluido. Las bombas centrífugas aumentan la velocidad de los líquidos, lo que les permite viajar largas distancias (Abril Alcázar, 2015).

Según Díez (2019), las bombas centrífugas, debido a sus características, son las bombas que más se aplican en la industria. Las razones de estas preferencias son las siguientes:

- Las bombas centrífugas son dispositivos giratorios que no cuentan con articulaciones en sus órganos y presentan mecanismos de acoplamiento simples.
- La propulsión eléctrica utilizada en su motor es bastante sencilla.
- Para una operación específica, mantienen un gasto constante sin necesidad de dispositivos reguladores.
- Además, se adaptan fácilmente a diversas circunstancias.

Junto a las ventajas mencionadas de Díez (2019), también se suman los siguientes beneficios económicos:

- El precio de una bomba centrífuga es aproximadamente una cuarta parte del costo de una bomba de émbolo equivalente
- Requieren aproximadamente una octava parte del espacio y son considerablemente más livianas lo que resulta en cimentaciones más pequeñas.
- El mantenimiento de una bomba centrífuga se reduce a tareas básicas, como cambiar el aceite de los cojinetes, los empaques del sello y solo se requiere reemplazar un número reducido de componentes.

## *Curva característica*

Esta curva es la más importante en el aspecto de la bomba es la que indica la energía, esta medida por la unidad de peso- altura, que es entregada por el mismo sistema del líquido bombeado. Es importante tomar en cuenta que en determinados casos se considerará la potencia máxima que recibe la bomba y en otros la eléctrica que se consume el motor que impulsa la bomba (Marchegiani, 2004).

*Curvas de la bomba centrífugas.*

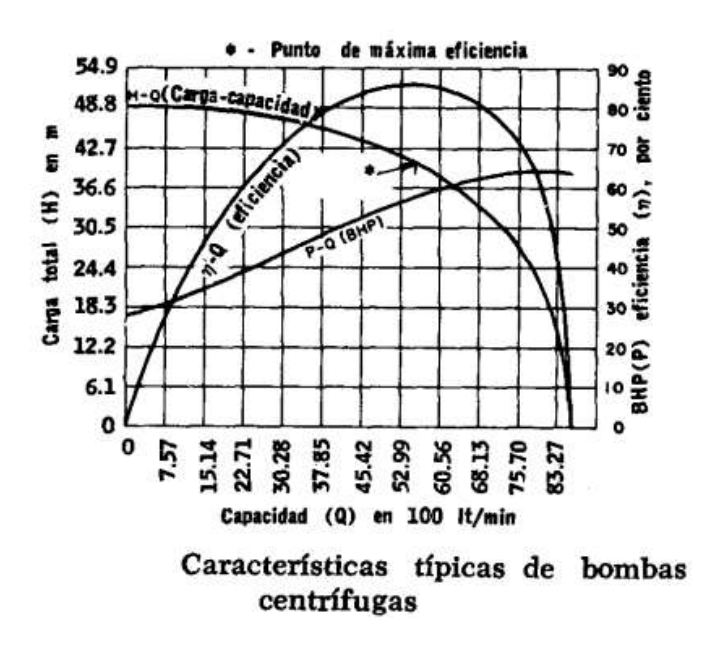

*Nota*. Tomado de (Operación, 2017)

#### *Velocidad específica de la bomba centrífuga*

El uso de la velocidad específica es un indicador valioso para obtener una visión general y tomar decisiones sobre qué tipo de bomba seleccionar. La aplicación del principio de similitud dinámica en las bombas centrífugas permite determinar el impulsor y el tipo de bomba más adecuados para una aplicación específica. Según Viejo Zubicaray, (2003) la velocidad específica se define como:

Según Wekker., (2004) la fórmula para calcular la velocidad específica se muestra en [1].

$$
Ns = \frac{N \times \sqrt{Q}}{H^{3/4}} \tag{1}
$$

Donde:

Ns: Velocidad Específica, adimensional.

N: Velocidad de la bomba, en RPM.

Q: Caudal de la bomba en el punto de mejor eficiencia (BEP), en gpm.

H: Cabezal de la bomba, en pies en el BEP.

Si la velocidad de operación y la cantidad de etapas son diferentes se puede registrar una relación costo-eficiencia adecuada para los requisitos del usuario final. Al conocer la velocidad específica (NS) se puede conocer el diseño del impulsor, conocer el número de aplicaciones específicas, estimar la pérdida, estimar la eficiencia y saber cuan plana o inclinada puede ser una curva de comportamiento.

### **Figura 11**

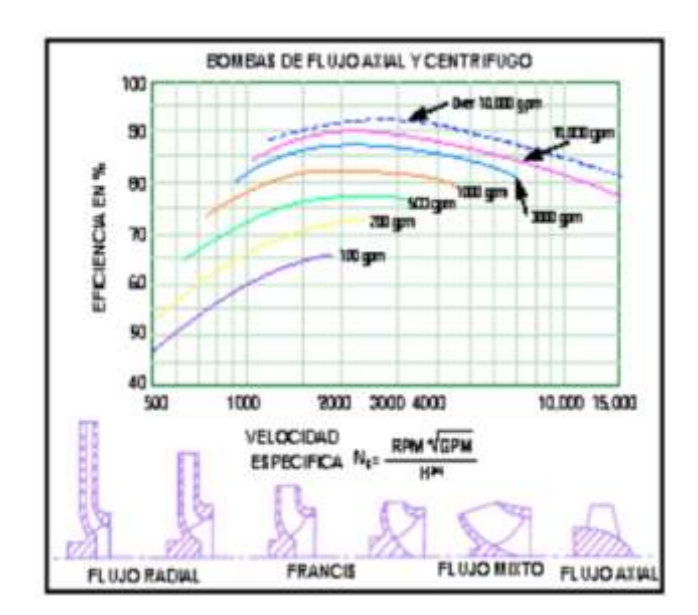

*Curva de eficiencia vs velocidad específica* 

*Nota.* Tomado de (Operación, 2017)*.*

Para conocer la energía consumida a velocidad constante del motor, se parte con el dato de placa de motor, a continuación, con la siguiente fórmula se calculada la energía consumida al día (Castope Vega y Cornetero Urpeque, 2021).

$$
E_{consumida} = Potencia(kW)xHoras(h)
$$
 [2]

#### *La cavitación en bombas*

Esto ocurre cuando la presión absoluta en el impulsor cae por debajo de la presión de vapor del líquido y se genera la formación de burbujas de vapor. Estas se contraen más adelante en los álabes del impulsor cuando alcance áreas de mayor presión. La cavitación se muestra cuando hay una o más de las siguientes señales: Ruido, vibración, caída en las curvas de capacidad de carga y eficiencia (Noguera, 2020).

#### *Altura neta positiva de aspiración*

Indica la cantidad mínima de presión absoluta requerida en la entrada de una bomba para evitar la cavitación. Se expresa en términos de altura de columna de líquido y se calcula considerando varios factores, como la presión atmosférica, la pérdida de carga en las tuberías y accesorios, la velocidad del líquido y el diseño de la bomba. La "altura neta positiva de aspiración" (NPSH - Net Positive Suction Head) se divide en dos categorías: NPSHr (altura neta positiva de aspiración requerida) y NPSHa (altura neta positiva de aspiración disponible). Desde el punto de vista de la utilización, hay que asegurarse de que el NPSHa (disponible) en el sistema sea superior al requerido (Yepes Piqueras, 2020).

### **Eficiencia energética**

Se refiere a la utilización óptima de la energía para lograr un máximo rendimiento con el menor consumo posible. Consiste en reducir las pérdidas y desperdicios energéticos, maximizando la eficiencia de los sistemas y procesos (Sevilleja Aceituno, 2011).

Según Arturo Pedraza (2011), los beneficios de mejorar la eficiencia energética en un sistema de bombeo son diversos, algunos de ellos incluyen:

- Reducción de costos operativos: Al utilizar menos energía, se reduce el consumo de electricidad o combustibles, lo que ayuda con el ahorro económico a largo plazo.
- Sistemas de gestión energética: Se utilizan programas de simulación energética para evaluar el rendimiento energético de edificios, sistemas y procesos antes de su

construcción o implementación. Estas herramientas permiten analizar diferentes escenarios y determinar las mejores opciones para maximizar la eficiencia energética.

- Monitoreo y análisis de datos: El uso de un software de monitoreo y análisis de datos permite recopilar, visualizar y analizar información sobre el consumo de energía en tiempo real. Esto ayudaría a identificar patrones de mayor consumo, detectar anomalías y tomar medidas correctivas para mejorar la eficiencia energética.
- Mayor vida útil de los equipos: un sistema de bombeo eficiente y correctamente mantenido puede prolongar la vida útil de las bombas y otros componentes, evitando reparaciones costosas o reemplazos prematuros.

Existen softwares, para analizar el rendimiento de la calidad de energía. Esto es, supervisar y gestionar la calidad de la energía desde varios puntos y de esta manera, es posible identificar y abordar los problemas antes que causen interrupciones. A continuación, se menciona algunos softwares:

- TerMus PLUS: Software de análisis energético dinámico con motor de cálculo de Enery Plus y BIM.
- ¡Gromi: Es un software que permite la medición y el análisis del consumo energético que realiza los proceso.
- Experto en Monitoreo de Energía (PME-Power Monitoring Expert): Es una solución en el tema de monitorear y realizar análisis de la energía, está diseñado para facilitar la administración energética. Este software reúne y organiza la información proveniente de los equipos vinculados en la red de distribución de energía (tales como componentes conectados a la red eléctrica, medidores, relevadores, unidades de disparo, PLC´s, etc), luego el software procesa y analiza los datos recopilados para proporcionar información detallada sobre el consumo de energía y el rendimiento del sistema eléctricos (Schneider, 2018).

Según Schneider (2018), los requisitos mínimos del sistema para instalar el software son:

- Windows 10 Professional/Enterprise, SP1, Windows8.1, Windows7.
- Windows Server 2008 R2 Standard/Enterprise, SP1.
- Windows Server 2012 Standard/Enterprise, SP1.
- Windows Server 2016 R2 Standard.
- SQL Server 2008, 2012, 2014, 2016 Express, R2 Express, SP3, SP1.

Al no poseer alguno de estos sistemas operativos, se debe instalar una máquina virtual, que posea el sistema operativo que se indicó anteriormente. El software es capaz de funcionar con múltiples estándares y protocolos de comunicación que se encuentran en diversos dispositivos de medición. Asi mismo, puede establecer conexión con sistemas de supervisión de energía ya implementados utilizados protocolos ampliamente reconocidos en la industria, tales como Modbus, OPC, XML (Schneider, 2018).

#### **Otras definiciones**

#### *Cavitación*

Es un fenómeno que ocurre en sistemas de fluidos cuando la presión del líquido disminuye por debajo de presión de vapor, lo que resulta la formación y colapso de burbujas de vapor en el fluido dentro de tuberías, este colapso de las burbujas puede generar fuerzas al llegar al punto de destruir al equipo o sus componentes, como las bombas o las hélices, debido a la erosión y la vibración (Domínguez Martínez, 2018).

#### *Golpe de ariete*

Este fenómeno ocurre en los conductos cuando se cierran o abre válvulas, al encender o apagar una bomba hidráulica, y también al disminuir bruscamente el caudal. Se genera debido a las oscilaciones provocadas por cambios repentinos en la velocidad a la que circula el fluido (Carpio Pauca, 2019).

### *Abrasión*

Se refiere al desgaste progresivo y gradual de un material debido a la fricción y al contacto constante con partículas sólidas abrasivas. En el contexto de sistemas de bombeo o tuberías, la abrasión puede ocurrir cuando las partículas sólidas presentes en el fluido en movimiento, como arena o sedimentos, rozan y erosionan las superficies de los componentes, provocando desgaste, pérdida de eficiencia y posibles fallos en el sistema (América, 2014).

### *Corrosión*

Es un proceso químico en el cual un material, como el metal, reacciona con su entorno y experimenta un deterioro gradual. En sistemas de bombeo o tuberías, la corrosión puede ser causada por diversos factores, como la presencia de agua, productos químicos agresivos o diferencias de potencial eléctrico. Este debilita y daña los componentes metálicos, reduce su vida útil, provoca fugas y compromete a la integridad del sistema (Pancorbo, 2013).

#### **Capítulo III**

#### **Desarrollo del tema**

#### **Situación anterior de la planta**

 El sistema de suministro de agua en Atuntaqui empieza con la captación de agua de un pozo natural profundo de 120 metros, ubicado en el sector 25 de marzo. La planta de tratamiento, situada en la estación 20 de julio, suministra a dos tanques de reserva de 1000 metros cúbicos cada uno. Otra planta, que posee el sistema de ablandamiento para la planta de tratamiento de agua potable "General Enríquez" se encuentra en la parroquia Atuntaqui, con un sistema de abastecimiento de 500 metros cúbicos cada uno. Además, existen sistemas adicionales en Andrade Marín, Imbaya, Chaltura, La Dolorosa, Natabuela, Flores Vásquez, Los Óvalos, Santa Bertha, Santo Domingo, Corazón de Jesús, Pucará en San Roque y Agua Longo de Paredes.

 En la parroquia Antonio Ante, los sistemas de captación y bombeo se extraen de pozos naturales y se distribuyen de la siguiente manera:

## **Tabla 1**

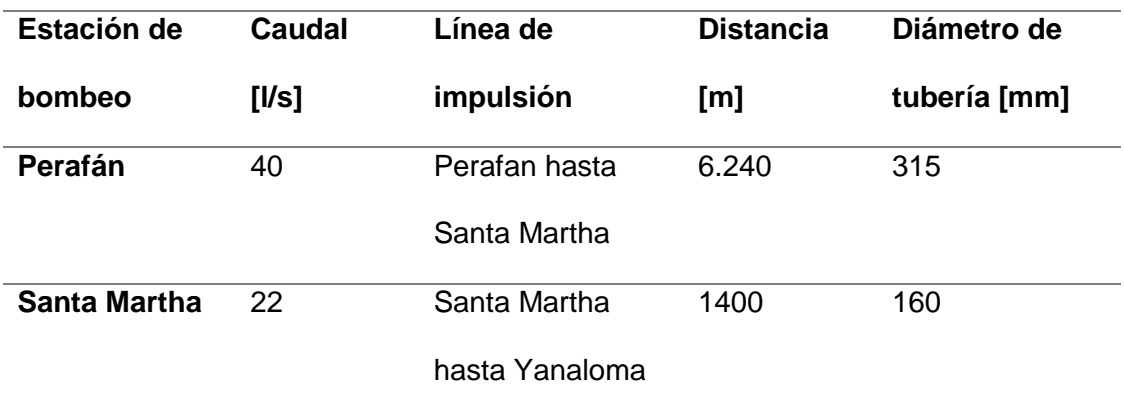

*Estaciones de bombeo de Atuntaqui*

### **Tabla 2**

### *Estación Yanaloma*

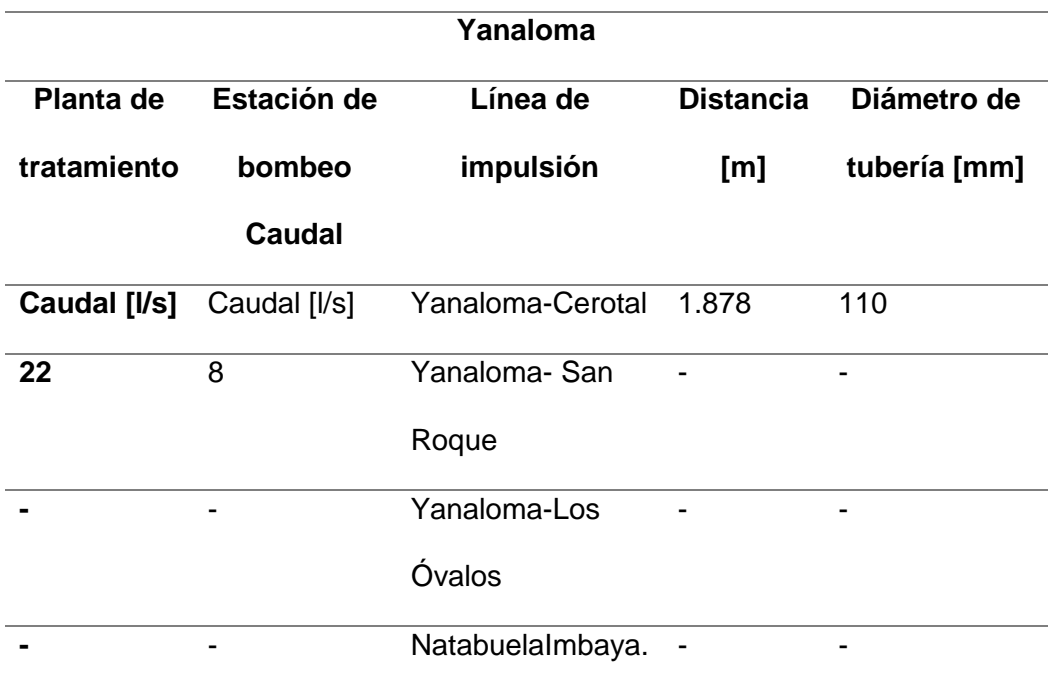

El agua que es bombeada a los tanques de almacenamiento antes de ser distribuidos cuenta con el proceso de filtrado para eliminar partículas como arena y piedras, evitando daños en las bombas. El sistema actual, en Perafán, está compuesto de un variador de velocidad, un controlador y una bomba, organizados en un sistema de control de lazo abierto. En virtud de que el variador de velocidad estaba dañando, el arranque de la bomba estaba configurado para arranque directo.

En este sentido, la propuesta es reemplazar el variador de velocidad, y mejorar la eficiencia energética del sistema de bombeo. La figura 12, muestra los tanques de la estación.

### *Almacenamiento de agua en los tanques*

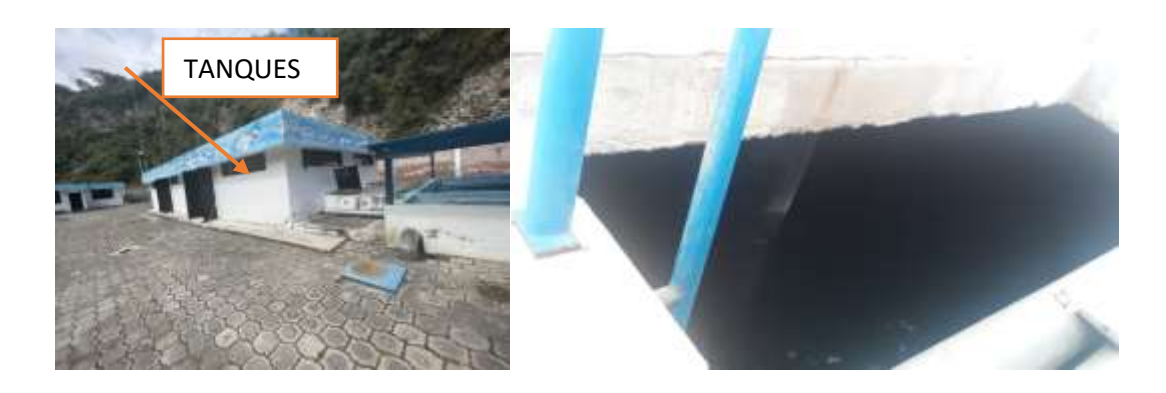

### **Tablero de control existente.**

El sistema de control existente cuenta con un controlador (relé lógico programable logo 8), variador de velocidad (dañado) y dos bombas conectadas en lazo abierto. Además, el tablero alberga las luces piloto, selector de tres posiciones y un potenciómetro. El selector de tres posiciones permite elegir entre los modos de funcionamiento (encender bomba 1, apagar, encender bomba 2). Las dos luces piloto indican la bomba que está en funcionamiento. Una luz piloto adicional, de color rojo, está dedicada a señalar cualquier fallo o situación anormal en el sistema. Por último, el potenciómetro permite ajustar de forma sencilla la velocidad de bombeo.

## **Figura 13**

*Tapa del tablero de control*

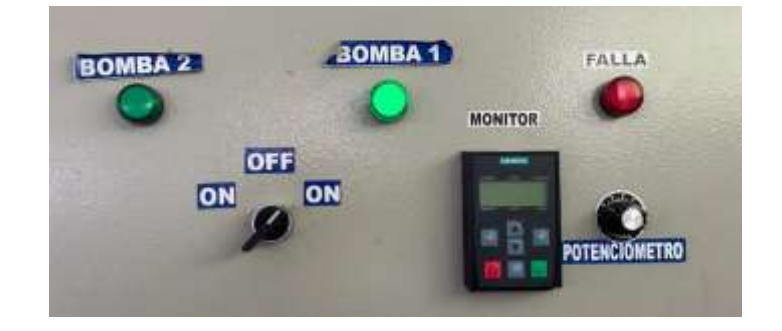

### **Operación del proceso**

El proceso deberá funcionar de la siguiente forma:

- Un sensor tipo flotador (contacto NA), instalado en el pozo, conectado a la entrada I4 del controlador indicará si el pozo está lleno o vacío. Si el sensor está activado el pozo está lleno, mientras que si está desactivado el pozo está vacío.
- Si el pozo está lleno, mediante un selector de tres posiciones se elegirá entre los contactores C1 (Q1) o C2 (Q2) para encender la bomba 1 o bomba 2 respectivamente y sacar agua del pozo. La posición central del selector apagará el sistema.
- Una vez activado la salida Q1 o Q2, a su vez, se activará el variador de velocidad (Q4).
- Una vez seleccionada la bomba que trabajará y activado VDF, a través del potenciómetro (conectado en los pines 10V-AI1-COM del VDF), se manipulará el porcentaje de bombeo 0 a 100%
- Si el pozo está vacío ninguna bomba funcionará.
- Se activarán luces piloto para indicar la bomba que está funcionando.
- Si al mover el selector de tres posiciones para elegir una bomba, el sensor tipo flotador está desactivado, se encenderá una luz (roja) conectada a la salida Q3 del controlador.
- El contacto de un supervisor de voltaje, conectado a la entrada I1 del controlador, desactivará el sistema si una de las tres fases del sistema trifásico falla.

## **Características de las bombas**

Cada bomba tiene las siguientes características:

## **Tabla 3**

*Características de las bombas*

## **Bomba sumergible 8"**

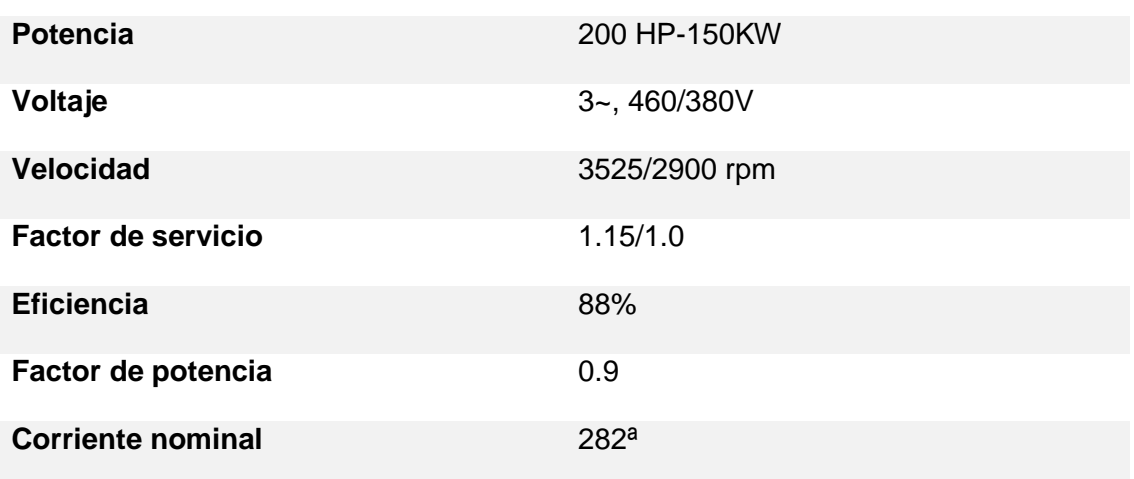

## **Selección del variador de velocidad**

El variador de velocidad tendrá conectado una bomba a la vez. Cada bomba es trifásica y funciona a 460/380V, las características técnicas se muestran en la tabla 3. Las bombas están instaladas en la provincia de Ibarra, cantón Antonio Ante, ubicado a 2360 msnm, la temperatura oscila entre 10°C a 35°C. La placa de motor de la bomba se muestra en la figura 14.

## *Figura 14*

*Datos de la bomba*

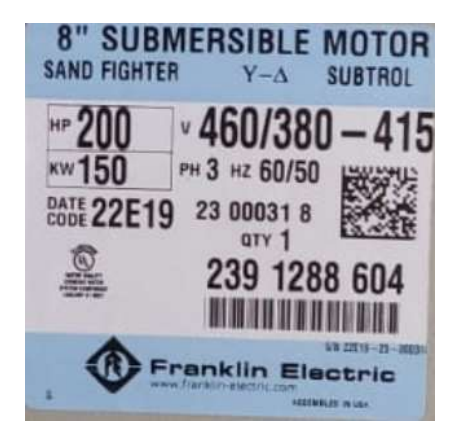

Para dimensionar la potencia del variador de velocidad se considera:

- La corriente nominal del motor  $I_n = 282A$ ,
- La altura geográfica de instalación  $h_i = 2360$  msnm
- Corriente de desclasificación  $I_{ds}$
- Altura adicional  $h_a = h_i 1000$  msnm

Para encontrar el factor de degradación, primero se encontrará cuánta corriente se reducirá  $(I_n)$  por cada 100 m adicionales sobre los 1000 msnm de acuerdo a la altura geográfica donde se instalará. Segundo, se encontrará la altura adicional  $(h_a)$  restando la altura geográfica adicional menos los 1000 msnm. Tercero, a partir del factor de reducción (  $f_{redución}$ ), se dividirá la altura adicional calculada en el paso 2 sobre los 100 m. Cuarto, para conseguir la corriente de desclasificación  $(I_{ds})$  se multiplicará la corriente calculada en el paso 1, por el factor de reducción. Quinto, se obtendrá la corriente de diseño  $(I_d)$ , sumando la corriente nominal y la corriente de desclasificación. Sexto, se calcula el porcentaje de incremento con respecto a la corriente nominal. Séptimo, considerando que el porcentaje de desclasificación de la corriente será el mismo porcentaje en que la potencia se verá reducida, en este sentido, se incrementará en este valor, a la potencia de la bomba para seleccionar el variador.

a) Cálculo de la corriente  $I_n$ 

$$
I_p = \frac{1\% (In)}{100\%}
$$

$$
I_p = \frac{1\% * 282[A]}{100\%}
$$

$$
I_p = 2.82 A
$$

Por cada 100 m se perderá 2.82 A

b) Cálculo de la altura adicional

$$
h_a = h_i - 1000 \, m \text{snm}
$$

 $h_a = 2360$  msnm – 100msnm

$$
h_a = 1360 \; msmm
$$

c) Cálculo del factor de reducción

El factor de reducción, es la división de la altura adicional por cada 100m

$$
f_{reducción} = \frac{hp}{100m} = \frac{1360msnm}{100m} = 13.6
$$

d) Cálculo de la corriente de desclasificación

 $I_{ds} = I_p * f_{reducción}$  $I_{ds} = 2.82A * 13.6$  $I_{ds} = 38.35[A]$ 

 $I_{ds}$ , es la corriente que se reducirá por los 1360 msnm adicionales.

e) Cálculo de la corriente de diseño para la selección del variador

 $I_d = I_n + I_{ds}$  $I_d = 282[A] + 38.35[A]$  $I_d = 320.35$  [A]

f) Con el valor de  $I_d$ , se calcula el porcentaje de incremento con respecto a la corriente nominal.

$$
\%I_{incremento} = \frac{320.35[A] * 100\%}{282A}
$$

$$
\%I_{incremento} = 13.6\%
$$

g) Cálculo de potencia de diseño para la seleccionar el variador

 Se calcula considerando que el mismo porcentaje en que incrementó la corriente, deberá incrementar la potencia.

$$
P_d = 13.6\% P_n + P_n
$$
  
\n
$$
P_d = 0.136 P_n + P_n
$$
  
\n
$$
P_d = 1.136 P_n
$$
  
\n
$$
P_d = 1.136 P_n
$$
  
\n
$$
P_d = 227.2 HP
$$

La potencia que será conectado al variador de velocidad será de 227.2 HP.

Por lo tanto, el variador de velocidad seleccionado es de la marca Schneider modelo ATV360C22N4, 250HP. En la tabla 5, se muestran las características técnicas del VDF.

## *Tabla 4*

*Características técnicas del VFD*

**Descripción Especificaciones Técnicas**

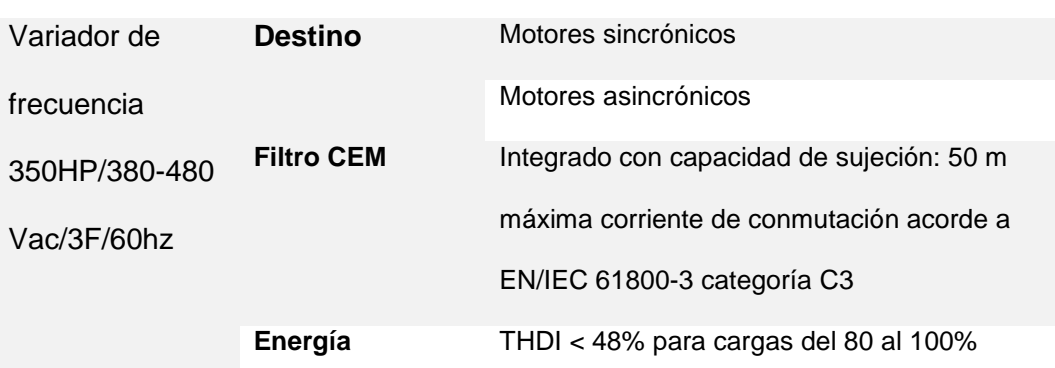

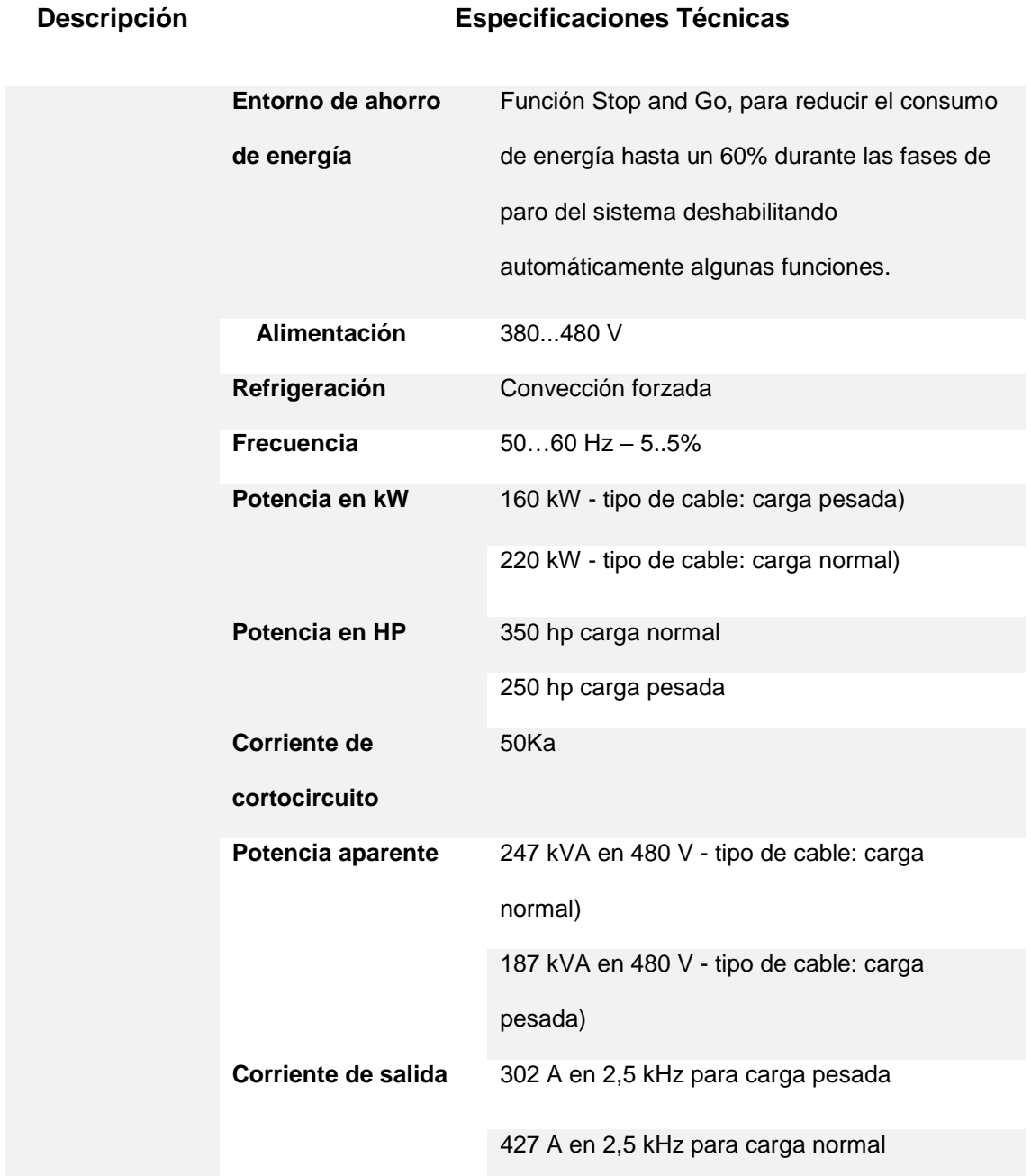

## **Configuración del variador de velocidad**

Para configurar el variador de velocidad se debe instalar desde la página oficial de Schneider electric [https://www.se.com/es/es/product-range/2714-somove/#overview,](https://www.se.com/es/es/product-range/2714-somove/#overview) ver figura 15, el software SoMove.

### *Software SoMove*

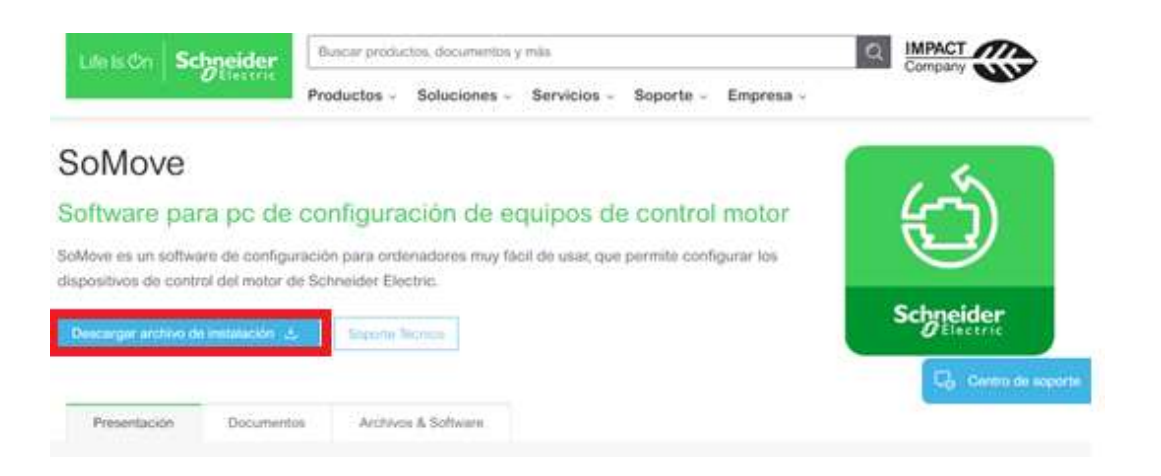

Además, se debe descargar las librerías necesarias para configurar correctamente el

VDF, en el siguiente link:

[https://www.se.com/es/es/download/document/ATV6xx\\_DTM\\_Library\\_EN/](https://www.se.com/es/es/download/document/ATV6xx_DTM_Library_EN/)

## **Figura 16**

### *Librería DTM para variadores ATV6*

< Regresar

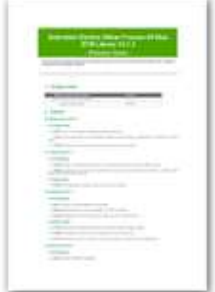

### ATV6xx DTM Library (EN)

fecha : 24/05/2023 . Tipo : Software - Data Library idiomas : Indefinido · prm-latest versión : V3.7.3 Referencia : ATV6xx, DTM, Library, EN prm-sub-type: OTM

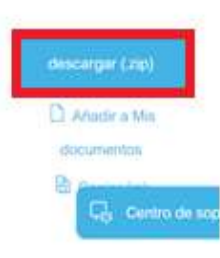

### *Instalación del software*

Pasos para instalar el software SoMove:

a) Una vez descargado el programa, se da clic derecho en el icono de SoMove, luego se deberá "Ejecutar como administrador". Una vez iniciado, en la nueva ventana dar clic en "Siguiente". Al terminar la instalación, aparecerá una nueva ventana, dar clic en "finalizar". Por último, reiniciar el equipo.

b) A continuación, realizar los mismos pasos para instalar la librería "ATV6xx DTM"

## *Configuración en el software SoMove*

**a)** Crear nuevo proyecto: Abrir el software SoMove, dar clic en "Crear proyecto fuera de línea". En la nueva ventana, dar clic en el ícono AT6xx. A continuación, dar clic en "Siguiente" para continuar.

## **Figura 17**

## *Creación de proyecto*

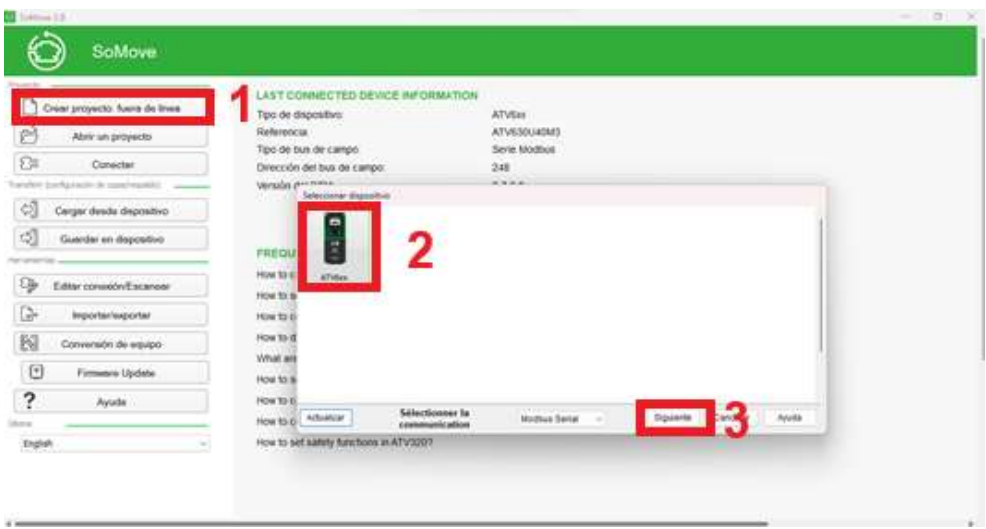

b) En la siguiente ventana, ver la figura 18, seleccionar los datos del variador voltaje, potencia o corriente y el software automáticamente seleccionará el modelo exacto en base a los datos ingresados. Dar clic en el icono "Crear".

## *Agregar datos técnicos*

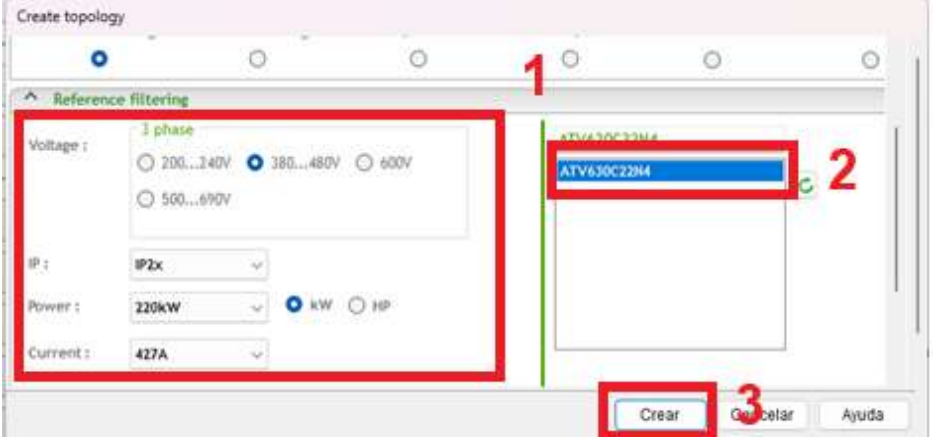

c) En la ventana que aparecerá, ver figura 19, dar clic en la pestaña "My Dashboard". En la sección de motor, ingresar los parámetros de la placa de la bomba.

# **Figura 19**

*Agregar datos de placa del motor*

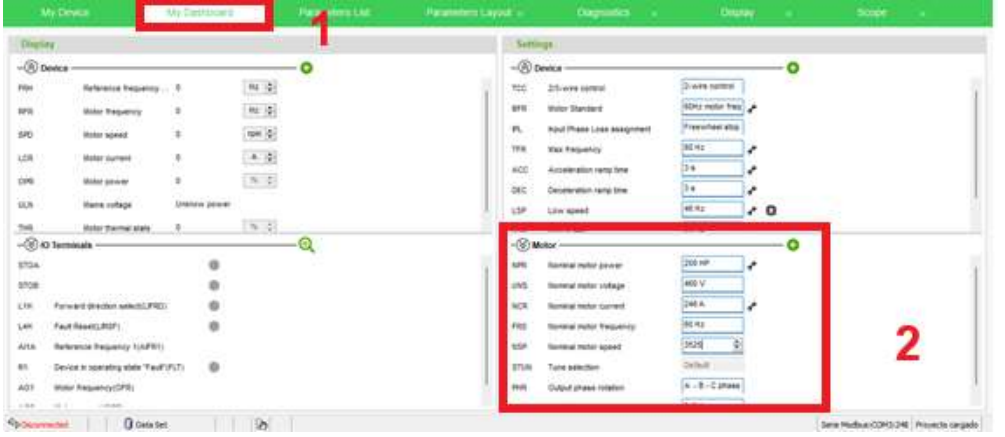

d) Adicional, para personalizar el sistema de unidades, realizar los pasos indicados en la figura 20.

### *Personalizar las unidades*

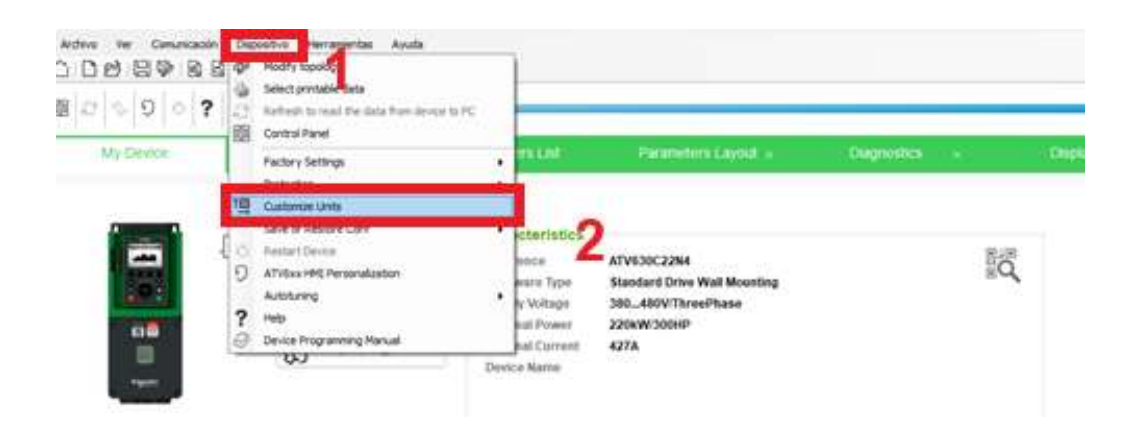

e) En la siguiente ventana, ver figura 21, modificar las unidades, en este proyecto se trabajó: presión en [PSI]; caudal en [L/mn]; temperatura en [°C]; y la densidad del fluido en  $[Tn/m3]$ . Luego dar clic en "apply" y "ok".

# **Figura 21**

### *Configuración de unidades*

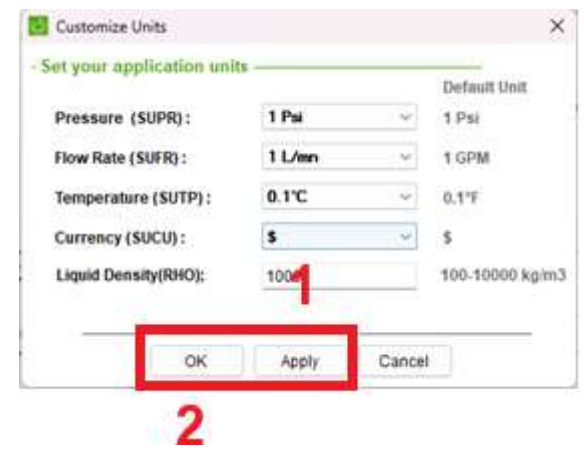

## *Configuración del PID*

Se debe configurar el PID interno del VDF para mantener constante el porcentaje de bombeo de acuerdo a la posición del potenciómetro.

a) En la pantalla principal, dar doble clic en la pestaña "Parameters Layout", en el lado izquierdo, sobre el listado dar clic en "PID", luego seleccionar en "Tipo de Control" Presión.

## **Figura 22**

*Configuración PID*

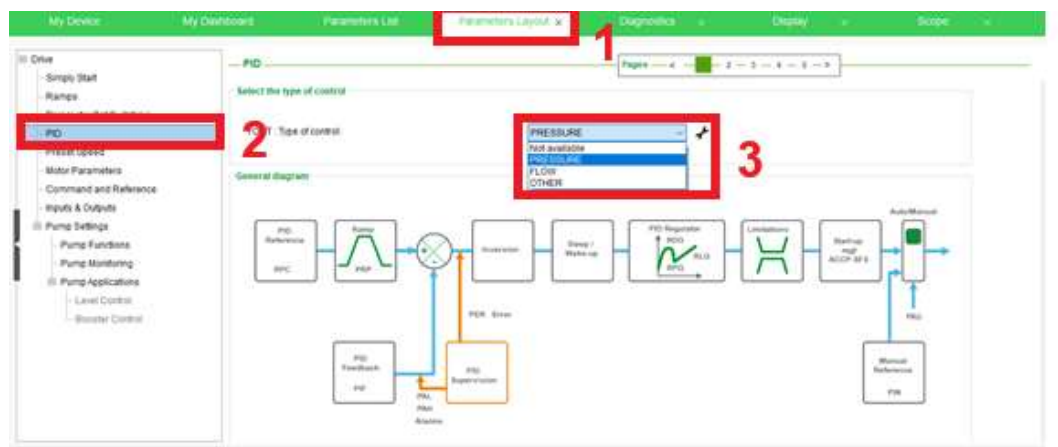

**b)** Dar clic en la página número 3, ver figura 23, para cambiar de página y continuar con el siguiente paso mostrado en el ítem 3.4.4.

## **Figura 23**

*Configuración PID*

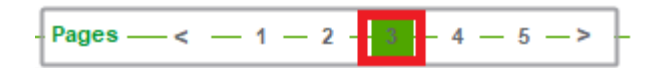

## **Configuración de referencia o Set Point**

El set point, es el porcentaje de bombeo.

a) Se desplegará una ventana del PID, ver figura 24, en el parámetro "Configuration reference frequency 1:", seleccionar la entrada análoga AI1, que es donde está

conectado el potenciómetro. El potenciómetro variará de 0 a 10KΩ y esto

representará una variación de 0 a 10V en VDF.

## **Figura 24**

*Configuración del set point*

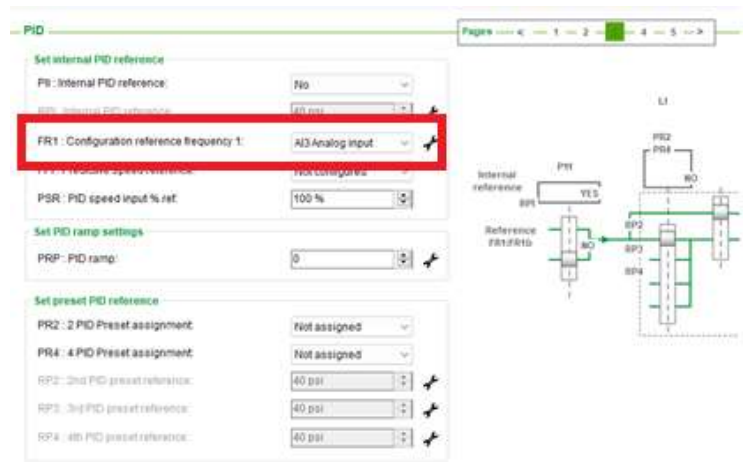

## *Modo de operación manual en el variador de velocidad*

Con el fin de que el variador de velocidad se active desde el controlador (logo 8), es necesario seleccionar en el VDF el modo de operación manual.

a) Dar clic en la página número 5, ver figura 25.

### **Figura 25**

*Configuración PID*

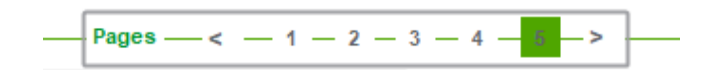

b) En la ventana que se desplegará, en el parámetro de "Auto/Manual select input" escoger la entrada digital "Digital input 1", además, en la opción "Manual PID reference" seleccionar "AI1 Analog input", para que la variación del bombeo se realice a través del potenciómetro conectado a esta entrada.

## *Función manual*

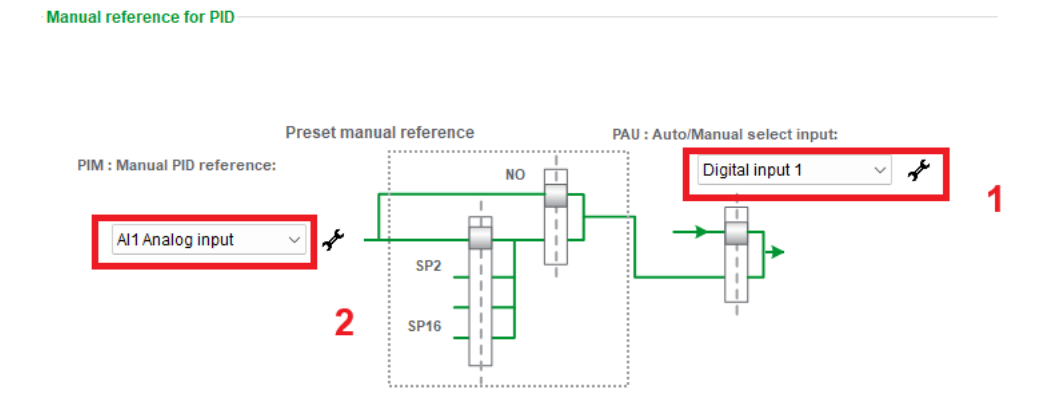

# *Activación de la función dormir -despertar*

Se debe activar la función dormir despertar, para evitar que el motor trabaje en

velocidades mínimas de operación, esto es en el rango de 0Hz - 30Hz.

a) En la pestaña principal dar clic en "Parameters Layout", en el lado izquierdo sobre el listado dar clic "Simply Start".

## **Figura 27**

*Función dormir- despertar*

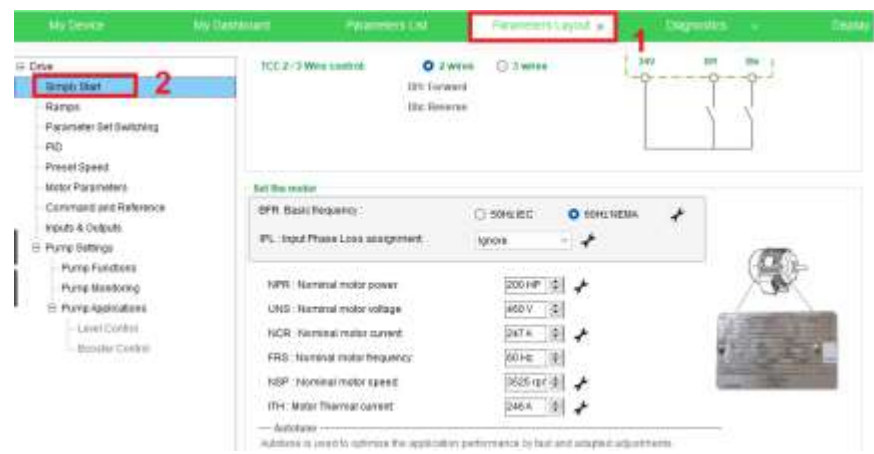

b) En "Speed limit and Ramp settings" (desplazar la pantalla hacia abajo), ingresar 30HZ como velocidad mínima de operación debido a que el fabricante de la bomba sugiere que no opere por debajo de los 30Hz, ver figura 28.

## **Figura 28**

*Función dormir- despertar*

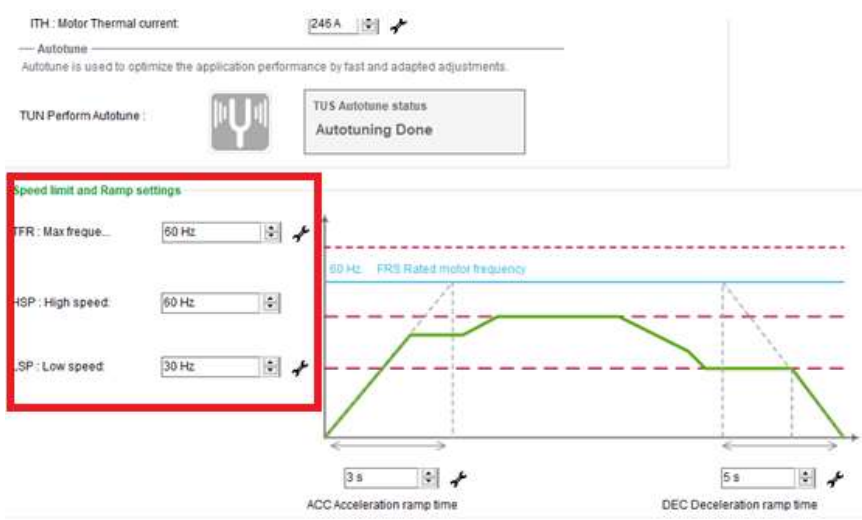

c) A continuación, en la pestaña principal dar clic en "Parameters Layout", en el lado izquierdo en el listado dar clic en "Pump senttings", se desplegará dos opciones dar clic en "Pump Funcions", luego en funciones de bombeo, en la pantalla principal dar clic en "Slepp-Wake up".

### *Función dormir-despertar*

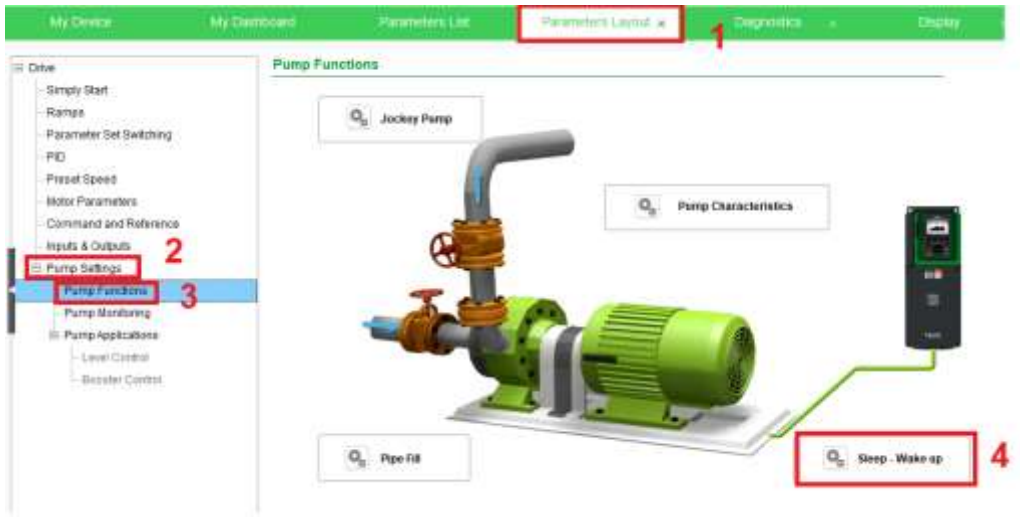

d) Aparecerá el siguiente aviso, ver figura 29, donde advierte que, si el variador se va a modo dormir, el motor se va a detener, dar clic en "OK". Al mover el potenciómetro y aumentar la frecuencia por encima de los 30Hz, el motor empezará a funcionar nuevamente.

# **Figura 30**

*Advertencia del modo dormir-despertar*

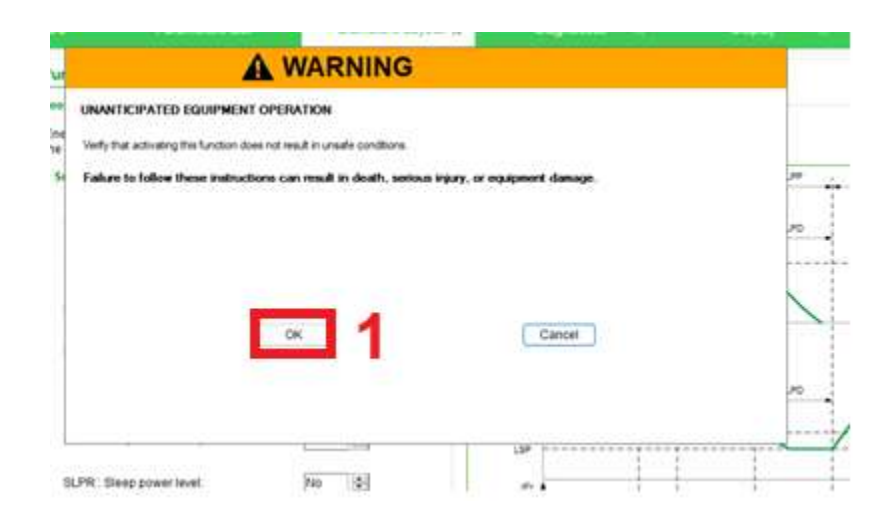

e) Luego del paso anterior, aparecerá la pantalla de funciones de la bomba, ver figura 31, seleccionar en el parámetro "SLPW: Sleep swich assigment" y elegir la entrada digital DI1. Está entrada activará el variador desde el controlador (Logo 8). En el parámetro "SLPL:Slepp pressure level", colocar el valor de 30Hz. Y, en el parámetro "SLPD: Sleep delay" colocar 10 segundos. Se garantiza que si el potenciómetro se coloca en un valor que haga que la frecuencia sea menor a 30Hz por 10 segundos, la bomba se apague.

### **Figura 31**

### *Funciones de la bomba*

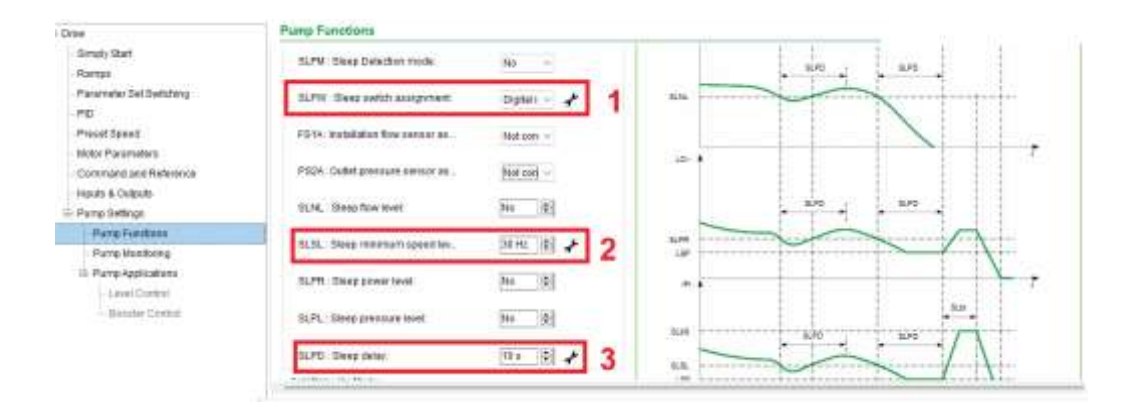

**f)** Finalmente, para configurar al potenciómetro, dar clic en la pantalla principal "Parameters List", en el lado izquierdo del listado dar clic "Pump Functions", en funciones de bombeo, seleccionar la opción "Sleep /wake up" dar clic; se desplegará una lista dar clic en "Sleep menu", aquí se ingresa 0 V y 10V.

### *Configuración del sensor*

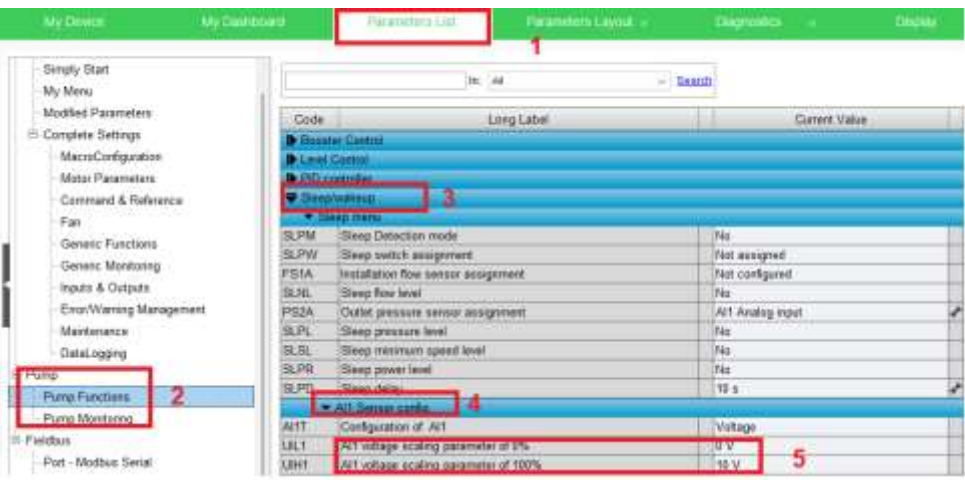

## *Curva de Presión vs Caudal de la Bomba*

Se debe activar la configuración curva de la bomba de operación, y poder

compararla con el punto de eficiencia entregado por el fabricante.

a) En la pantalla principal, dar clic en "Paremeters Layout", a lado izquierdo en el listado dar clic en "Pump Functions", en el gráfico que aparece dar clic en "Pump Characteristics".

## **Figura 33**

*Configuración de la curva de operación*

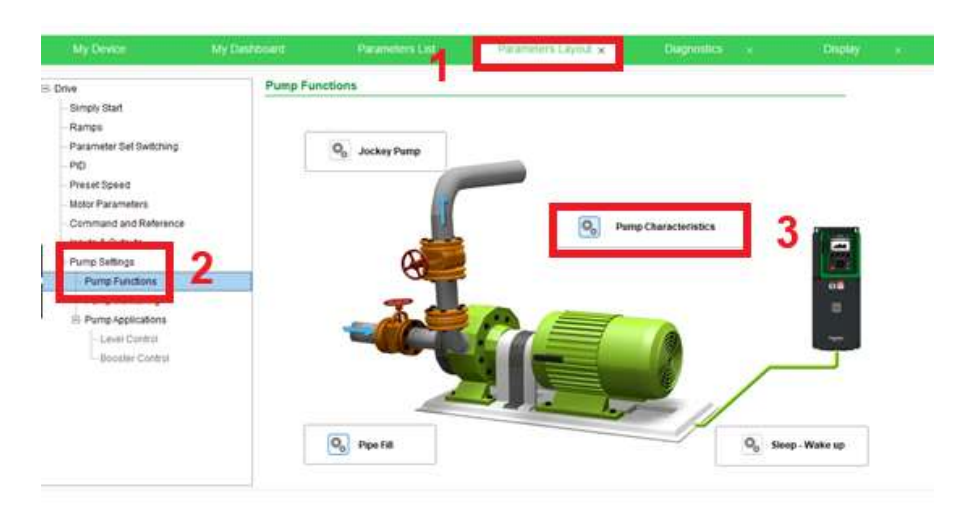
**b)** Aparecerá una nueva pestaña, en "Pump curve mode" seleccionar "Enable head vs Flow curve" que activa la curva de cabeza versus caudal, luego dar clic derecho en "Pump curve settings", continuar con el paso en c)

#### **Figura 34**

*Configuración de la curva de la bomba*

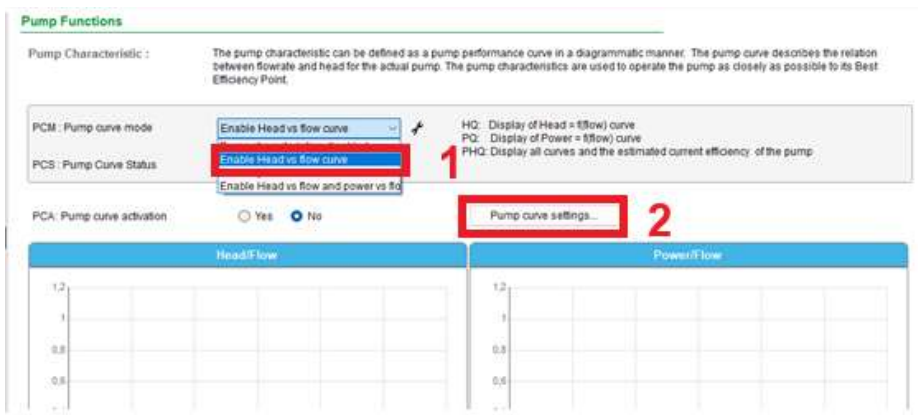

c) Aparecerá la pestaña, ver figura 36, donde se deberá ingresar la velocidad nominal del motor (rpm), el punto de operación óptimo de la bomba y los datos en coordenadas de la curva de la bomba dada por el fabricante que se muestra en la figura 35 y se resumieron en la tabla 5. Para finalizar dar clic en ok.

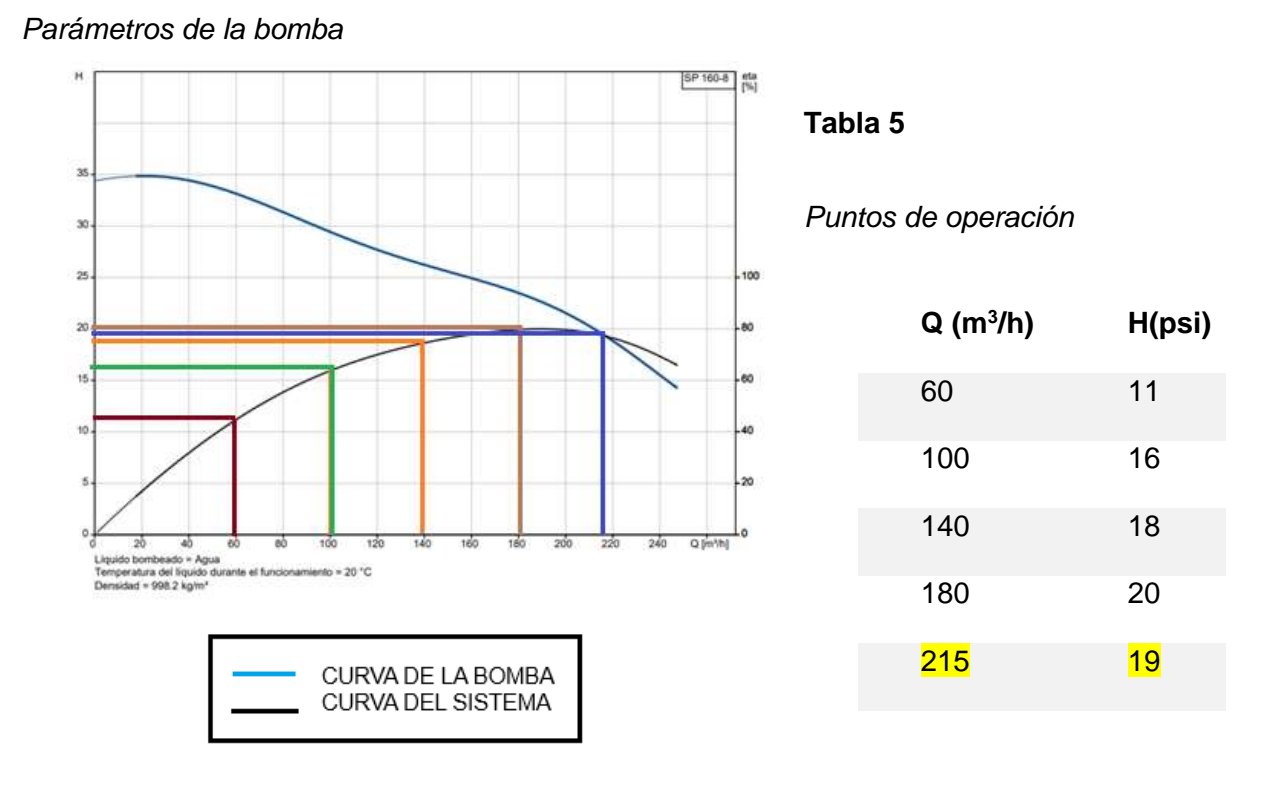

*Nota:* en los valores de 215 m<sup>3</sup>/h y 19 psi la curva de caudal y presión se cruzan, por tanto, este es el punto óptimo de operación de la bomba.

# *Figura 36*

# *Curva de la bomba*

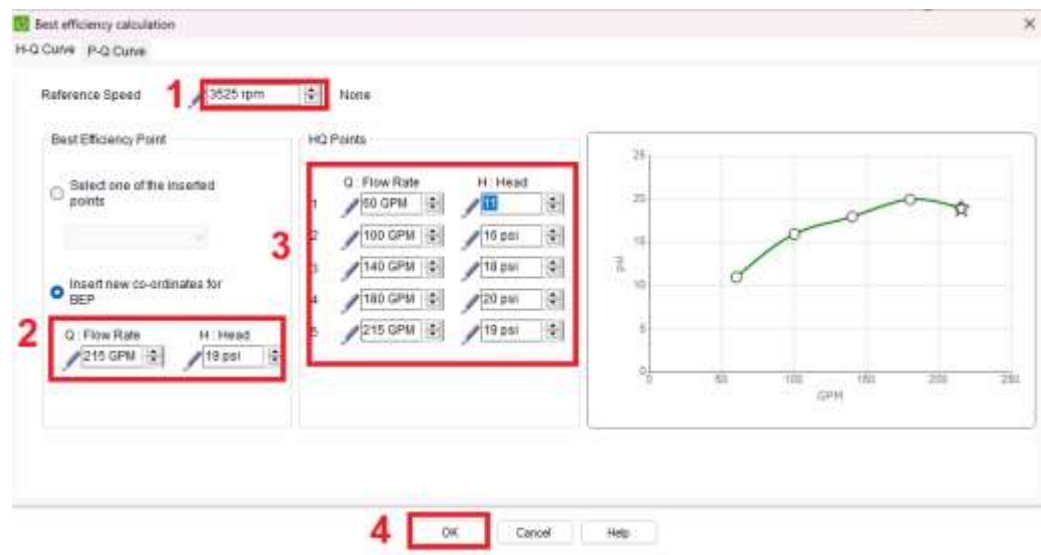

d) Una vez ingresado los puntos de la curva, en la pantalla principal de las funciones de la bomba ver figura 37, en el parámetro "PCA:Pump curve activation", dar clic en "Yes", automáticamente aparecerá la curva de la bomba en la gráfica de Head/Flow.

# **Figura 37**

#### *Configuración de la bomba*

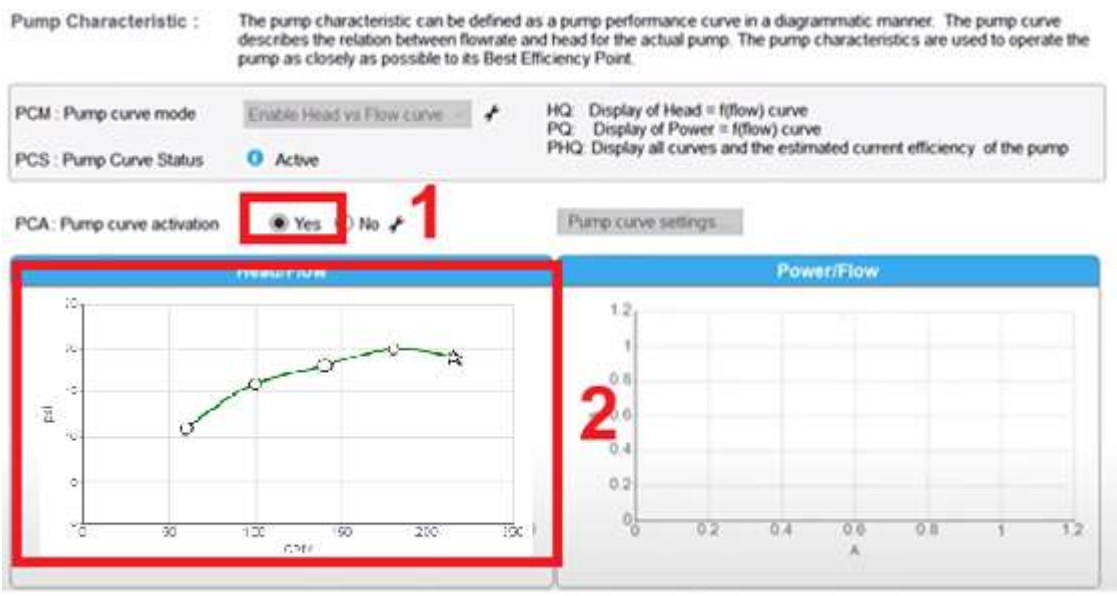

e) Habilitar la función de estimación de caudal de la bomba.

En la pantalla principal dar clic en "Parameters List", en el listado de la izquierda dar clic en "Pump Functions", luego aparecerá un listado dar clic en el "Flow estimation", seleccionar "Enable Head vs Flow curve".

#### *Configuración de la bomba*

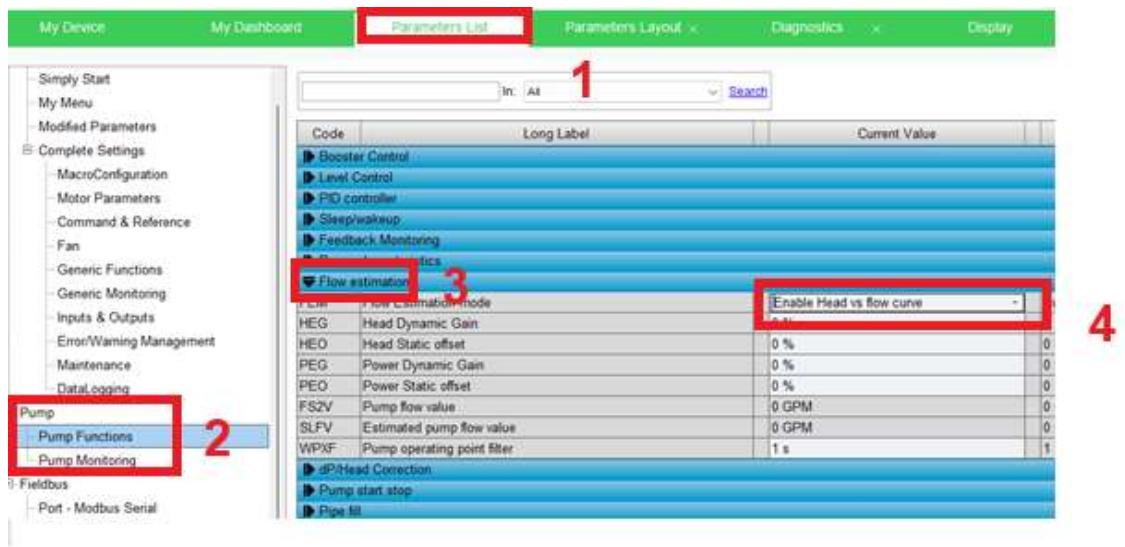

f) Para cargar la información ingresada en los pasos anteriores, es necesario conectar el variador a la computadora, mediante modbus TCP con un tipo de conector USB/RJ45, que es exclusivamente para realizar la conexión del variador a la computadora, en la pantalla principal dar clic en el icono.

# **Figura 39**

#### *Conexión al variador*

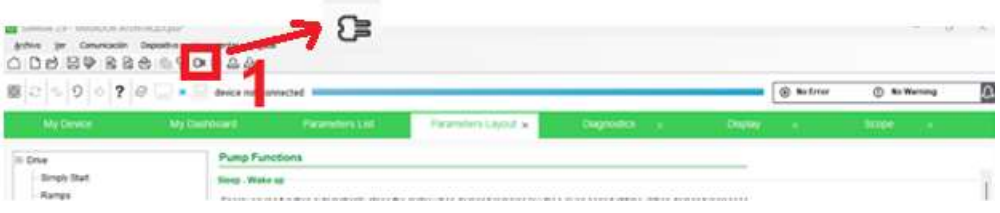

g) Aparecerá la siguiente pantalla ver figura 40, dar clic en "Almacenar en el dispositivo y conectar".

#### *Conexión al variador*

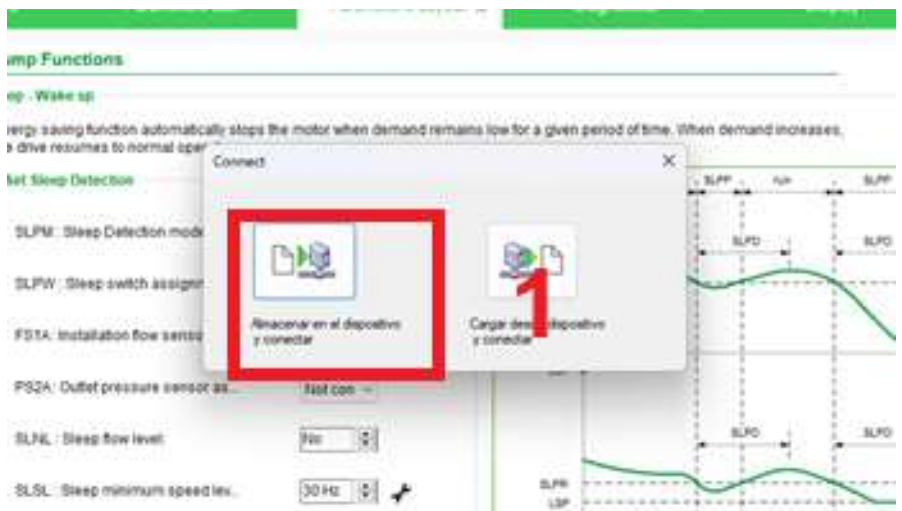

h) Esperar hasta que se suban todos los datos al variador, aparecerá la siguiente pantalla ver figura 41, donde aparecerá el variador conectado, dar clic en ATVxx, para finalizar dar clic en "Aplicar" y "Conectar".

# **Figura 41**

Î.

*Conexión del variador*

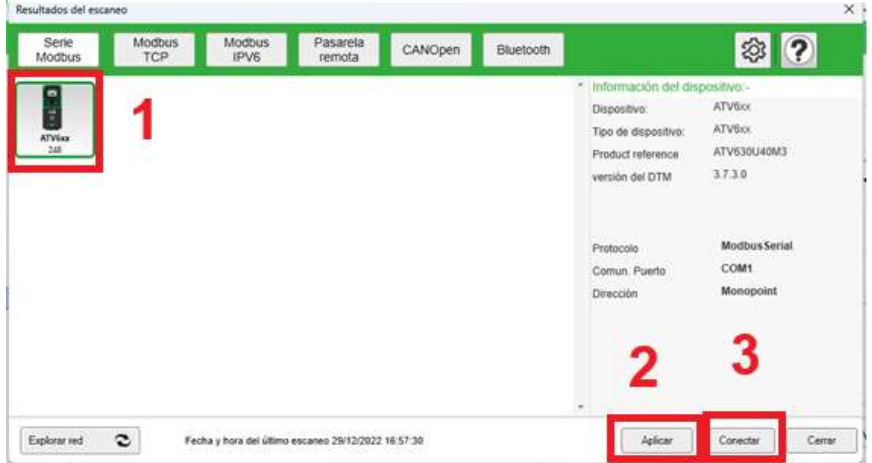

i) Por último, aparece una pantalla con las características del variador conectado ver figura 42.

#### *Conexión al variador*

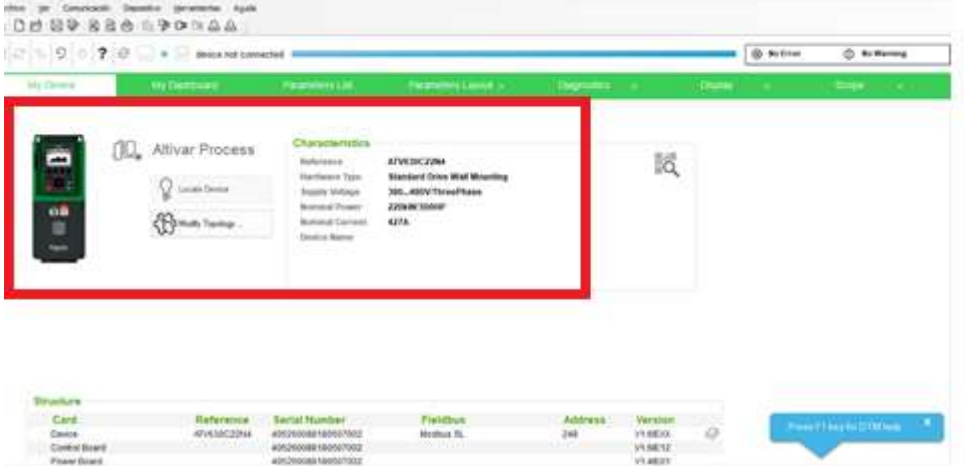

j) Ahora, para verificar el funcionamiento en la pantalla principal dirigirse a la pestaña "Parameters Layout" dar clic. Luego en el listado izquierdo dar clic en "Pump Functions", aparecerá un gráfico, dar clic en "Pump Characteristics". Aparecerá la ventana de funciones de la bomba donde se podrá visualizar la gráfica de la bomba.

#### **Figura 43**

# *Curva de la bomba*

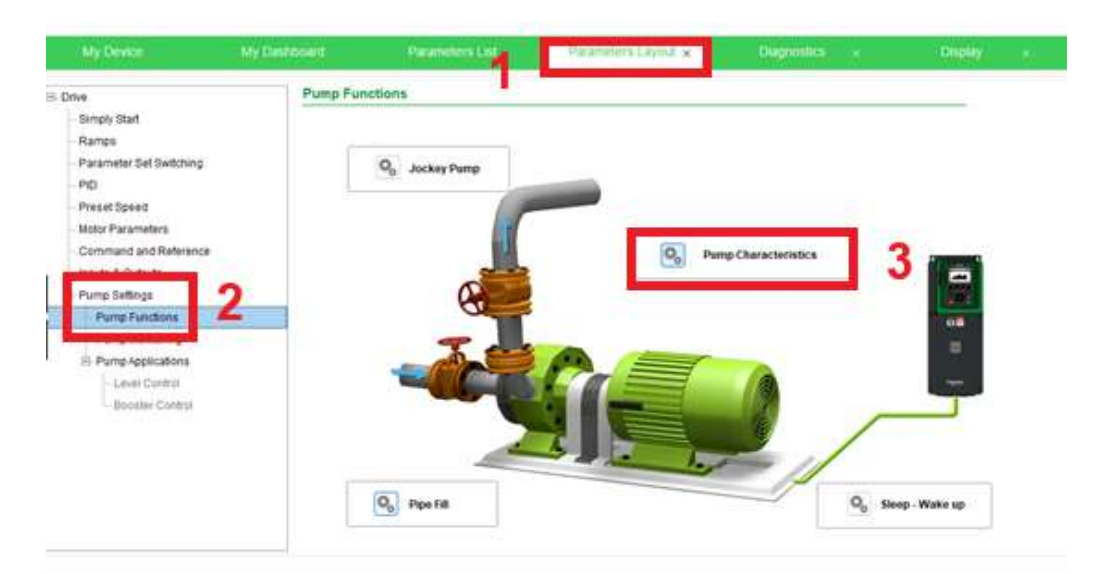

k) Para finalizar, se da la orden de arranque mediante la entrada digital del variador con el controlador (Logo 8), luego utilizar el potenciómetro conectado en la entrada AI1, y moverlo hasta que la estrella (color amarillo) esté lo más cercano posible o encima de la estrella (en blanco) para conseguir que el punto de operación esté lo más cercano posible al punto de máxima eficiencia de la bomba.

# **Figura 44**

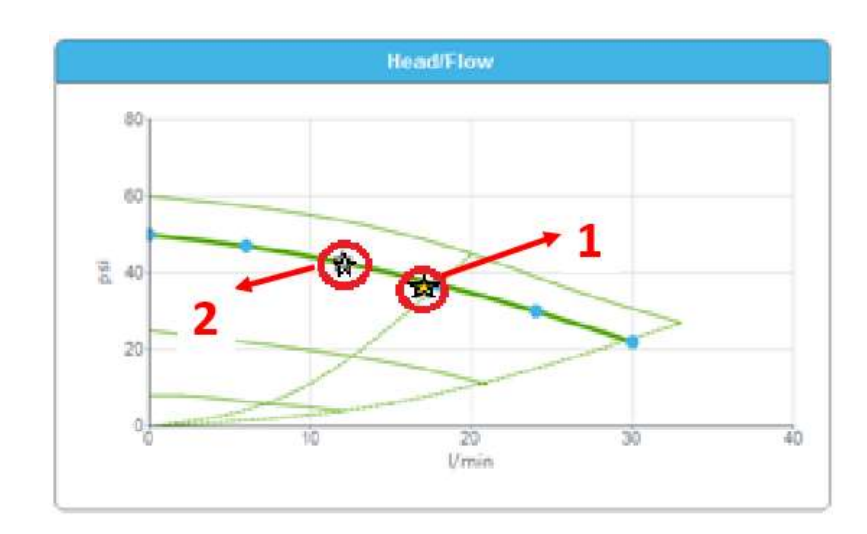

# *Configuración de la bomba*

# **Software Experto en monitorización de energía (Power Monitoring Expert)**

a) Para subir los datos con el fin de calcular la potencia consumida con la bomba y por ende, el consto de energía, es necesario descargar el software y la guía en la página oficial de Schneider Electric, en el siguiente link se deberá crear una cuenta para ingresar al sitio, [https://ecoxpert.se.com/software-center/power-monitoring](https://ecoxpert.se.com/software-center/power-monitoring-expert/power-monitoring-expert-2023)[expert/power-monitoring-expert-2023,](https://ecoxpert.se.com/software-center/power-monitoring-expert/power-monitoring-expert-2023) aquí se encontrará con el software de instalación y una guía, dar clic en "PME 2023 ISO" y "System Guide" para descargar. El software es propietario, pero se puede acceder al demo de 30 días.

#### *Instalación de software PME*

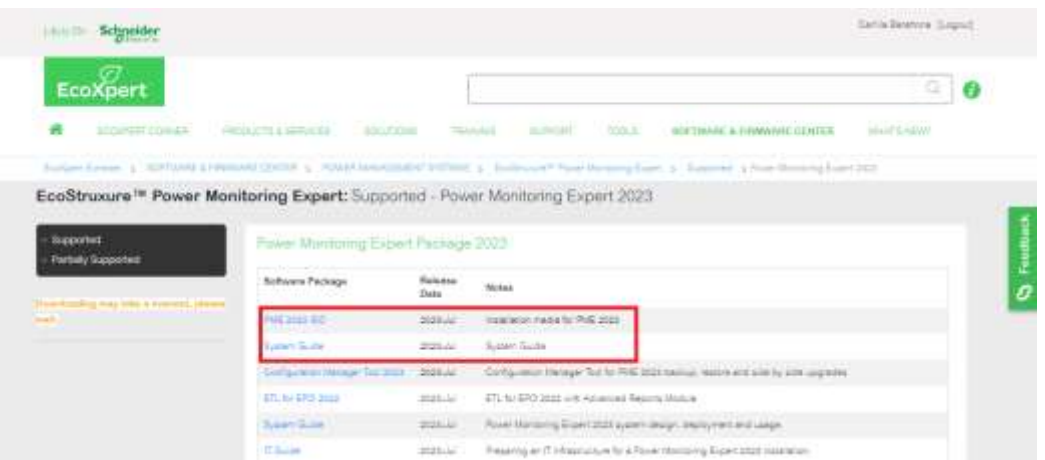

- b) Una vez descargado el programa, se da clic derecho en el icono de PME, luego se deberá "Ejecutar como administrador". Una vez iniciado, una ventana nueva aparecerá, dar clic en "Siguiente". En la nueva ventana, donde se debe dar clic en "Finalizar".
- c) Por medio del software se puede configurar la generación de reportes de calidad de energía, potencia, etc. En la figura 46, se observa la pantalla de inicio del software PME.

#### *Figura 46*

*Software Power Monitoring Expert*

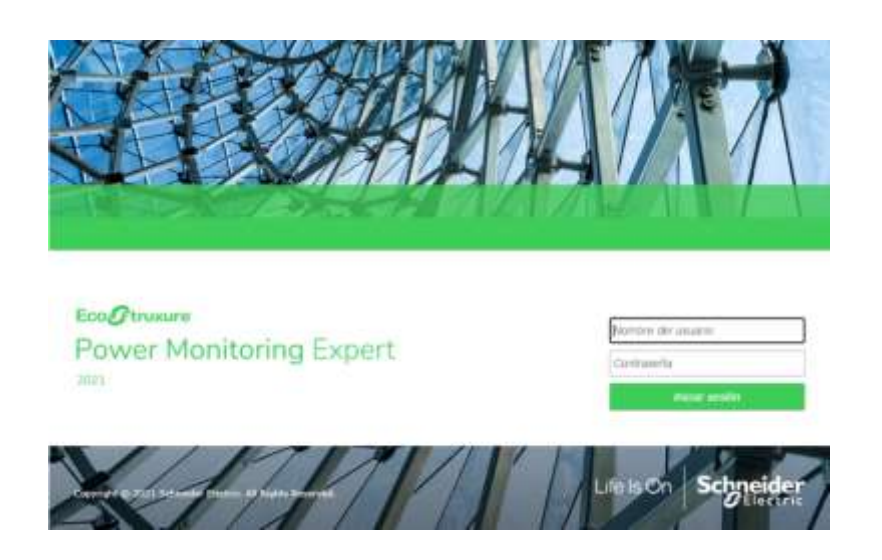

La computadora donde está instalado el PME y el variador de velocidad se conectarán mediante comunicación Modbus. Una vez conectados, se debe crear el dispositivo (VDF) en el software. Los cálculos se realizarán a través de la programación de métricas, con el uso del software Designer de PME, donde se ingresan bloques de programación, ya sean bloques aritméticos, de sumatorias o de guardado de datos.

# *Creación de dispositivo Modbus ATV 630*

a) Una vez ingresado el nombre del usuario y la contraseña (licencia que dispone la empresa Seius S.A.), se abrirá el software Management Console de PME, en la pestaña, seguir los siguientes pasos de la figura 47.

#### **Figura 47**

*Creación de dispositivo Modbus ATV 630*

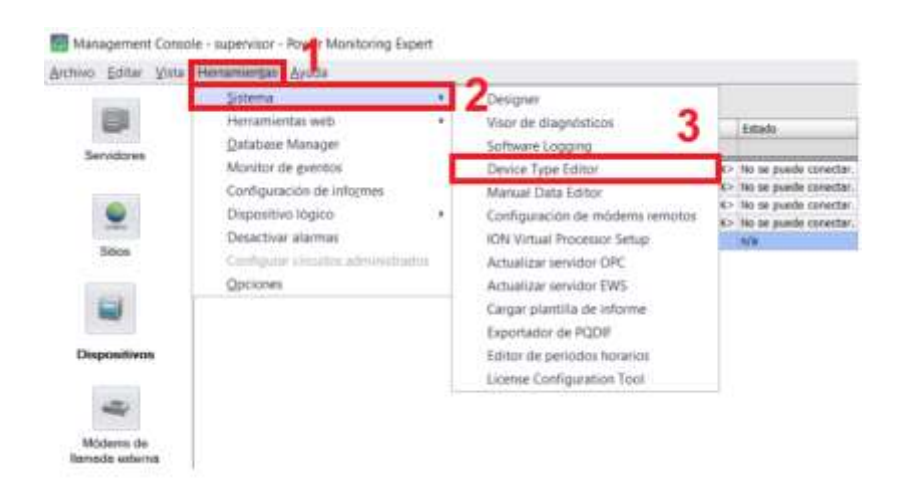

b) Aparecerá una nueva ventana donde se insertará un nuevo dispositivo, para ello se deben añadir los registros del variador ATV 630 en los se desean recibir la información. Para el ingreso de los registros se debe dirigir al listado de la izquierda como se muestra en la figura 48.

#### *Creación de dispositivos Modbus ATV 630*

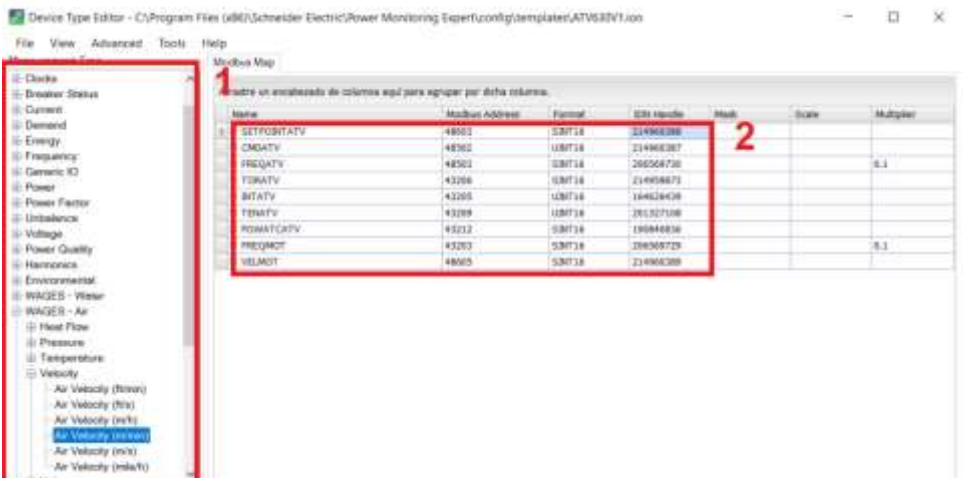

c) Se gurda el template de los registros creados en la pestaña "File", una vez añadidos los registros se crea el dispositivo, para ello dar clic en "Tools", y "Install Devise Type".

# **Figura 49**

# *Creación de dispositivo Modbus ATV630*

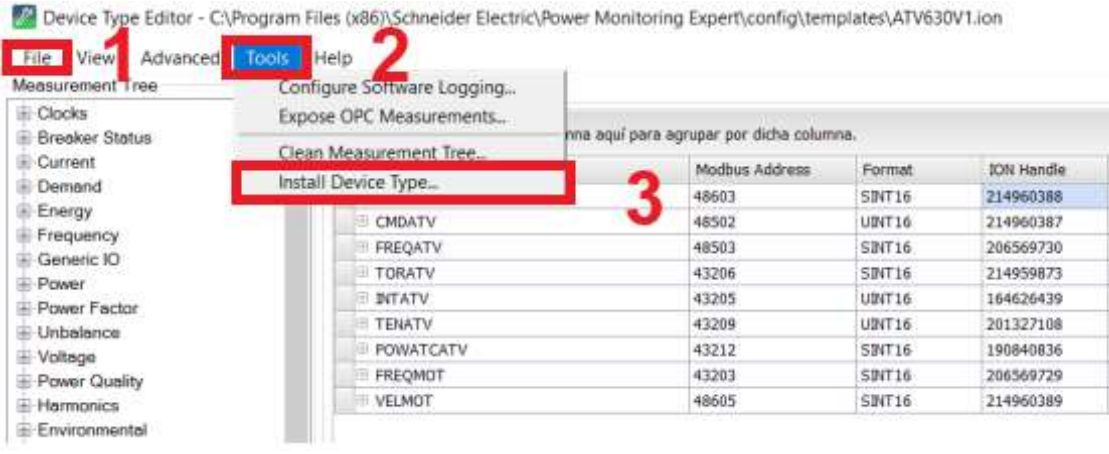

- d) Aparecerá una nueva pestaña que se deberá llenar los siguientes campos:
- Dirección donde esta guardado el template de los registros creados.
- Diagrama, es opcional, sin embargo, si se desea añadir un diagrama para este dispositivo se recomienda dirigirse a la sección de vista de dispositivos y seguir los pasos para crear un diagrama fijo para el dispositivo.
- Icon, es opcional, pero se puede agregar una imagen o icono que represente al dispositivo.
- Se asigna el nombre del dispositivo (Se recomienda colocar el mismo nombre con el que se creó el template)
- Se coloca el nombre del templete de registros creado.
- Es importante indicar que el dispositivo tendrá protocolo Modbus y soporta EtherNet.

*Creación de dispositivo Modbus ATV630*

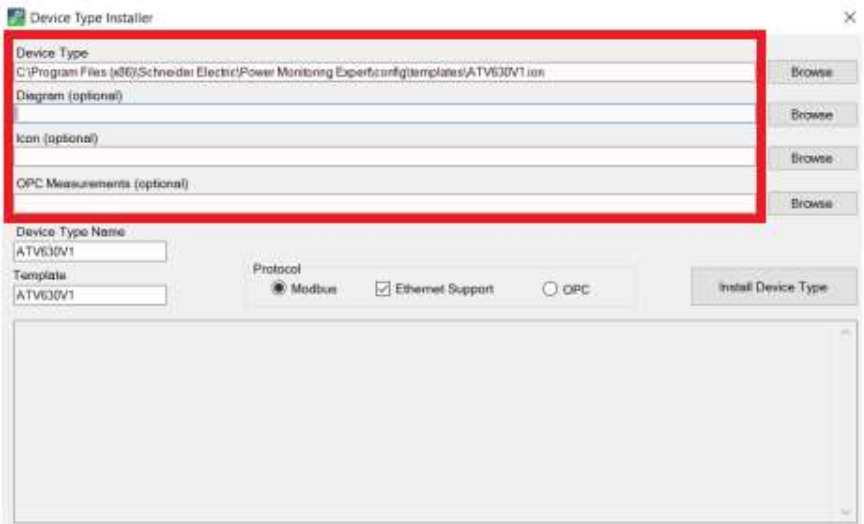

E) Finalmente se instalará el dispositivo.

Los registros recibidos por Modbus TCP del variador ATV 630 y asignados al identificador ION se pueden observar en la Tabla 6.

#### **Tabla 6**

#### *Registros asignados al dispositivo Modbus ATV 630*

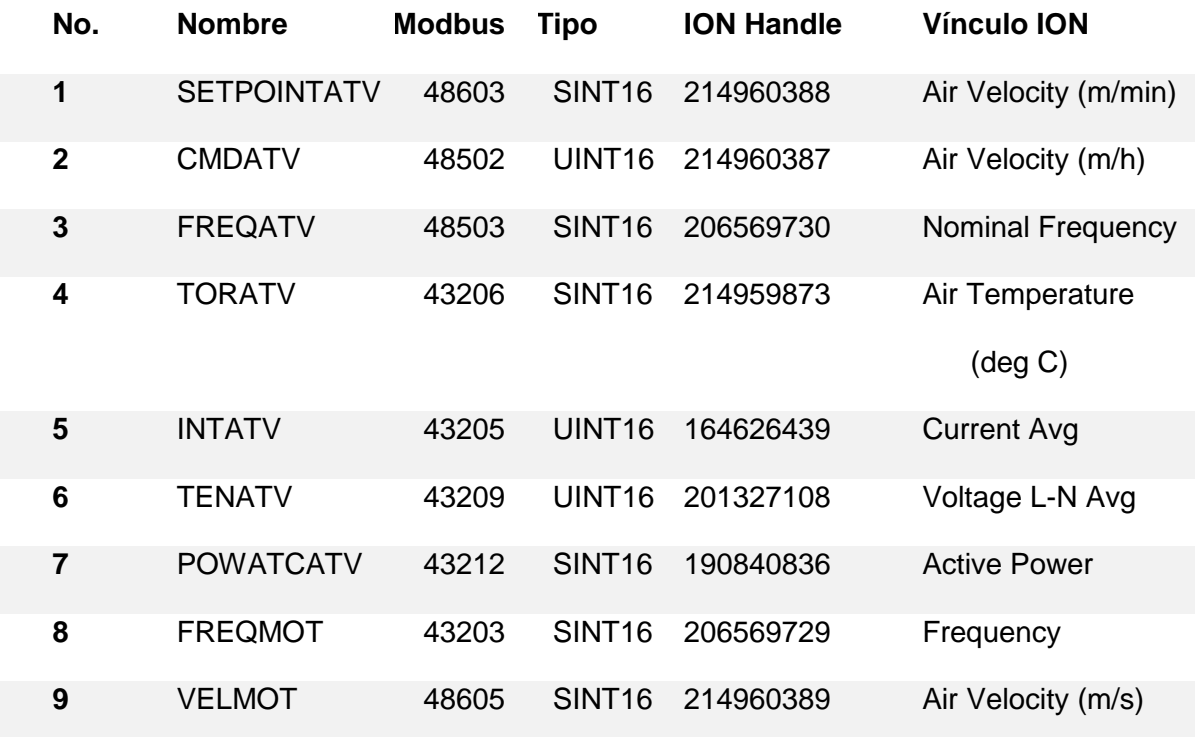

# *Programación de métricas*

Para la programación de las métricas, usó del software Designer de PME en el cual se puede insertar algunos bloques de programación, ya sean bloques aritméticos, de sumatorias o de guardado de datos. Cabe recalcar que la programación de métricas dentro del software Designer se debe hacer en el archivo VIP.DEFAULT.

a) En la carpeta donde se instaló el programa, dar clic derecho de "Designer", aparecerá una nueva pestaña para ingresar el usuario y la clave, colocar los datos y aceptar.

#### *Programación de métricas*

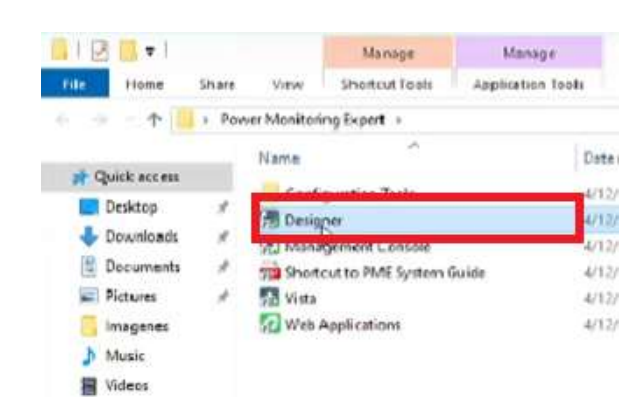

b) A continuación, aparecerá una ventana vacía con un cuadro, ver figura 52, en este cuadro se podrá arrastrar la función que se desee realizar como sumatorias, divisiones, entre otras, a la pantalla principal.

# **Figura 52**

*Programación de métricas*

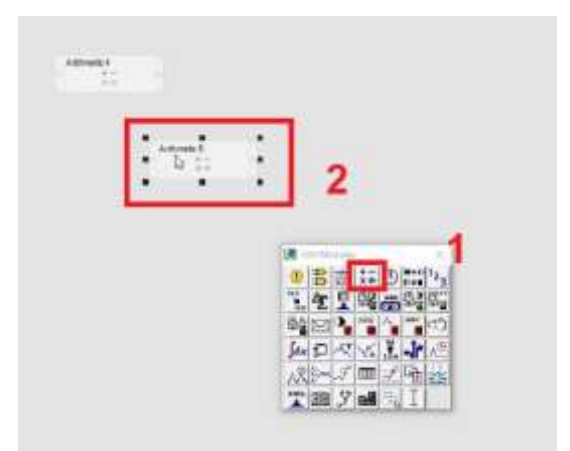

En este proyecto se realizó los cálculos siguientes:

#### • **Cálculo de la energía total consumida**

Para el cálculo de la energía total del sistema se usaron bloques aritméticos con el fin de sumar las potencias de los dispositivos que existan en el sistema, para este caso únicamente será la potencia que consume el motor de la bomba.

#### • **Cálculo de costo de la energía total consumida**

Para el cálculo del costo de la energía se usó un bloque aritmético en el cual se realiza el producto del costo de KWh, en dólares, por la energía total consumida. La programación de los cálculos se observa en la figura 51.

# **Figura 53**

*Programación de métricas en el software Designer de PME*

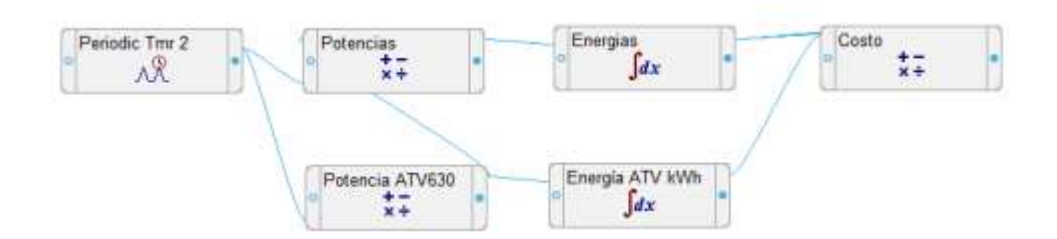

# *Aplicación Web*

El software también permite al usuario final configurar el estilo y tema de la aplicación web, con el fin de que el monitoreo se realice en fondo y forma acorde con las características del proceso.

a) Como primer paso, dar clic en Vista adentro de la carpeta de PME, ver figura 54.

# **Figura 54**

*Aplicación web*

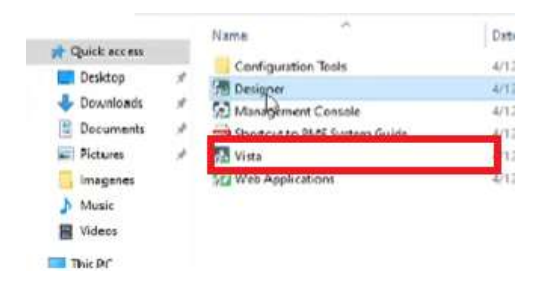

b) En la figura 55 se muestra una imagen general de la aplicación web creada.

# CEIUS SEIUS  $A = A$  and  $A = A$  $\Delta$  as Schneider Ningún cuadro de mandos seleccionado Para visualizar un cuadro de mandos, seleccione uno existente o cree uno nuevo.

#### *Vista general de la aplicación web de PME adaptada*

#### *Cuadros de Mando*

Dentro de la sección de cuadros de mando, como se señala en la figura 56, se

puede añadir algunos cuadros de mando como:

- Clasificación de la calidad de la potencia
- Clasificación de consumo
- Clasificación de consumo agregado
- Equivalencia de energía
- Diagrama de pastel
- Diagrama de barras
- Diagrama de tendencias
- Impacto de la calidad de la potencia
- Impacto del factor de potencia
- Tabla de resumen

Dentro de los cuadros de mando se deben configurar algunos parámetros, entre ellos (se tomará de referencia el cuadro de mando de consumo por ser el más usado esto se repite para los demás).

- Título del cuadro de mando
- Serie de datos (métricas de cada dispositivo)
- El período de visualización
- La configuración de los ejes
- Líneas de destino.

# *Configuración de gatgets en PME*

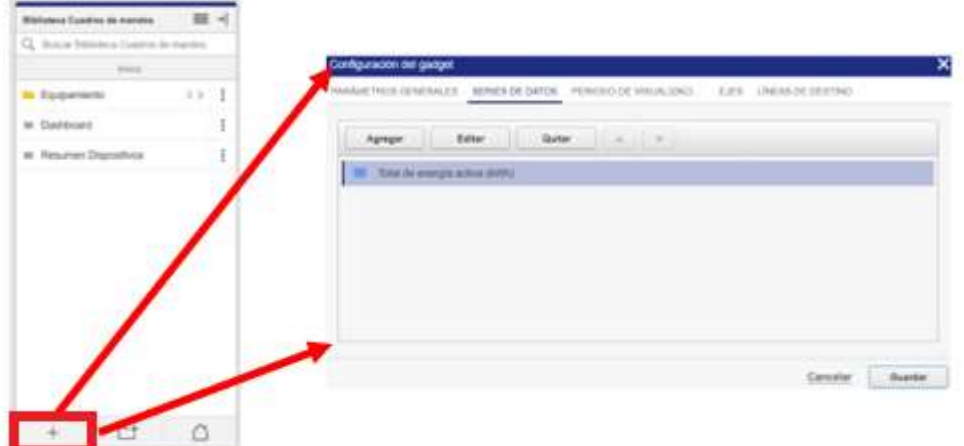

Dentro de los cuadros de mando se han creado las siguientes secciones:

# • **Dashboard**

Para la creación del dashboard se priorizó visualizar el consumo de energía y la electricidad consumida, por lo tanto, el dashboard principal del diseño se puede observar en la figura 57.

#### *Dashboard creado para la gestión de energía*

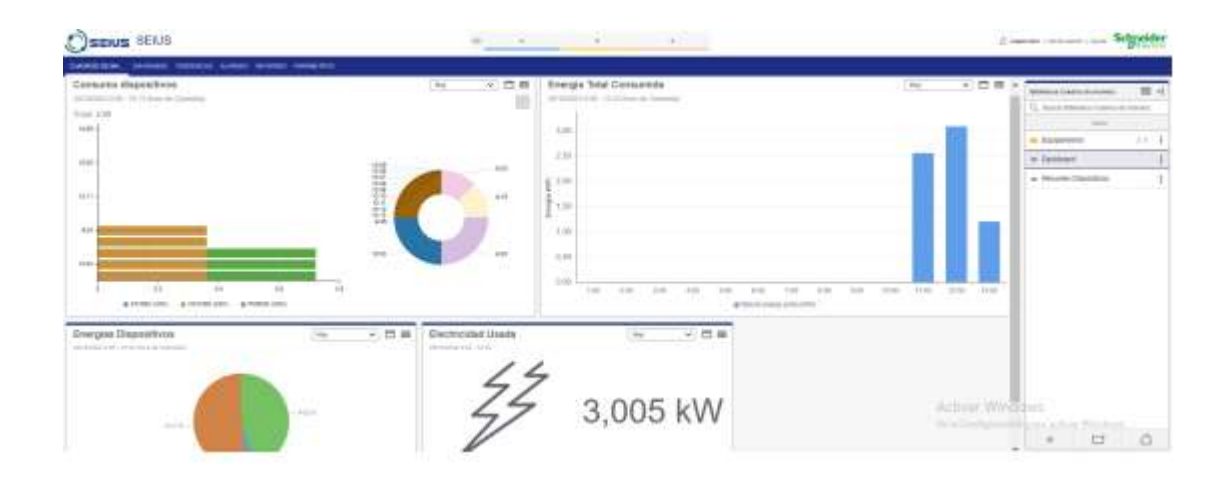

# **Cálculo de Energía Consumida**

Para calcular la energía consumida, realizaron cálculos partiendo de los datos de placa de la bomba (figura 14), además, se asumieron dos escenarios, el primero es que el sistema no considere el VDF y en el segundo, si se considera.

#### *Cálculo de Energía de la bomba sin VDF*

Las 24 horas, la bomba funciona siempre que esté seleccionada y el pozo tenga líquido. En ese sentido, la energía se calcula a partir de [2]

 $E_{consumida} = Potencia(kW)xHoras(h)$  [2]

 $E_{consumida} = 150 kW \times 24h$ 

 $E_{consumida} = 3600kW$ 

La energía consumida al mes será de:

 $E_{mensal} = 3600 kW * 30$  días

 $E_{mensual} = 108000 \, KW$ 

Durante el arranque de la bomba, la eficiencia es del 88% (dato especificado en la ficha técnica), por lo tanto:

$$
E_T = \frac{108000kW/h}{0.88} = 122727.27 \, kW/h
$$

Entonces, la energía total consumida por la bomba es de 122727.27 kW mensuales.

Para conocer el pago mensual y anual se debe considerar el precio por kW/h en el país mostrado en la tabla 7.

#### **Tabla 7**

*Cargas tarifarias únicos de Ecuador*

#### **Ambato - Azogues - Cnel Bolívar - Centrosur - Cotopaxi - Norte - Riobamba -**

**Sur**

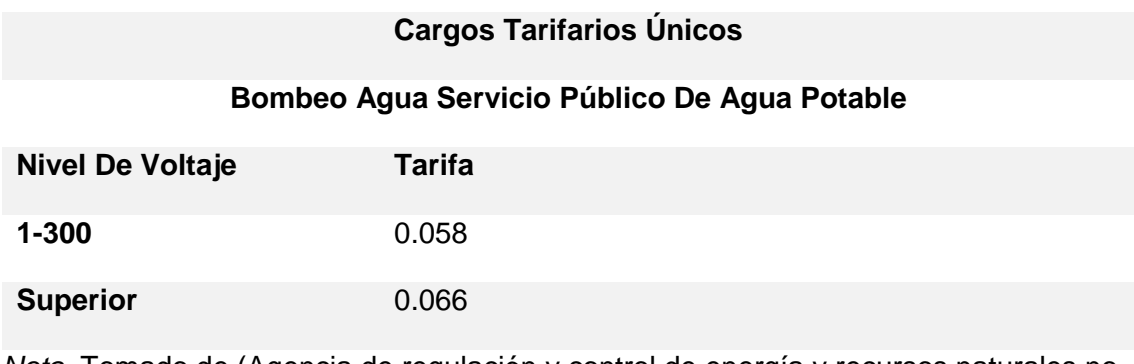

*Nota.* Tomado de (Agencia de regulación y control de energía y recursos naturales no

renovables, 2023)

El costo de la energía, en dólares americamos, se calucula de la siguiente manera:

 $Costo$  Mensual = 122727.27  $kw/h$  x 0.066 = \$8099.99

 $Costo$  Anual = \$8099.99 x 12 meses = \$97199.99

#### *Cálculo de Energía de la bomba con VDF*

Considerando que se configuró la opción dormir- despertar, en el VDF, la bomba ya

no trabajará a velocidades bajas, por tanto, los operarios estiman que la bomba,

actualmente, trabaja aproximadamente 12 horas al día. Entonces la energía consumida al día es de:

$$
Energy(a2 = Potencia(kW)xHoras(h)
$$

$$
Energy(a2 = 150kW \times 12h = 1800 \, \text{kw/h}
$$

La energía consumida al mes será de:

 $E_{mes} = 1800 kW * 30$  días  $E_{mes} = 54000 \, KW$ 

Ahora la energía consumida al 88% de eficiencia del motor es de:

 $E_{T2} =$ 54000 kw/h  $\frac{1}{0.88}$  = 61363.63 kw/h

Por lo tanto, en base a la tabla 6, el costo anual:

$$
Costo \, Mensual = 61363.63 \, kw/h \, x \, 0.066 = \$4050
$$

En conclusión, la empresa de agua potable de Atuntaqui, tiene un costo anual de:

 $Costo \, Anual = $4050 \times 12 = $48600$ 

#### **Arquitectura de red**

La arquitectura de la red formada, se muestra en la figura 58.

*Arquitectura de red*

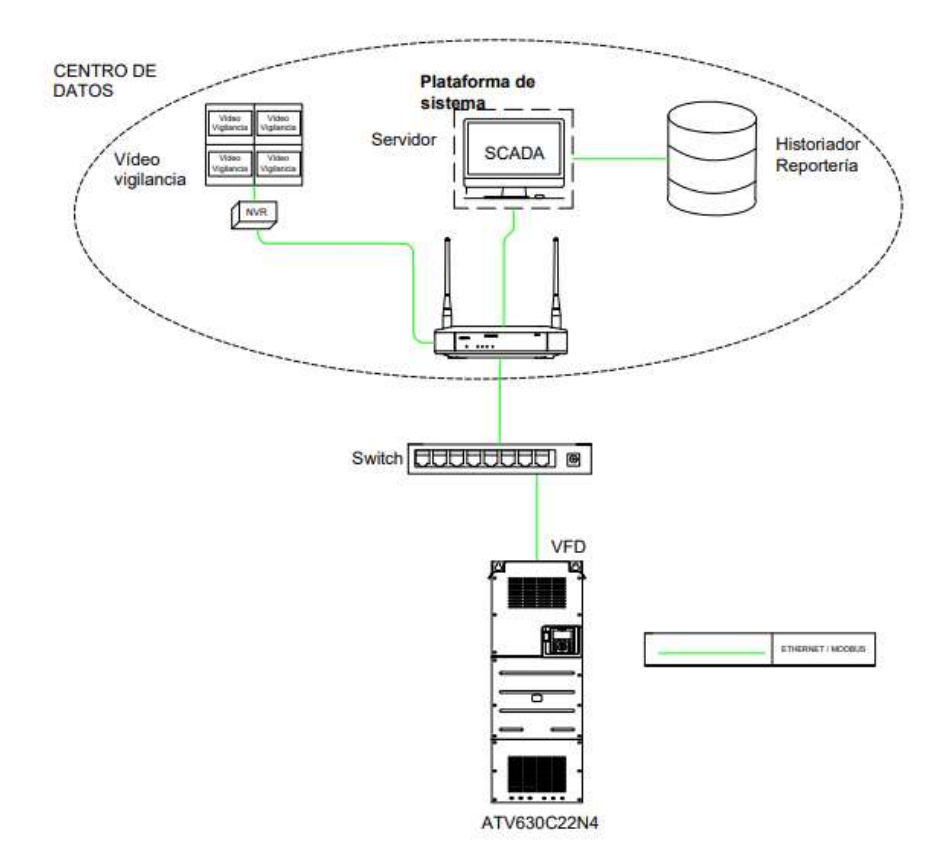

*Nota.* Ver anexo, hoja 4-4

# **Implementación del hardware**

# *Tablero de control*

El tablero de control contiene los siguientes elementos y se muestran en la figura 59 (a), se visualiza la vista detallada del tablero desde su parte frontal, en la figura 59 (b), se presenta la descripción de cada dispositivo.

*Tablero de control*

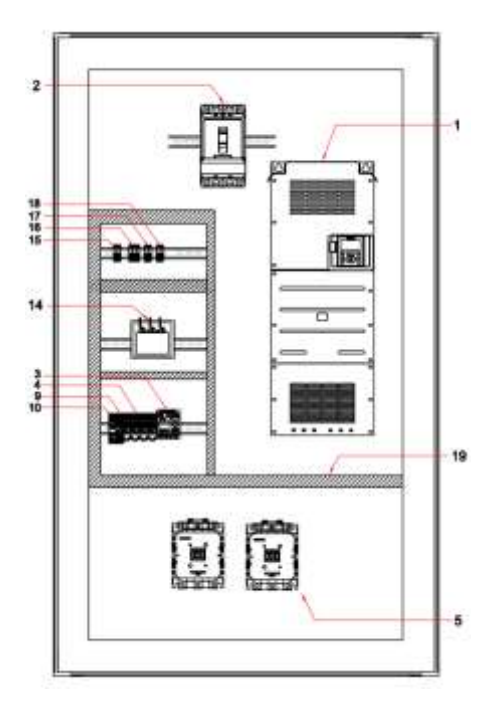

(a)

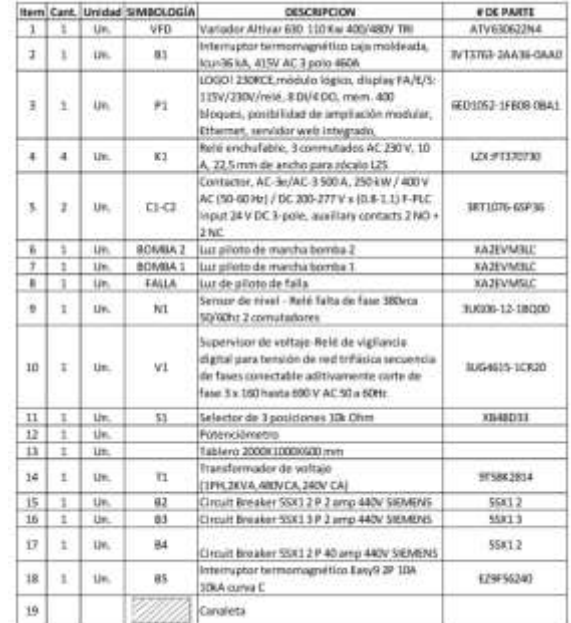

(b)

*Nota.* Ver anexo, hoja 1-4

# *Diagrama de fuerza*

El diagrama de fuerza del sistema de bombeo, se muestra en la figura 60.

# **Figura 60**

*Diagrama de fuerza*

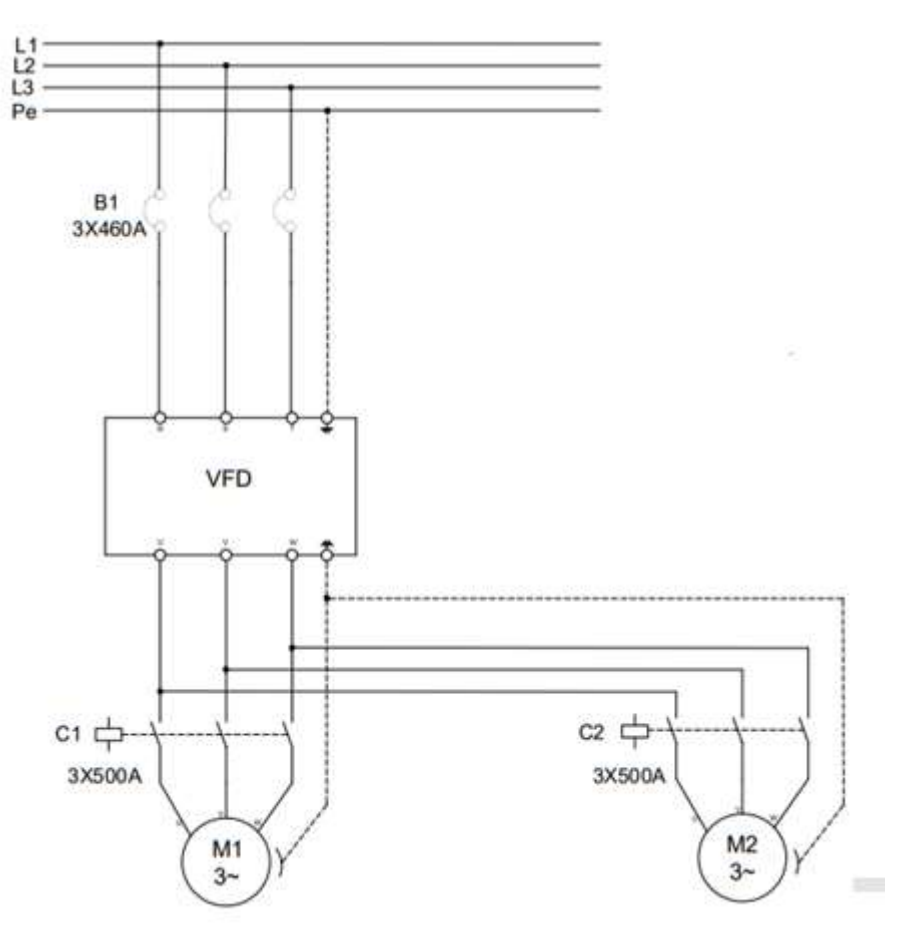

*Nota.* Ver anexo, hoja 2-4

# *Diagrama de conexiones*

El diagrama de conexiones de los elementos que conforma el sistema, se muestra en la figura 61.

*Diagrama de conexiones*

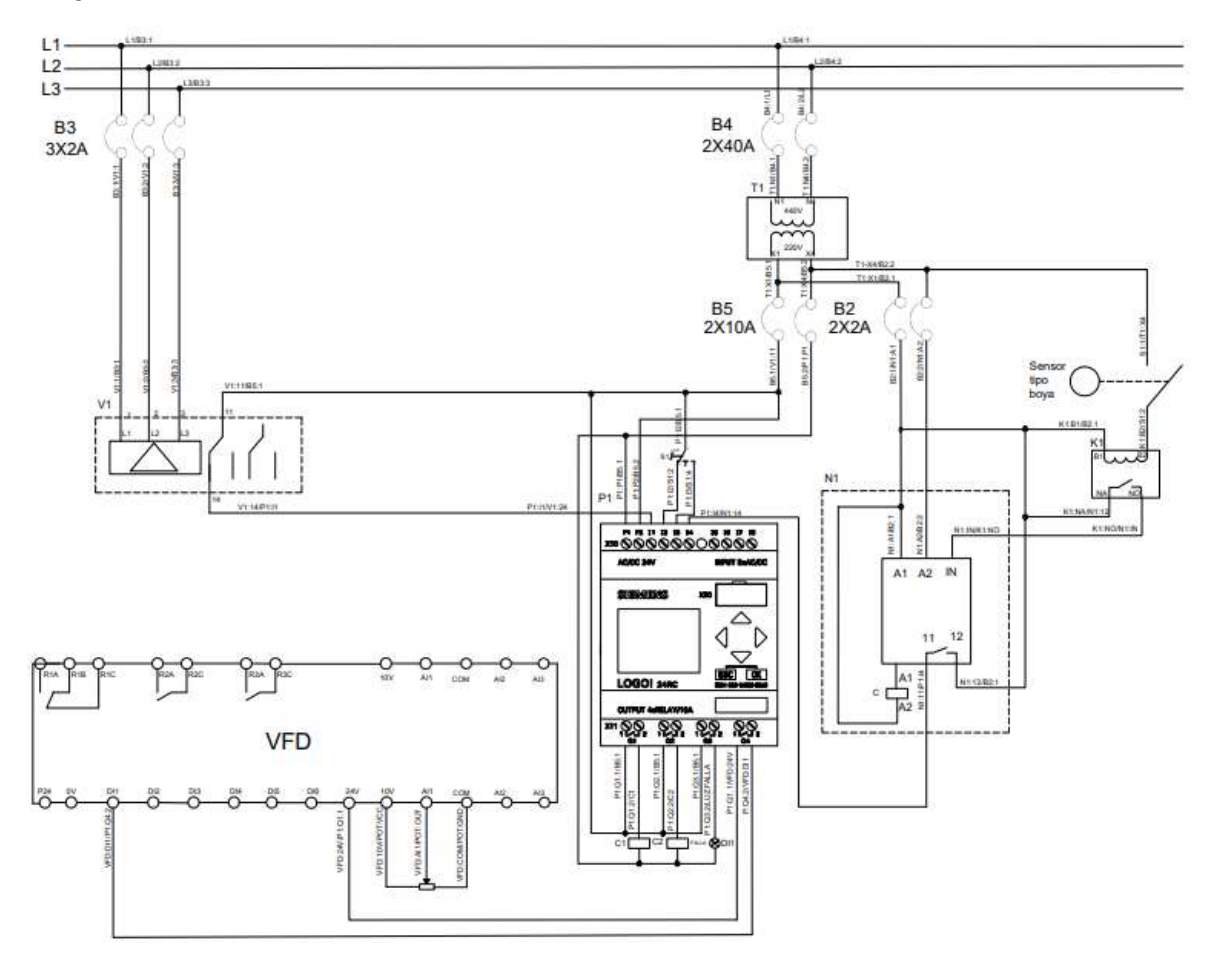

*Nota.* Ver anexo, hoja 3-4

#### **Capítulo IV**

#### Conclusiones y recomendaciones

#### **Conclusiones**

- Tras el análisis de la energía consumida por la bomba en los dos escenarios y consideran que que en el VDF se ingresó la curva de la bomba, se calculó que la energía consumida al mes, sin VDF, es de 122727.27  $kW/h$  y representa un costo de \$8099.99 dólares americanos. En el segundo escenario, con VDF, la energía consumida al mes es de 61363.63  $kW/h$  que representa un costo de \$4050.00 dólares americanos
- La potencia del variador de velocidad se calculó en función de la potencia de la bomba, 200HP y de la desclasificación que sufre cuando se instala sobre lo 1000msnm, de este modo, la potencia del VDF fue de 250HP.
- A través del software Power Monitoring Expert (PME), se gestiona la energía que consume la bomba ya que está conectado al VDF, y se determinó que existe un ahorro de \$4049.99 dólares americanos al mes, que representa un ahorro aproximado del 50%

#### **Recomendaciones**

- Revisar hojas técnicas los dispositivos eléctricos antes de instalar, ya que estos pueden perder su eficiencia al ser instalados a altitudes grandes.
- La correcta elección del variador es crucial para evitar incompatibilidades y posibles problemas operativos, promoviendo así la eficiencia y la durabilidad en el sistema de bombeo.
- En el PME es importante el guardado de datos en la base pues con estos históricos se puede evidenciar la evolución del consumo de la energía durante la producción en períodos definidos.
- Suministrar la válvula que se encuentra dañada en el sistema, para poder habilitar la bomba 2, y evitar que trabaje únicamente la bomba 1.

#### **Bibliografía**

- Abella, M. A. (2009). *Sistemas de bombeo fotovoltaico.* Madrid: Centro de Investigaciones Energéticas, Medioambientales y Tecnológicas–CIEMAT.
- Abril Alcázar, R. (2015). *SISTEMA DE CONTROL DE BOMBEO AGUA FREÁTICA PIT DEWATERING CV1 DE SMCV.* Recuperado el 05 de 11 de 2022
- Abril, B. R. S., Peñaranda, J. A. P., y Tovar, C. L. P. (2013). *Optimización de energía en sistemas de bombeo.* Informador técnic.
- Aedenat, C. C. (1998). *Ante el cambio climático, menos.* Recuperado el 07 de 2023, de http://polired.upm.es/index.php/boletincfs/article/view/2294/2376
- América, N. L. (06 de 08 de 2014). *Mecanismos básicos de desgaste*. Obtenido de https://noria.mx/lublearn/mecanismos-basicos-de-desgaste/
- Angulo, P. (1990). *Control industrial.* Quito: EPN Facultad de ingeniería eléctrica.
- Arana Suarez, L. X. (2017). *Variadores de frecuencia para el control de velocidad de motores asincrónicos jaula de ardilla.* Quito: UCE.
- Areny, R. P. (2004). *Sensores y acondicionadores de señal.* Marcombo.
- Arturo Pedraza, R. R. (2011). *Evaluación para sistemas de bombeo de agua: Manual de eficiencia energética.* Inter-American Development.
- Automation, R. (2020). *Cuándo utilizar un arrancador suave o un variador de frecuencia variable de CA.*
- Balcells, Josep; Romeral, José Luis;. (1997). *Autómatas Programables.* Marcombo.
- Barragán Piña, J. (04 de 06 de 2012). *Módulos activos y pasivos*. Recuperado el 28 de 05 de 2023, de http://uhu.es/antonio.barragan/content/modulos-activos-y-pasivos
- Blanco Marigorta, Eduardo; Velarde Suárez , Sandra; Fernández Francos, Joaquín. (1994). *SISTEMAS DE BOMBEO.* Gijón: UNIVERSIDAD DE OVIEDO E. T. S. INGENIEROS INDUSTRIALES.
- Bremner, C. H. (2007). *Tecnologías en evolución de Bombas Eléctricas Sumergibles.* Alberta: REDA. Recuperado el 29 de 05 de 2023
- Brunete, A., San Segundo, P., & Herrero, R. (2020). *Introducción a la Automatización Industrial.* Madrid: Universidad politéctica de Madrid. Recuperado el 14 de 11 de 2022, de https://bookdown.org/alberto\_brunete/intro\_automatica/
- Caputo, R. (2015). *Motores, conceptos básicos y métodos de arranque. Parte III.* Product Manager - Control & Protection.
- Carpio Pauca, T. M. (2019). *DISEÑO E IMPLEMENTACIÓN DE UN SISTEMA DE SUMISTRO DE AGUA POR EL METODO DE GOLPE DE ARIETE HIDRÁULICO EN LA COMUNIDAD DE LA JOYA ANTIGUA, AREQUIPA. 2018.* Lima: ESCUELA PROFESIONAL DE INGENIERÍA MECÁNICA.
- Carpio, C., & Coviello, M. (2013). *Eficiencia energética en América Latina y el Caribe: avances y desafíos del último quinquenio.* Santiago de Chile: CEPAL. Recuperado el 12 de 11 de 2022
- Carrillo-Romero, J. A.-B. (2013). *El variador de velocidad como método de arranque ideal para motores eléctricos de inducción.* Ingeniería Investigación y Desarrollo.
- Carvajal Jácome, A. G., & Valencia Jiménez, J. M. (2015). *Evaluación de los Esquemas de Automatización Industrial de Lógica Cableada y Lógica Programada.* Bachelor's thesis, Escuela Superior Politécnica de Chimborazo.

Carvajal Jácome, A., & Valencia Jiménez, J. M. (06 de 06 de 2015). *Evaluación de los Esquemas de Automatización Industrial de Lógica Cableada y Lógica Programada.* Obtenido de http://dspace.espoch.edu.ec/handle/123456789/4409

- Castaño Giraldo, S. A. (2020). *¿Qué es un lazo abierto y uno cerrado?* Obtenido de Control Automático Educación: https://controlautomaticoeducacion.com/controlrealimentado/lazo-abierto-y-lazo-cerrado/
- Castope Vega, C. A., & Cornetero Urpeque, A. M. (2021). *ESTUDIO TÉCNICO – ECONÓMICO DE AHORRO ENERGÉTICO Y EFICIENCIA PARA LA APLICACIÓN DE VARIADORES DE FRECUENCIA EN EL ARRANQUE DE MOTORES.* LAMBAYEQUE : UNIVERSIDAD NACIONAL PEDRO RUIZ GALLO.
- Checa Landeta, P. F. (2022). *EVALUACIÓN DE LA EFICIENCIA ENERGÉTICA DEL SISTEMA HIDRÁULICO DE BOMBEO DE AGUA DE RIEGO MEDIANTE EL APROVECHAMIENTO DE ENERGÍA CINÉTICA DEL RÍO TAHUANDO EN LA COMUNIDAD SANTA ROSA- CANTÓN IBARRA.* Ibarra. Recuperado el 30 de 10 de 2022

Chero Lizana, A. (2019). *Diseño de un sistema de bombeo mediante ariete hidráulico.* Piura.

Ciontú, M., & Bratu, C. (2010). Program for efficiency analaizing for variable speed drive of pumps. *International Symposium on Electrical and Electronics Engineering (ISEEE)*, (págs. 298-302). doi:10.1109/ISEEE.2010.5628496.

Corrales, L. (2007). *Instrumentacion industrial.* Quito: Escuela Politecnica Nacional.

Cuesta, O. d. (05 de 2012). *Arquitectura interna de un Autómata. Tipos y criterios de selección.* Obtenido de Ingeniero Informático, Tec. Sup. Telecomunicaciones.: https://www.palentino.es/blog/arquitectura-interna-de-un-automata-tipos-y-criteriosde-seleccion/

- Díez, P. F. (2007). *Bombas centrífugas y volumétricas.* BOMBAS CENTRÍFUGAS Y VOLUMÉTRICAS.
- Domínguez Martínez, J. A. (2018). *La Cavitación Hidrodinámica.* Anuario Ciencia en la UNAH.
- Electric, S. (2020). *Schneider Electric*. Recuperado el 05 de 07 de 2023, de https://www.se.com/pe/es/faqs/FA324368/
- Enríquez Harper, G. (2013). *El ABC de la intrumentación en el control de procesos industriales .* México: Limusa.
- Enríquez Tello, I. E., & Quispe Sandoval, J. D. (2022). *Estudio de eficiencia energética en arranques de motores trifásicos de 1hp para sistemas de bombeo.* Latacunga: Bachelor's thesis, Ecuador: Latacunga: Universidad Técnica de Cotopaxi (UTC).
- Enriquez Villarroel, Erick Emmanuel; Girón Palacios, Juan Alexander;. (2019). *Diseño de un variador de velocidad, de 2 kW de potencia aplicado a una bomba centrifuga.* Universidad Tecnológica del Péru.
- Espinosa Silva, S. (2019). *ADQUISICIÓN DE UN VARIADOR DE FRECUENCIA PARA LA ESTACIÓN DE BOMBEO PERAFAN.* Quito. Recuperado el 12 de 11 de 2022
- Fernández Díez, P. (15 de 09 de 2019). *Bombas centrífugas*. Recuperado el 28 de 05 de 2023, de http://www. ing. una. py/pdf\_material\_apoyo/bombas-centrifugasyvolumetricas. pdf.[Último acceso: 15 Septiembre 2019]
- Gamboa Benítez, S. D. (2004). *Diseño y construcción de un variador de velocidad con el microcontrolador 80C196MC.* Quito: Bachelor's thesis, QUITO/EPN/2004.
- Gapper, J. G. (2006). *Dimensionado y construcción de un túnel de viento de baja velocidad.* Ingeniería, 16(2).
- Guni, H. (13 de 09 de 2015). *Máquinas fl uidomecánicas hidráulicas*. Obtenido de https://www.gunt.de/images/download/positive-displacement-pumps\_spanish.pdf
- Gutiérrez Hinestroza, Marllelis del Valle; Iturralde Kure, Sadi Armando. (2017). *Fundamentos básicos de instrumentación y control.* Santa Elena: UPSE.
- Hirschfeldt, M. (4 de 09 de 2009). *Diseño, Selección y Optimización Del Sistema De Bombeo Electrosumergible (ESP).* Recuperado el 23 de 05 de 2023, de http://www.oilproduction.net/files/Petrogroup\_Bombeo%20Electrosumergible.pdf
- Holgado, P., y Luis, J. (2015). *Ahorro y mejora de la calidad de energía con el uso de variadores de velocidad electrónicos para motores trifásicos de inducción.*
- Izquierdo, M. D. (2010). *Operación óptima de bombas en paralelo empleando variadores de velocidad.* Ingenierías.
- Lasheras Romero, A. (29 de 06 de 2012). *Cálculo y diseño de un sistema de bombeo para una EDARU (Bachelor's thesis).* Obtenido de https://earchivo.uc3m.es/handle/10016/15861
- Llumiquinga Sanguano, M. G. (2019). *CONTROL AUTOMÁTICO PARA BOMBEO DE AGUA CON VARIADORES DE VELOCIDAD PARA OBTENER PRESIÓN CONSTANTE.* TESIS, QUITO. Recuperado el 05 de 11 de 2022
- Llumiquinga Sanguano, R. E. (2019). *CONTROL AUTOMÁTICO PARA BOMBEO DE AGUA CON VARIADORES DE VELOCIDAD PARA OBTENER PRESIÓN CONSTANTE.* Quito. Recuperado el 30 de 10 de 2022

Lorenzon, E. (2020). *Sistemas y organizaciones.* Buenos Aires: Universidad de La Plata.

Mandado Pérez, E., Acevedo, J., Fernández Silva, C., & Armesto Quiroga, I. (2009). *AUTÓMATAS Programables Y Sistemas de Automatización*. Recuperado el 12 de 11 de 2022, de Sistemas de control:

https://bookdown.org/alberto\_brunete/intro\_automatica/referencias.html

Mandado, E. A. (2018). *Sistemas de automatización y autómatas programables.* Marcombo.

Marchegiani, A. R. (2004). *BOMBAS CENTRIFUGAS .* UNIVERSIDAD NACIONAL DEL COMAHUE.

Marigorta, E. B. (1994). *Sistemas de bombeo.* Gijón: E. Blanco Marigorta.

McCann, M. (2000). *METALURGIA Y METALISTERIA.* INDUSTRIAS MANUFACTURERAS.

- Mecafenix, I. (25 de 02 de 2019). *¿Qué es un Sistema de control? (lazo abierto y lazo cerrado)*. Recuperado el 12 de 11 de 2022, de https://www.ingmecafenix.com/automatizacion/sistema-de-control/
- Nieto, C. L. (1985). *antenimiento a bombas de desplazamiento positivo.* ELEMENTOS DE MAQUINAS .
- Noguera, B. (31 de 05 de 2020). *¿Qué es la cavitación y cómo prevenirla?* Obtenido de https://www.ingenieriaquimicareviews.com/2020/05/que-es-la-cavitacion--comoprevenirla.html

Ogata, K. (2010). *Ingeniería de control moderna.* Madrid: University of Minnesota.

Operación, P. &. (2017). *Curva Característica Bomba Centrífuga.* Laboratorio de Operaciones Unitarias Experiencia.

Osses, E., & Valenzuela, I. (2020). *Variadores de frecuencia*. Obtenido de Automatización de Sistemas Eléctricos Industriales: https://limid2020.wordpress.com/2020/03/19/material-de-estudio-variadores-defrecuencia/

- Padilla Narvaez, F. H. (2000). *Sistema de bombeo de agua a presión constante mediante la aplicación de variadores de velocidad.* Quito: Escuela Politecnica Nacional.
- Páez Serrano, J. J., y Villamor Medina, C. A. (2015). *Estudio comparativo de variadores de velocidad.*

Pallás Areny, R. (2004). *Sensores y acondicionadores de señal.* Marcombo.

- Pancorbo, F. (2013). *Corrosión, degradación y envejecimiento de losmateriales empleados en la edificación.* Barcelona: MARCOMBO, S.A.
- Pérez Guamán, J. D., & Riveraa Chávez, A. D. (2019). *Análisis de la eficiencia energética en un sistema de bombeo accionado de manera directa y controlado por un sistema de variación de frecuencia.* Riobamba. Recuperado el 30 de 10 de 2022
- Pérez Porto, J. M. (21 de 03 de 2018). *Bomba de agua - Qué es, definición y concepto*. Recuperado el 19 de 05 de 2023, de https://definicion.de/bomba-de-agua/
- Pesántez Erazo, A. A. (30 de 05 de 2012). *Diseño y Construcción de un Módulo de Laboratorio con Variador de Frecuencia para el Control de un Sistema de Bombeo y Determinación del Ahorro Energético (Bachelor's thesis).* Obtenido de http://dspace.espoch.edu.ec/handle/123456789/1881
- Porras Mendoza, G. E., Juárez Molina, J. M., Panteul Panteul, H. J., Reyes Alvarado, A. M., & Cifuentes Castillo, J. I. (2015). *INSTRUMENTACION E INGENIERIA DE CONTROL .* Guatemala: University of San Carlos of Guatemala.
- Ramos Alfaro, R. D. (2021). *Rediseño del sistema de bombeo para el mejoramiento del uso eficiente de agua y energía de la Universidad Antonio Nariño sede Santa Marta.* Universidad Antonio Nariño sede Santa Marta.

Rangel, R. V. (2022). *CÓMO PREVENIR LA CORROSIÓN EN BOMBAS: LA GUÍA COMPLETA*. Obtenido de ACERO COMERCIAL ECUATORIANO: https://www.acerocomercial.com/como-prevenir-la-corrosion-en-bombas-la-guiacompleta

renovables, A. d. (2023). PLIEGO TARIFARIO DEL SERVICIO PÚBLICO DE ENERGÍA ELÉCTRICA. Ecuador: RESOLUCIÓN NRO. ARCERNNR-025/2022.

Rojas Pérez, D. (2017). *DISEÑO DEL SISTEMA DE BOMBEO PARA EL ABASTECIMIENTO OPTIMO DE AGUA POTABLE DEL DISTRITO DE HUANCÁN-HUANCAYO.* HUANCAYO: FACULTAD DE INGENIERÍA MECÁNICA. Recuperado el 12 de 11 de 2022

- Sanchis Llopis, Roberto; Romero Pérez, Jullio Ariel; Ariño Latorre, Carlos Vicente;. (2010). *Automatización industrial.* Universitat Jaume.
- Schneider. (Junio de 2018). *Schneider Electric*. Obtenido de Power Monitoring Expert: https://download.schneiderelectric.com/files?p\_Doc\_Ref=INF\_PME\_ES\_MX&p\_enDocType=Brochure&p\_File\_ Name=Power+Monitoring+Expert+-+Vision+general.pdf
- Schneider. (2020). *Características técnicas Variadores y arrancadores*. Obtenido de file:///C:/Users/DELL/Downloads/Altivar%20Process%20Altitude%20derating%20fact or\_IE03.pdf
- Sevilleja Aceituno, D. (2011). *EFICIENCIA ENERGÉTICA EN EL SECTOR INDUSTRIAL.* Leganés: Universidad Carlos III de Madrid.
- Shafiee, M.; Farrokhpanah, S.;. (2017). *Design of a Speed Control System for an Induction Motor Using Variable Frequency Drive.* International Conference on Electrical Engineering and Electronics (EEE).
- SILVA PADILLA, P. G., & VELIZ SANCHEZ, E. D. (2012). *ANALISIS DEL FLUJO NO PERMANENTE EN CHIMENEAS DE EQUILIBRIO POR MEDIO DE UNA SIMULACION NUMERICA.* Quito: UNIVERSIDAD CENTRAL DEL ECUADOR.

Solé, A. C. (2005). *Instrumentación industrial.* Marcombo.

Sotelo, W. (5 de 10 de 2020). *Conferencias de Variación de Velocidad*. Recuperado el 12 de 22 de 2022, de Conferencia. Cómo se ahorra energía en sistemas de Bombeo con Variadores de Velocidad Altivar: https://www.youtube.com/watch?v=bUFlKPEfsik

Tedesco, C. F. (2011). *Ascensores electrónicos y variadores de velocidad.* TECNIBOOK EDICIONES.

Torres, F. y. (2011). *Autómatas programables I. Automatización.*

Ureña Martín, M. (2017). *Diseño de un variador de velocidad CA.*

Valenzuela Castillo, C. M. (27 de 04 de 2020). *Sensores analógicos y digitales STUDOCU*. Recuperado el 28 de 05 de 2023, de Ingeniería mecánica: ://www.studocu.com/ec/document/instituto-tecnologico-de-boca-delrio/instrumentacion-y-control/

- Valera Negrete, A. (1999). *Hydraulic speed variators for electrical energy saving; Variadores de velocidad hidraulicos para el ahorro de energia electrica.*
- Vélez de Guevara, L. (15 de 02 de 2018). *Sistemas de control de lazo cerrado*. Obtenido de Makinando: https://makinandovelez.wordpress.com/2018/02/15/sistemas-de-controlde-lazo-cerrado/

Viejo Zubicaray, M. (2003). *Bombas: teoría, diseño y aplicaciones.* Limusa. Recuperado el 21 de 05 de 2023, de https://books.google.es/books?id=k5aduoRGsakC&dq=tipos+de+bombas&lr=&hl=es &source=gbs\_navlinks\_s

Villajulca, J. C. (20 de 05 de 2010). *Empezemos con los elementos finales de control : Válvulas de Control*. Obtenido de https://instrumentacionycontrol.net/empezemoscon-los-elementos-finales-de-control-valvulas-de-control/

Wekker., J. (2010). *SISTEMAS DE BOMBEO.* Universidad Católica Andrés Bello. Recuperado el 12 de 11 de 2022

Torres F. y Jara C. (2011). *Autómatas programables I.* Automatización.

Yepes Piqueras, V. (2020). *Altura neta positiva de aspiración de una bomba.* Catedrático de Universidad.

Zubicaray, M. V. (2003). *Bombas: teor¡ a, dise¤ oy aplicaciones.* Editorial Limus.

#### **Anexos**